# **Factor de forma pequeño OptiPlex 7080**

Manual de servicio

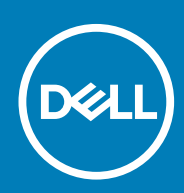

**Modelo reglamentario: D15S Tipo reglamentario: D15S001 May 2020 Rev. A00**

#### Notas, precauciones y advertencias

**NOTA: Una NOTA indica información importante que le ayuda a hacer un mejor uso de su producto.**

**PRECAUCIÓN: Una PRECAUCIÓN indica la posibilidad de daños en el hardware o la pérdida de datos, y le explica cómo evitar el problema.**

**AVISO: Un mensaje de AVISO indica el riesgo de daños materiales, lesiones corporales o incluso la muerte.**

© 2020 Dell Inc. o sus subsidiarias. Todos los derechos reservados. Dell, EMC y otras marcas comerciales son marcas comerciales de Dell Inc. o sus filiales. Es posible que otras marcas comerciales sean marcas comerciales de sus respectivos propietarios.

# Tabla de contenido

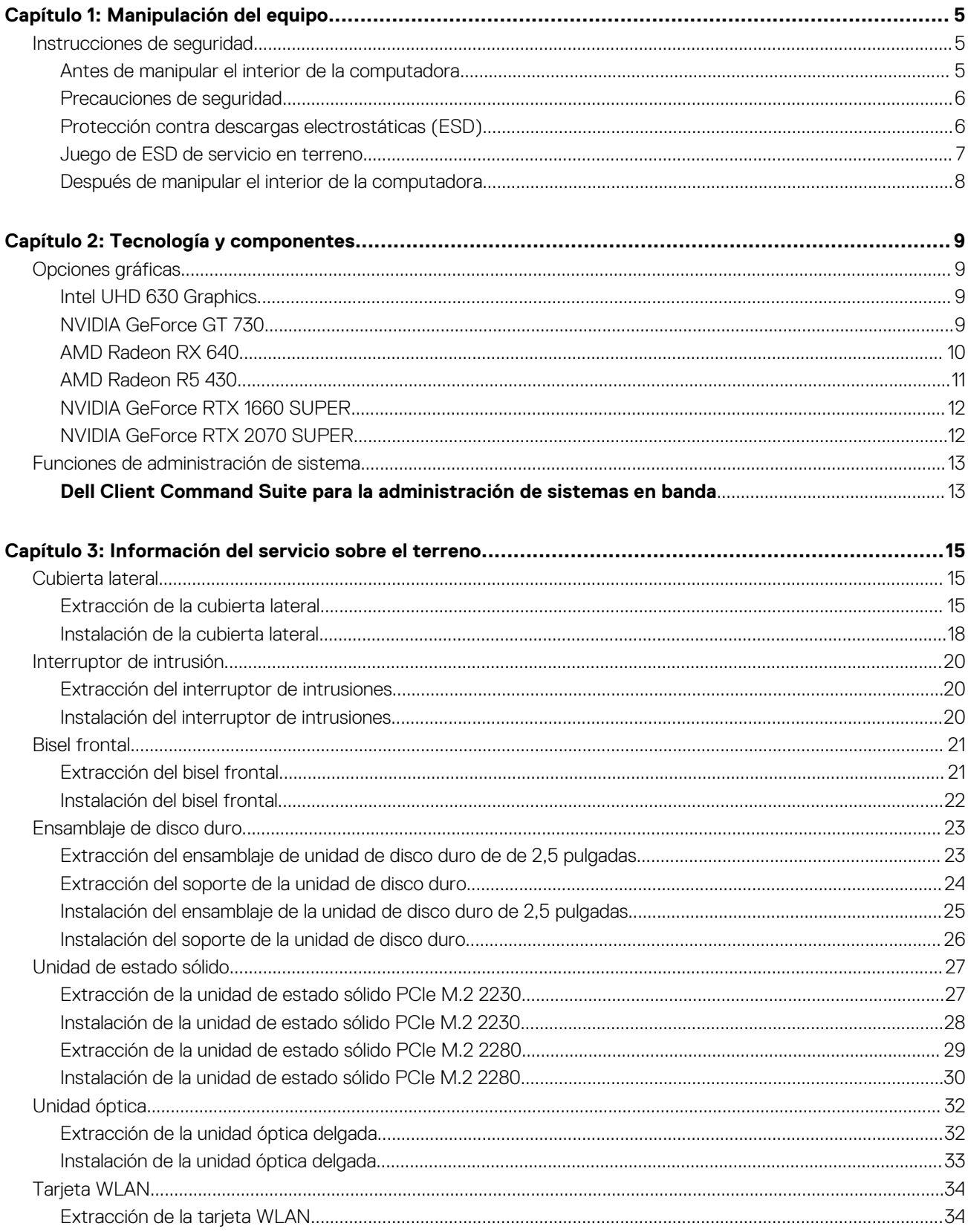

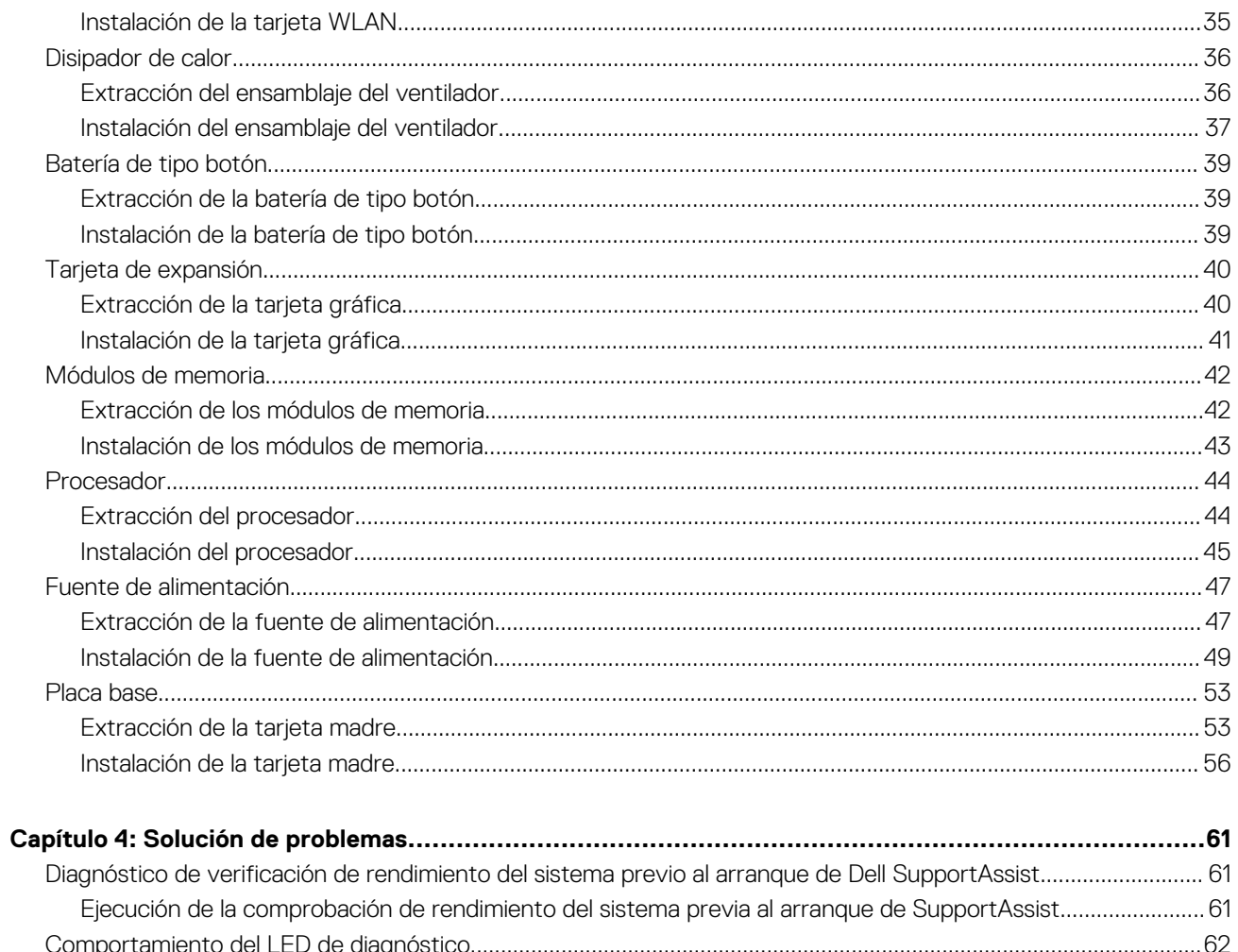

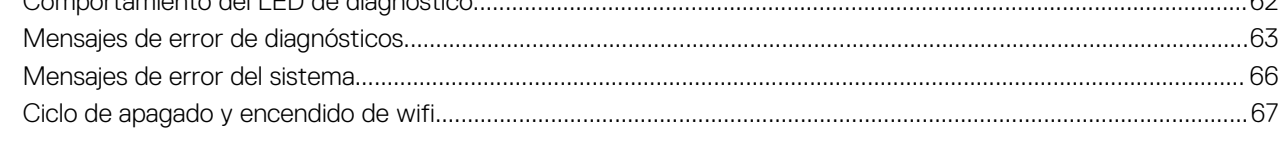

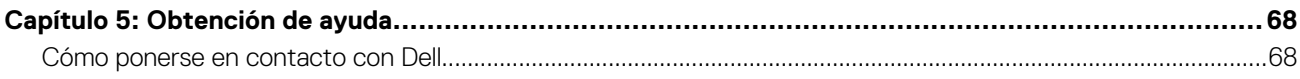

**1**

#### <span id="page-4-0"></span>**Temas:**

Instrucciones de seguridad

### **Instrucciones de seguridad**

Utilice las siguientes reglas de seguridad para proteger su computadora de posibles daños y garantizar su seguridad personal. A menos que se indique lo contrario, en cada procedimiento incluido en este documento se asume que ha leído la información de seguridad enviada con la computadora.

- **AVISO: Antes de trabajar dentro de la computadora, lea la información de seguridad enviada. Para obtener información** ∧ **adicional sobre prácticas de seguridad recomendadas, consulte la página principal de cumplimiento normativo en [www.dell.com/regulatory\\_compliance](https://www.dell.com/regulatory_compliance).**
- **AVISO: Desconecte todas las fuentes de energía antes de abrir la cubierta o los paneles de la computadora. Una vez que**  $\bigwedge$ **termine de trabajar en el interior de la computadora, reemplace todas las cubiertas, los paneles y los tornillos antes de conectarla a una toma de corriente.**
- **PRECAUCIÓN: Para evitar dañar la computadora, asegúrese de que la superficie de trabajo sea plana y esté limpia y seca.**
- **PRECAUCIÓN: Para evitar dañar los componentes y las tarjetas, manipúlelos por los bordes y no toque los pins ni los contactos.**
- **PRECAUCIÓN: Solo debe realizar la solución de problemas y las reparaciones según lo autorizado o señalado por el equipo de asistencia técnica de Dell. La garantía no cubre los daños por reparaciones no autorizadas por Dell. Consulte las instrucciones de seguridad enviadas con el producto o en [www.dell.com/regulatory\\_compliance.](https://www.dell.com/regulatory_compliance)**
- **PRECAUCIÓN: Antes de tocar los componentes del interior del equipo, descargue la electricidad estática de su cuerpo; para ello, toque una superficie metálica sin pintar, como el metal de la parte posterior del equipo. Mientras trabaja, toque periódicamente una superficie metálica sin pintar para disipar la electricidad estática, que podría dañar los componentes internos.**
- **PRECAUCIÓN: Cuando desconecte un cable, tire de su conector o de su lengüeta de tiro, no directamente del cable. Algunos cables poseen conectores con lengüetas de bloqueo o tornillos de apriete manual que debe desenganchar antes de desconectar el cable. Cuando desconecte cables, manténgalos alineados de manera uniforme para evitar que los pins de conectores se doblen. Cuando conecte cables, asegúrese de que los puertos y conectores estén orientados y alineados correctamente.**
- **PRECAUCIÓN: Presione y expulse las tarjetas que pueda haber instaladas en el lector de tarjetas multimedia.**
- **NOTA: Es posible que el color del equipo y de determinados componentes tengan un aspecto distinto al que se muestra en este documento.**

### **Antes de manipular el interior de la computadora**

#### **Sobre esta tarea**

**NOTA: Las imágenes en este documento pueden ser diferentes de la computadora en función de la configuración que haya solicitado.**

- <span id="page-5-0"></span>1. Guarde y cierre todos los archivos abiertos y salga de todas las aplicaciones abiertas.
- 2. Apague el equipo. Haga clic en **Inicio** > **Alimentación** > **Apagar**.
	- **NOTA: Si utiliza otro sistema operativo, consulte la documentación de su sistema operativo para conocer las instrucciones de apagado.**
- 3. Desconecte su equipo y todos los dispositivos conectados de las tomas de alimentación eléctrica.
- 4. Desconecte del equipo todos los dispositivos de red y periféricos conectados como el teclado, el mouse y el monitor.
	- **PRECAUCIÓN: Para desenchufar un cable de red, desconéctelo primero del equipo y, a continuación, del dispositivo de red.**
- 5. Extraiga cualquier tarjeta de medios y disco óptico del equipo, si corresponde.

### **Precauciones de seguridad**

El capítulo de precauciones de seguridad detalla los pasos principales que se deben realizar antes de llevar a cabo cualquier instrucción de desensamblaje.

Antes de realizar cualquier procedimiento de instalación o reparación que implique ensamblaie o desensamblaje, tenga en cuenta las siguientes precauciones de seguridad:

- Apague el sistema y todos los periféricos conectados.
- Desconecte el sistema y todos los periféricos conectados de la alimentación de CA.
- Desconecte todos los cables de red, teléfono o líneas de telecomunicaciones del sistema.
- Utilice un kit de servicio de campo contra ESD cuando trabaje en el interior de cualquier tabletalaptopequipo de escritorio para evitar daños por descarga electrostática (ESD).
- Después de quitar cualquier componente del sistema, colóquelo con cuidado encima de una alfombrilla antiestática.
- Utilice zapatos con suelas de goma no conductora para reducir la posibilidad de electrocutarse.

### **Alimentación en modo en espera**

Debe desenchufar los productos Dell con alimentación en espera antes de abrir la carcasa. Los sistemas que incorporan energía en modo en espera están esencialmente encendidos durante el apagado. La alimentación interna permite encender el sistema de manera remota (wake on LAN) y suspenderlo en modo de reposo, y tiene otras funciones de administración de energía avanzadas.

Desenchufar el equipo y mantener presionado el botón de encendido durante 15 segundos debería descargar la energía residual en la tarjeta madre. Quite la batería de las tabletas.laptops.

### **Bonding (Enlaces)**

El bonding es un método para conectar dos o más conductores de conexión a tierra a la misma toma potencial. Esto se lleva a cabo con un kit de descarga electrostática (ESD) de servicio de campo. Cuando conecte un cable en bonding, asegúrese siempre de que esté conectado directamente al metal y no a una superficie pintada o no metálica. La muñequera debe estar fija y en contacto total con la piel. Asegúrese de quitarse todos los accesorios, como relojes, brazaletes o anillos, antes de realizar bonding con el equipo.

### **Protección contra descargas electrostáticas (ESD)**

La ESD es una preocupación importante cuando se manipulan componentes electrónicos, especialmente componentes sensibles como tarjetas de expansión, procesadores, memorias DIMM y tarjetas madre del sistema. Cargas muy ligeras pueden dañar los circuitos de maneras que tal vez no sean evidentes y causar, por ejemplo, problemas intermitentes o acortar la duración de los productos. Mientras la industria exige requisitos de menor alimentación y mayor densidad, la protección contra ESD es una preocupación que aumenta.

Debido a la mayor densidad de los semiconductores utilizados en los últimos productos Dell, la sensibilidad a daños estáticos es actualmente más alta que la de los productos Dell anteriores. Por este motivo, ya no se pueden aplicar algunos métodos previamente aprobados para la manipulación de piezas.

Dos tipos reconocidos de daños por ESD son catastróficos e intermitentes.

• **Catastróficos**: las fallas catastróficas representan aproximadamente un 20 por ciento de las fallas relacionadas con la ESD. El daño origina una pérdida total e inmediata de la funcionalidad del dispositivo. Un ejemplo de falla catastrófica es una memoria DIMM que ha recibido un golpe estático, lo que genera inmediatamente un síntoma "No POST/No Video" (No se ejecuta la autoprueba de encendido/no hay reproducción de video) con un código de sonido emitido por falta de memoria o memoria no funcional.

<span id="page-6-0"></span>• **Intermitentes**: las fallas intermitentes representan aproximadamente un 80 por ciento de las fallas relacionadas con la ESD. La alta tasa de fallas intermitentes significa que la mayor parte del tiempo no es fácil reconocer cuando se producen daños. La DIMM recibe un golpe estático, pero el trazado tan solo se debilita y no refleja inmediatamente los síntomas relacionados con el daño. El seguimiento debilitado puede tardar semanas o meses en desaparecer y, mientras tanto, puede causar degradación en la integridad de la memoria, errores intermitentes en la memoria, etc.

El tipo de daño más difícil de reconocer y solucionar es una falla intermitente (también denominada latente).

Realice los siguientes pasos para evitar daños por ESD:

- Utilice una pulsera de descarga electrostática con cable que posea una conexión a tierra adecuada. Ya no se permite el uso de muñequeras antiestáticas inalámbricas porque no proporcionan protección adecuada. También, tocar el chasis antes de manipular las piezas no garantiza la adecuada protección contra ESD en piezas con mayor sensibilidad a daños por ESD.
- Manipule todos los componentes sensibles a la electricidad estática en un área segura. Si es posible, utilice almohadillas antiestáticas para el suelo y la mesa de trabajo.
- Cuando saque un componente sensible a la estática de la caja de envío, no saque el material antiestático del componente hasta que esté listo para instalarlo. Antes de abrir el embalaje antiestático, asegúrese de descargar la electricidad estática del cuerpo.
- Antes de transportar un componente sensible a la estática, colóquelo en un contenedor o un embalaje antiestático.

### **Juego de ESD de servicio en terreno**

El kit de servicio de campo no supervisado es el kit de servicio que más se utiliza habitualmente. Cada juego de servicio en terreno incluye tres componentes principales: un tapete antiestático, una pulsera antiestática y un cable de enlace.

### **Componentes de un juego de servicio en terreno de ESD**

Los componentes de un kit de servicio de campo de ESD son los siguientes:

- **Alfombrilla antiestática**: la alfombrilla antiestática es disipativa y las piezas se pueden colocar sobre esta durante los procedimientos de servicio. Cuando se utiliza una alfombrilla antiestática, se debe ajustar la muñequera y el cable de conexión se debe conectar a la alfombrilla y directamente a cualquier pieza de metal del sistema en el que se está trabajando. Cuando está todo correctamente dispuesto, se pueden sacar las piezas de servicio de la bolsa antiestática y colocar directamente en el tapete. Los elementos sensibles a ESD están seguros en la mano, en la alfombrilla antiestática, en el sistema o dentro de una bolsa.
- **Brazalete y cable de conexión**: el brazalete y el cable de conexión pueden estar conectados directamente entre la muñeca y metal descubierto en el hardware si no se necesita el tapete ESD, o se los puede conectar al tapete antiestático para proteger el hardware que se coloca temporalmente en el tapete. La conexión física de la pulsera y el cable de enlace entre la piel, el tapete contra ESD y el hardware se conoce como enlace. Utilice solo juegos de servicio en terreno con una pulsera, un tapete y un cable de enlace. Nunca use pulseras inalámbricas. Siempre tenga en cuenta que los cables internos de un brazalete son propensos a dañarse por el desgaste normal, y deben verificarse con regularidad con un probador de brazalete a fin de evitar dañar el hardware contra ESD de manera accidental. Se recomienda probar la muñequera y el cable de conexión al menos una vez por semana.
- **Probador de pulseras contra ESD**: los alambres dentro de una pulsera contra ESD son propensos a dañarse con el tiempo. Cuando se utiliza un kit no supervisado, es una mejor práctica probar periódicamente la correa antes de cada llamada de servicio y, como mínimo, realizar una prueba una vez por semana. Un probador de pulseras es el mejor método para realizar esta prueba. Si no tiene su propio probador de pulseras, consulte con su oficina regional para saber si tienen uno. Para realizar la prueba, conecte el cable de enlace de la pulsera al probador mientras está en la muñeca y presione el botón para probar. Un indicador LED verde se enciende si la prueba es satisfactoria; un indicador LED rojo se enciende y suena una alarma si la prueba falla.
- **Elementos aislantes**: es muy importante mantener los dispositivos sensibles a ESD, como las cajas de plástico de los disipadores de calor, alejados de las piezas internas que son aislantes y a menudo están muy cargadas.
- **Entorno de trabajo**: antes de implementar un juego de ESD de servicio en terreno, evalúe la situación en la ubicación del cliente. Por ejemplo, la implementación del kit para un entorno de servidor es diferente a la de un entorno de equipo de escritorio o portátil. Los servidores suelen instalarse en un bastidor dentro de un centro de datos; los equipos de escritorio o portátiles suelen colocarse en escritorios o cubículos de oficinas. Siempre busque una zona de trabajo grande, abierta, plana y ordenada con lugar suficiente como para implementar el kit de ESD con espacio adicional para alojar el tipo de sistema que se está reparando. El área de trabajo también debe estar libre de materiales aislantes que puedan producir un evento de ESD. En el área de trabajo, los aislantes como poliestireno extruido y otros plásticos siempre deben alejarse, al menos, 30 cm o 12 pulg. de las piezas sensibles antes de manipular físicamente los componentes del hardware
- **Embalaje contra ESD**: todos los dispositivos sensibles a ESD deben enviarse y recibirse en embalajes antiestáticos. Es preferible usar bolsas de metal con protección contra la estática. Sin embargo, siempre debe devolver la pieza dañada utilizando la misma bolsa antiestática y el mismo embalaje contra ESD con los que se envía la pieza nueva. Se debe doblar y cerrar con cinta adhesiva la bolsa antiestática y se debe utilizar todo el mismo material embalaje de espuma en la caja original en que se entrega la pieza nueva. Los dispositivos sensibles a ESD se deben quitar del embalaje y se deben colocar solamente en una superficie de trabajo protegida contra ESD, y las piezas nunca se deben colocar sobre la bolsa antiestática porque solo la parte interior de la bolsa está protegida. Coloque siempre las piezas en la mano, en el tapete contra ESD, en el sistema o dentro de una bolsa antiestática.

<span id="page-7-0"></span>• **Transporte de componentes sensibles**: cuando transporte componentes sensibles a ESD, como, piezas de reemplazo o piezas que hay que devolver a Dell, es muy importante que las coloque dentro de bolsas antiestáticas para garantizar un transporte seguro.

### **Resumen sobre la protección contra descargas eléctricas**

Se recomienda que todos los técnicos de servicio de campo utilicen la muñequera tradicional con conexión a tierra de ESD con cable y una alfombrilla antiestática protectora en todo momento cuando reparen productos Dell. Además, es importante que los técnicos mantengan las piezas sensibles separadas de todas las piezas aislantes mientras se realiza el servicio y que utilicen bolsas antiestáticas para transportar los componentes sensibles.

## **Después de manipular el interior de la computadora**

#### **Sobre esta tarea**

**PRECAUCIÓN: Dejar tornillos sueltos o flojos en el interior de su equipo puede dañar gravemente su equipo.**

#### **Pasos**

- 1. Coloque todos los tornillos y asegúrese de que ninguno quede suelto en el interior de equipo.
- 2. Conecte todos los dispositivos externos, los periféricos y los cables que haya extraído antes de manipular el equipo.
- 3. Coloque las tarjetas multimedia, los discos y cualquier otra pieza que haya extraído antes de manipular el equipo.
- 4. Conecte el equipo y todos los dispositivos conectados a la toma eléctrica.
- 5. Encienda el equipo.

# **Tecnología y componentes**

<span id="page-8-0"></span>En este capítulo, se ofrece información detallada de la tecnología y los componentes disponibles en el sistema. **Temas:**

- Opciones gráficas
- [Funciones de administración de sistema](#page-12-0)

# **Opciones gráficas**

## **Intel UHD 630 Graphics**

#### **Tabla 1. Especificaciones de Intel UHD 630 Graphics**

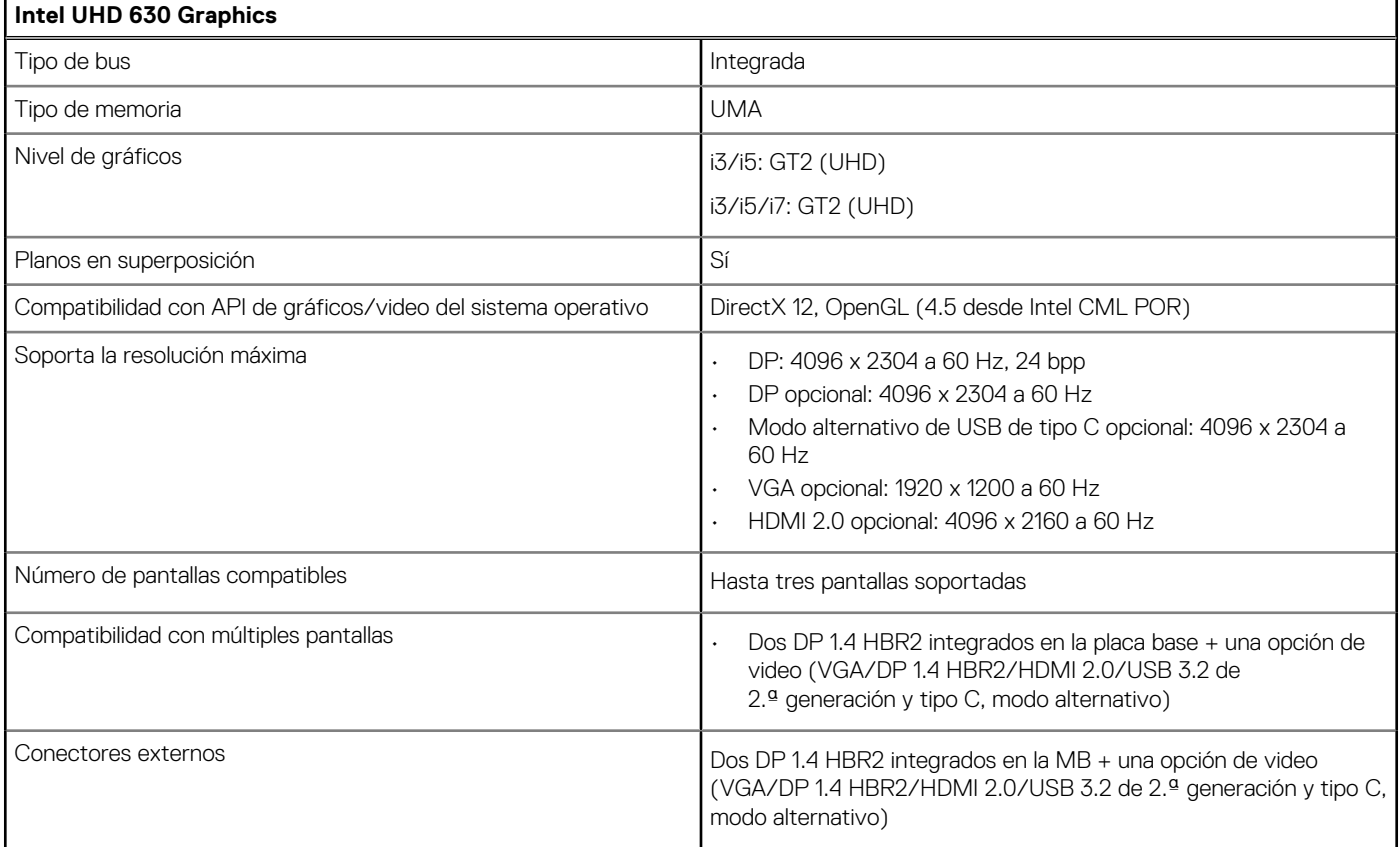

### **NVIDIA GeForce GT 730**

#### **Tabla 2. Especificaciones de NVIDIA GeForce GT 730**

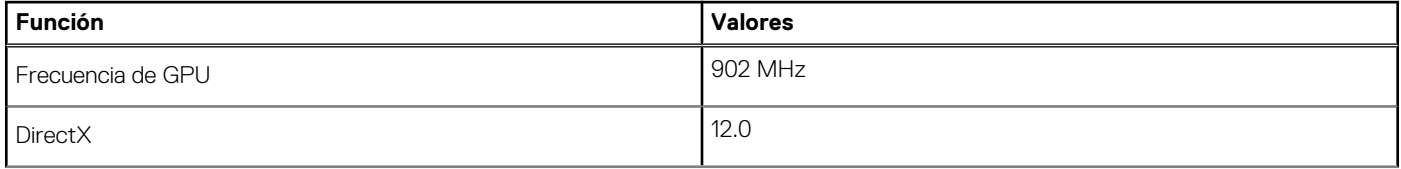

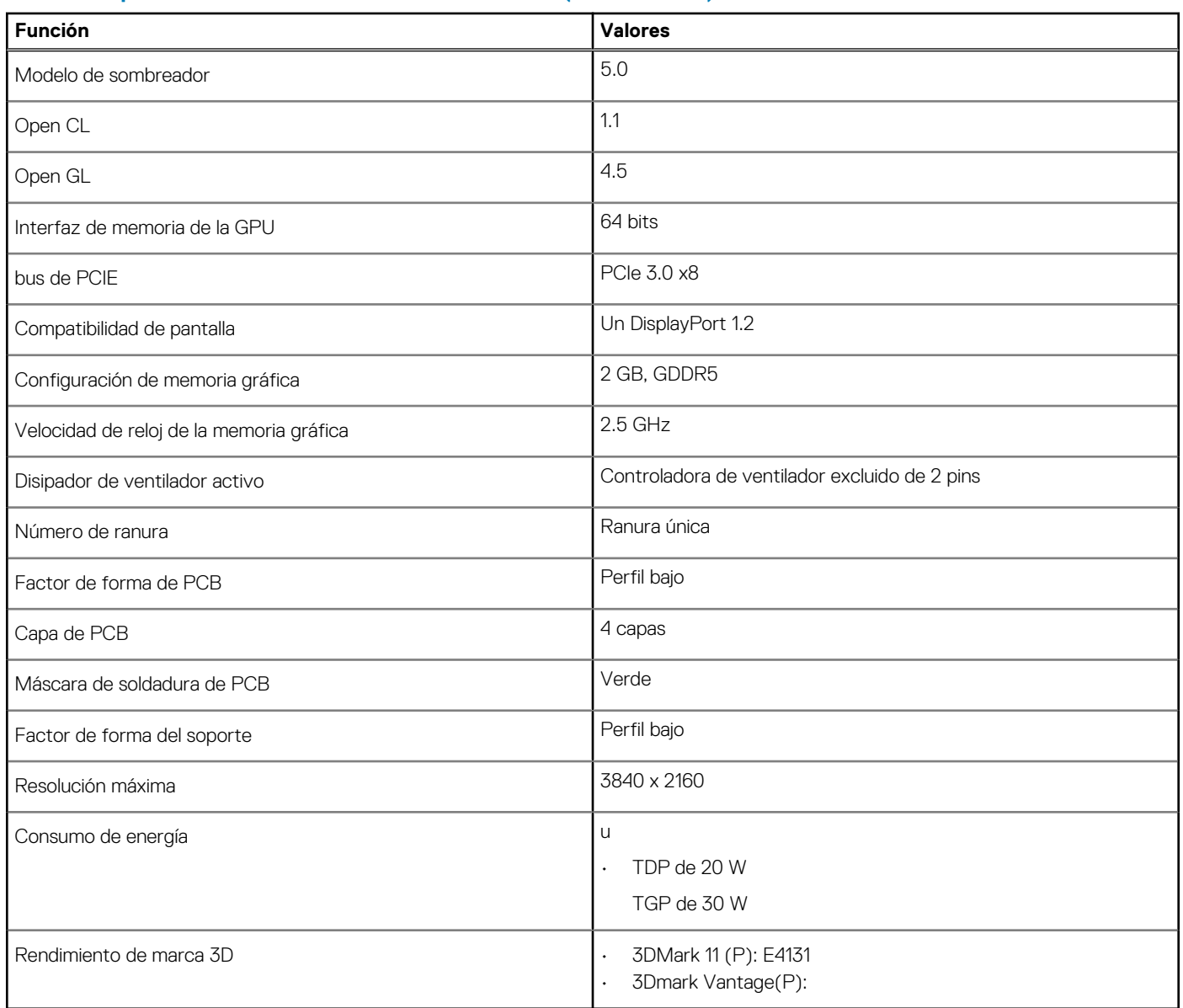

#### <span id="page-9-0"></span>**Tabla 2. Especificaciones de NVIDIA GeForce GT 730 (continuación)**

## **AMD Radeon RX 640**

#### **Tabla 3. Especificaciones AMD Radeon RX 640**

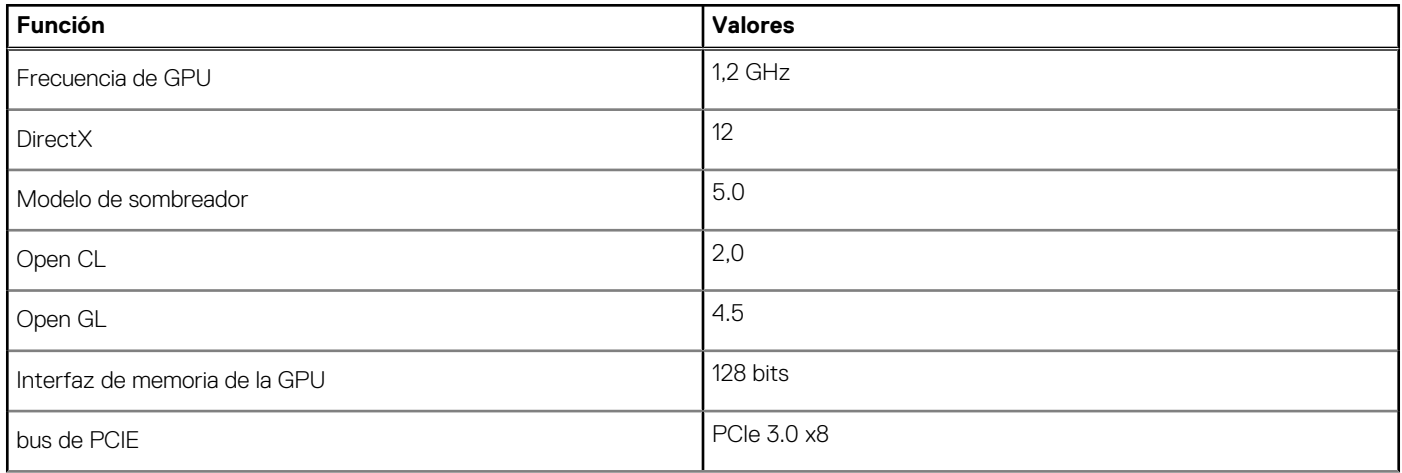

#### <span id="page-10-0"></span>**Tabla 3. Especificaciones AMD Radeon RX 640 (continuación)**

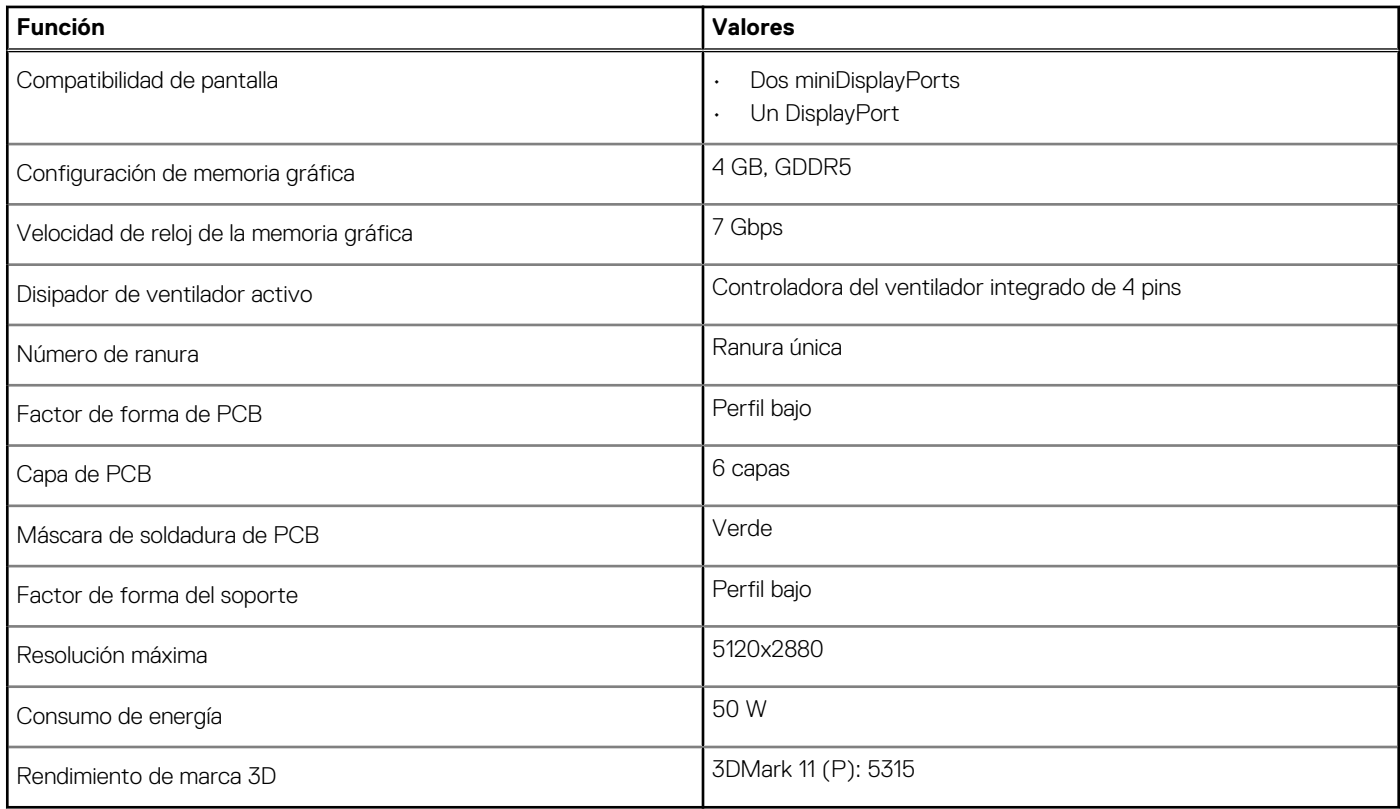

### **AMD Radeon R5 430**

#### **Tabla 4. Especificaciones de AMD Radeon R5 430**

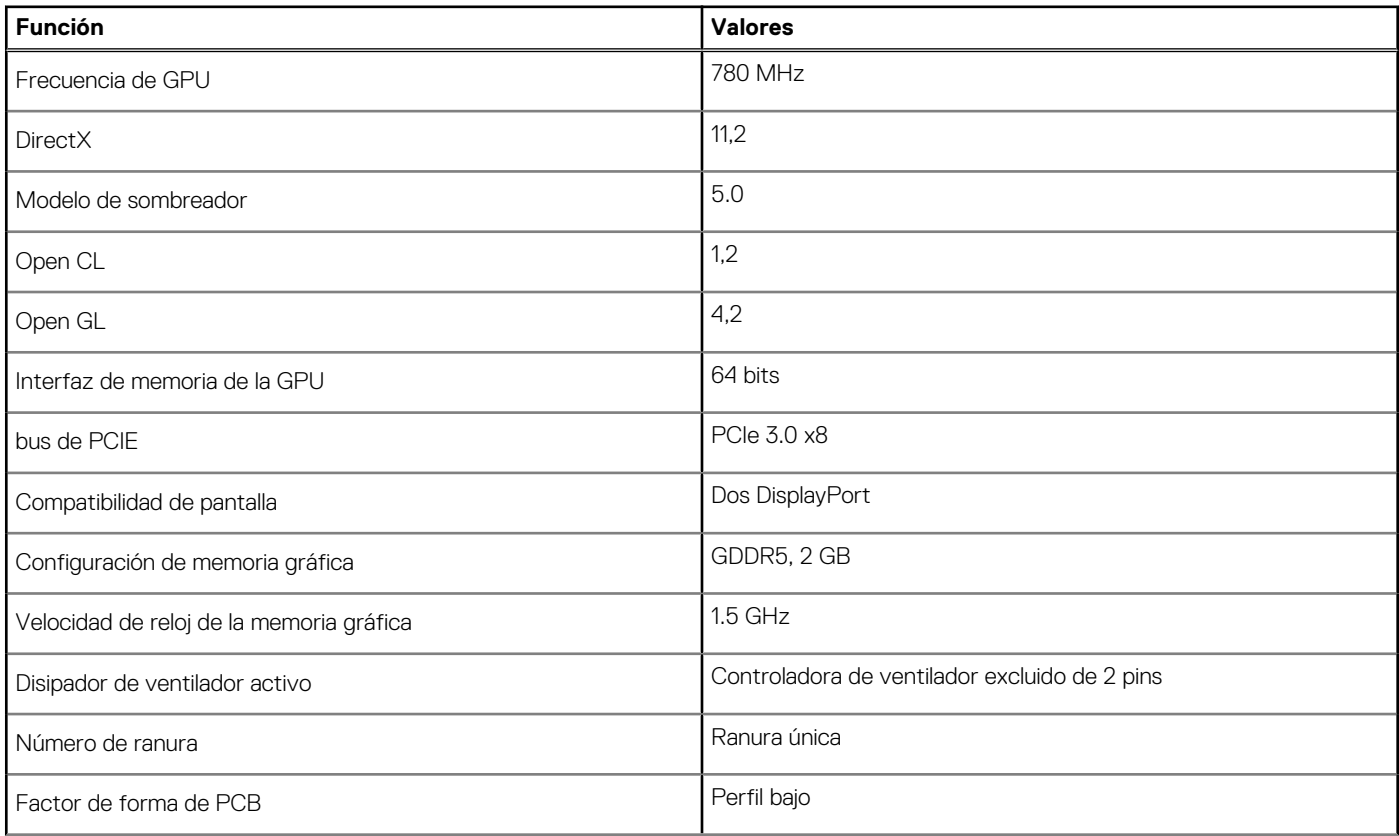

#### <span id="page-11-0"></span>**Tabla 4. Especificaciones de AMD Radeon R5 430 (continuación)**

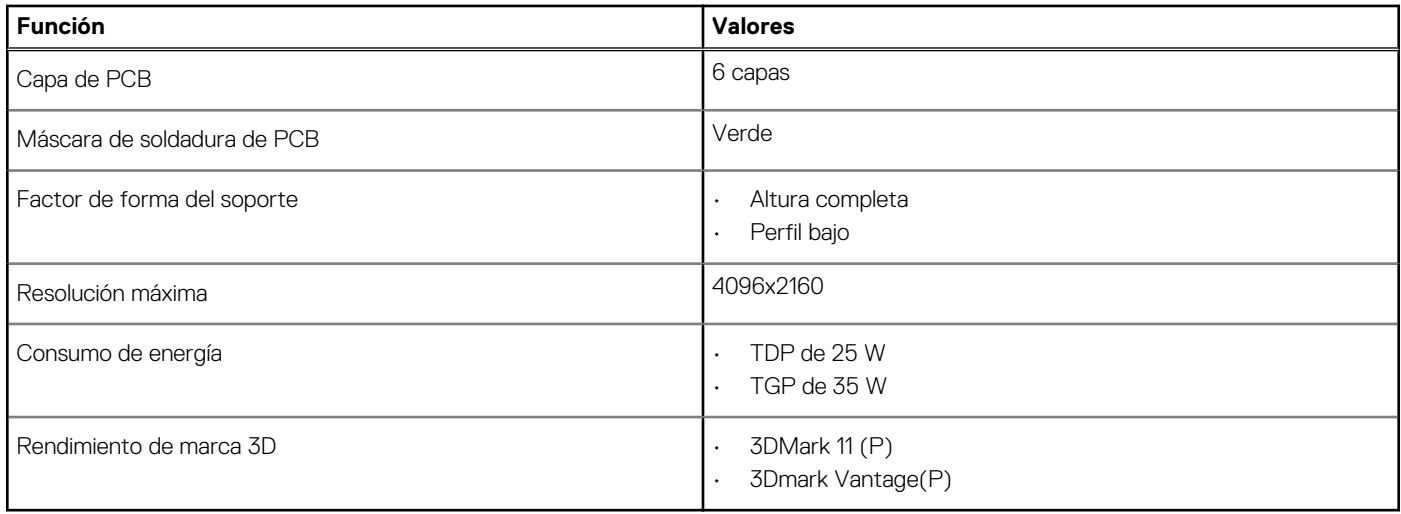

### **NVIDIA GeForce RTX 1660 SUPER**

#### **Tabla 5. Especificaciones de NVIDIA GeForce RTX 1660 SUPER**

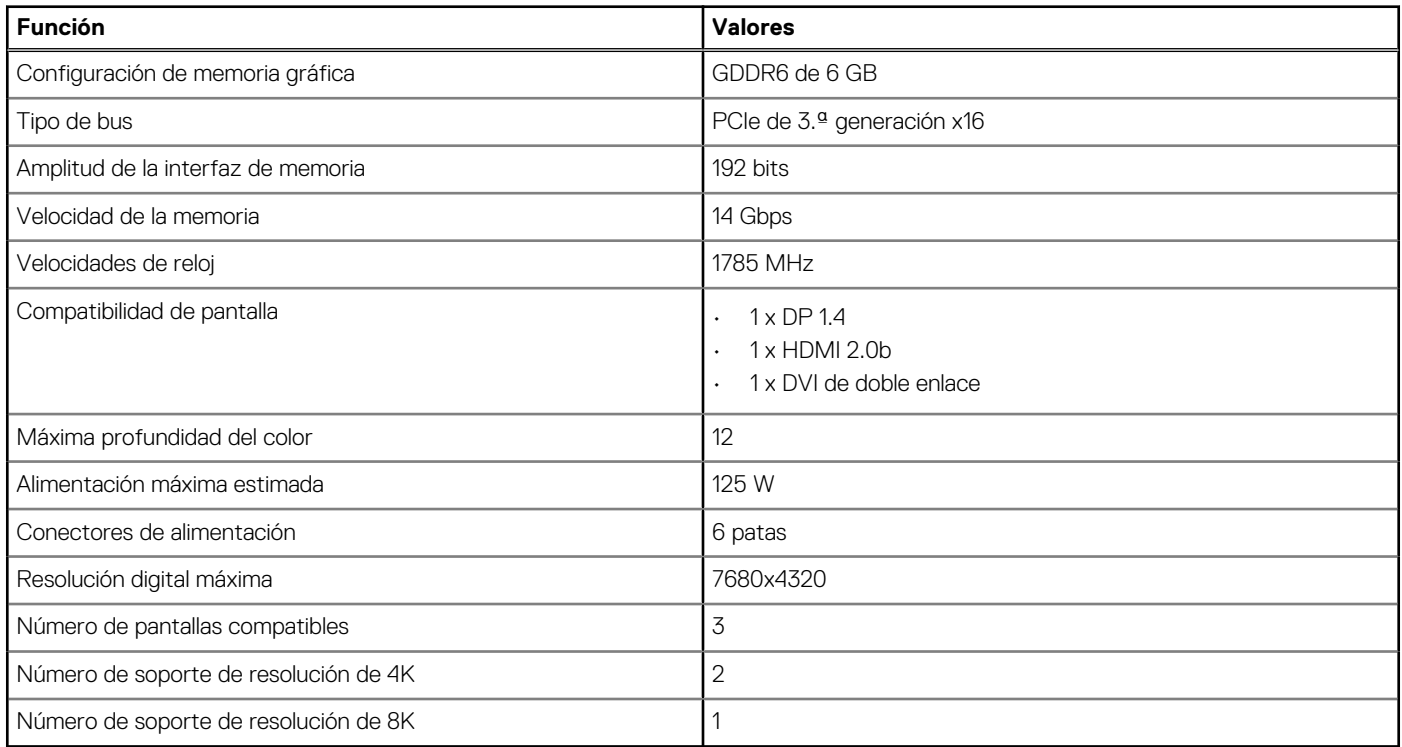

## **NVIDIA GeForce RTX 2070 SUPER**

#### **Tabla 6. Especificaciones de NVIDIA GeForce RTX 2070 SUPER**

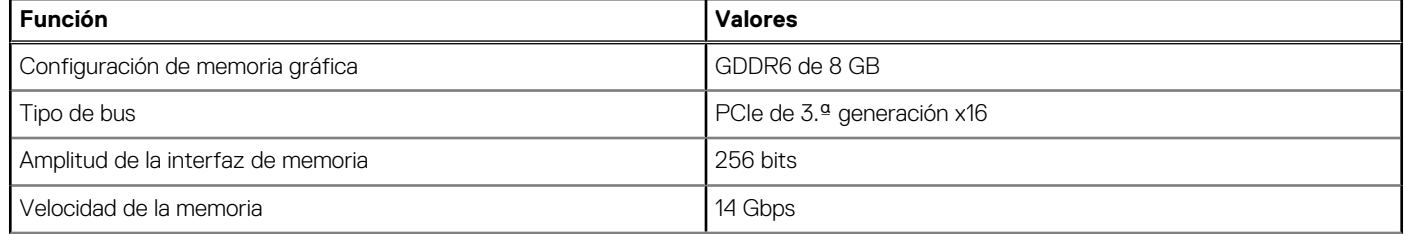

#### <span id="page-12-0"></span>**Tabla 6. Especificaciones de NVIDIA GeForce RTX 2070 SUPER (continuación)**

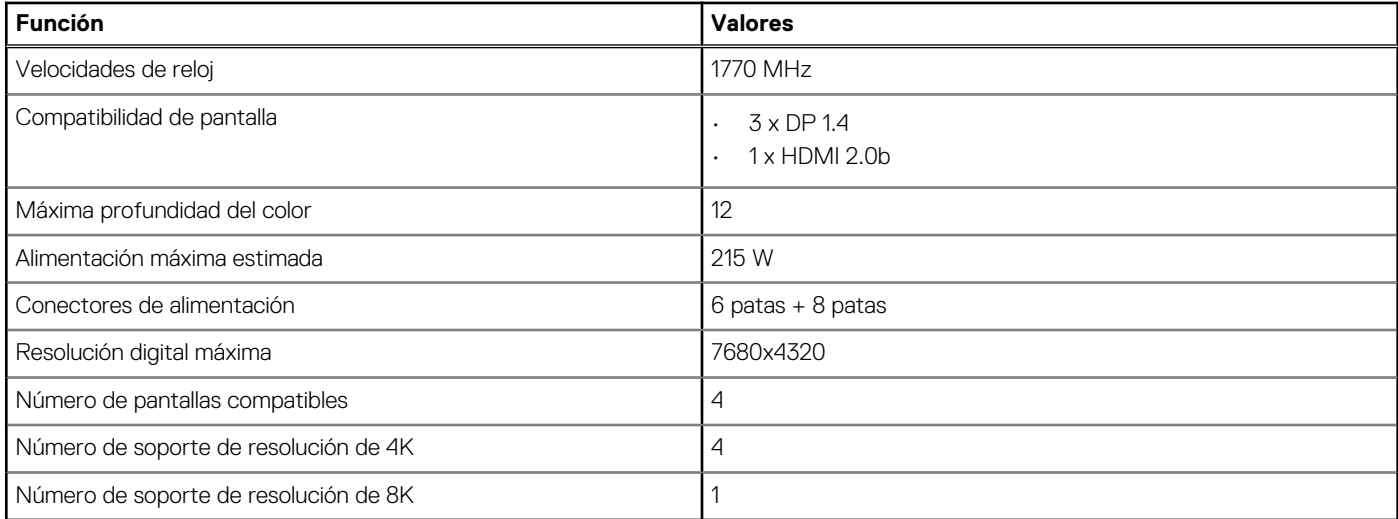

## **Funciones de administración de sistema**

Los sistemas comerciales de Dell incluyen varias opciones de administración de sistemas de manera predeterminada para la administración dentro de banda, con Dell Client Command Suite. La administración dentro de banda ocurre cuando el sistema operativo funciona y que el dispositivo está conectado a una red, de modo que se puede administrar. La suite de herramientas Dell Client Command se puede aprovechar individualmente o con una consola de administración de sistemas, como SCCM, LANDESK, KACE, etc.

También ofrecemos administración fuera de banda como una opción. La administración fuera de banda sirve cuando el sistema no tiene un sistema operativo funcional o está apagado, pero aún desea poder administrar el sistema en ese estado.

### **Dell Client Command Suite para la administración de sistemas en banda**

**Dell Client Command Suite** es un kit de herramientas gratuito disponible para su descarga para todas las tabletas Latitude Rugged en [dell.com/support](https://www.dell.com/support). Automatiza y optimiza tareas de administración de sistemas y ahorra tiempo, dinero y recursos. Se compone de los siguientes módulos que se pueden usar independientemente o con una variedad de consolas de administración de sistemas como SCCM.

La integración de la suite de comando del cliente de Dell con VMware Workspace ONE accionado por AirWatch ahora permite que los clientes administren el hardware de cliente de Dell desde la nube, mediante una única consola Workspace ONE.

**Comando | Implementación de Dell** habilita la implementación sencilla del sistema operativo (OS) en todas las metodologías de implementación de sistema operativo importantes y proporciona varios controladores específicos del sistema que se extrajeron y redujeron a un estado consumible por el sistema operativo.

**Comando l Configuración de Dell** es una herramienta de administrador de interfaz gráfica de usuario (GUI) para configurar e implementar ajustes de hardware en un ambiente previo o posterior al sistema operativo, funciona de manera fluida con SCCM y Airwatch, y se puede integrar automáticamente en LANDesk y KACE. Sencillamente, todo se trata del BIOS. Comando l Configurar le permite automatizar y configurar más de 150 ajustes de BIOS de manera remota, para obtener una experiencia de usuario personalizada.

**El proveedor de Comando l PowerShell de Dell** puede hacer lo mismo que Comando l Configurar, pero con otro método. PowerShell es un lenguaje de scripting que permite que los clientes creen un proceso de configuración dinámico y personalizado.

**Comando l Supervisión de Dell** es un agente de instrumentación de administración de Windows (WMI) que proporciona un inventario extenso de hardware y datos de estado para los administradores de TI. Los administradores también pueden configurar el hardware de manera remota mediante el scripting y las líneas de comandos.

**Dell Command l Power Manager (herramienta para el usuario final)** es una herramienta de administración de baterías instalada de fábrica y basada en GUI que permite a los usuarios finales elegir los métodos de administración de batería que satisfagan sus preferencias personales o su horario de trabajo, sin sacrificar la funcionalidad de TI que controla esa configuración con la política de grupos.

La herramienta **Comando | Actualización de Dell (herramienta del usuario final)** está instalada de fábrica y permite que los administradores administren individualmente, presenten e instalen automáticamente las actualizaciones de Dell al BIOS, los controladores y el software. Comando l Actualización elimina el proceso de búsqueda y detalles para la instalación de actualizaciones, que consume mucho tiempo.

El **Catálogo de Comando l Actualización de Dell** proporciona metadatos de búsqueda que permiten que la consola de administración recupere las actualizaciones específicas del sistema más recientes (controlador, firmware o BIOS). A continuación, las actualizaciones se envían de manera fluida a los usuarios finales mediante la infraestructura de administración de sistemas del cliente que consume el catálogo (como SCCM).

La consola **Comando | vPro fuera de banda de Dell** extiende la administración de hardware a sistemas que están offline o tienen un sistema operativo inalcanzable (características exclusivas de Dell).

**Comando | Suite de integración para el centro del sistema**: esta suite integra todos los componentes clave de la suite de comando del cliente en el Administrador de configuración de centro de sistema de Microsoft 2012 y las versiones de sucursal actuales.

# <span id="page-14-0"></span>**Información del servicio sobre el terreno**

#### **Temas:**

- Cubierta lateral
- [Interruptor de intrusión](#page-19-0)
- **[Bisel frontal](#page-20-0)**
- [Ensamblaje de disco duro](#page-22-0)
- [Unidad de estado sólido](#page-26-0)
- [Unidad óptica](#page-31-0)
- **[Tarjeta WLAN](#page-33-0)**
- [Disipador de calor](#page-35-0)
- [Batería de tipo botón](#page-38-0)
- [Tarjeta de expansión](#page-39-0)
- [Módulos de memoria](#page-41-0)
- **[Procesador](#page-43-0)**
- [Fuente de alimentación](#page-46-0)
- [Placa base](#page-52-0)

# **Cubierta lateral**

### **Extracción de la cubierta lateral**

#### **Requisitos previos**

1. Siga el procedimiento que se describe en [Antes de manipular el interior de la computadora.](#page-7-0)

**NOTA: Asegúrese de quitar el cable de seguridad de la ranura para cable de seguridad (si corresponde).**

#### **Sobre esta tarea**

En las imágenes a continuación, se indica la ubicación de los paneles laterales y se proporciona una representación visual del procedimiento de extracción.

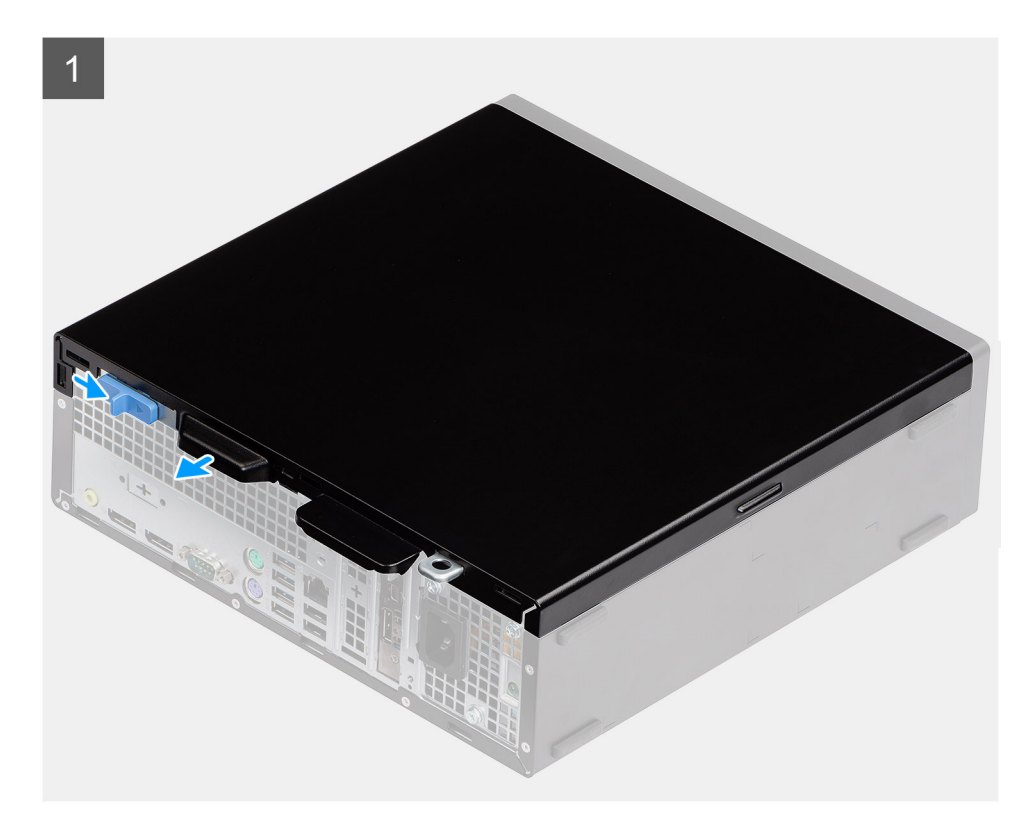

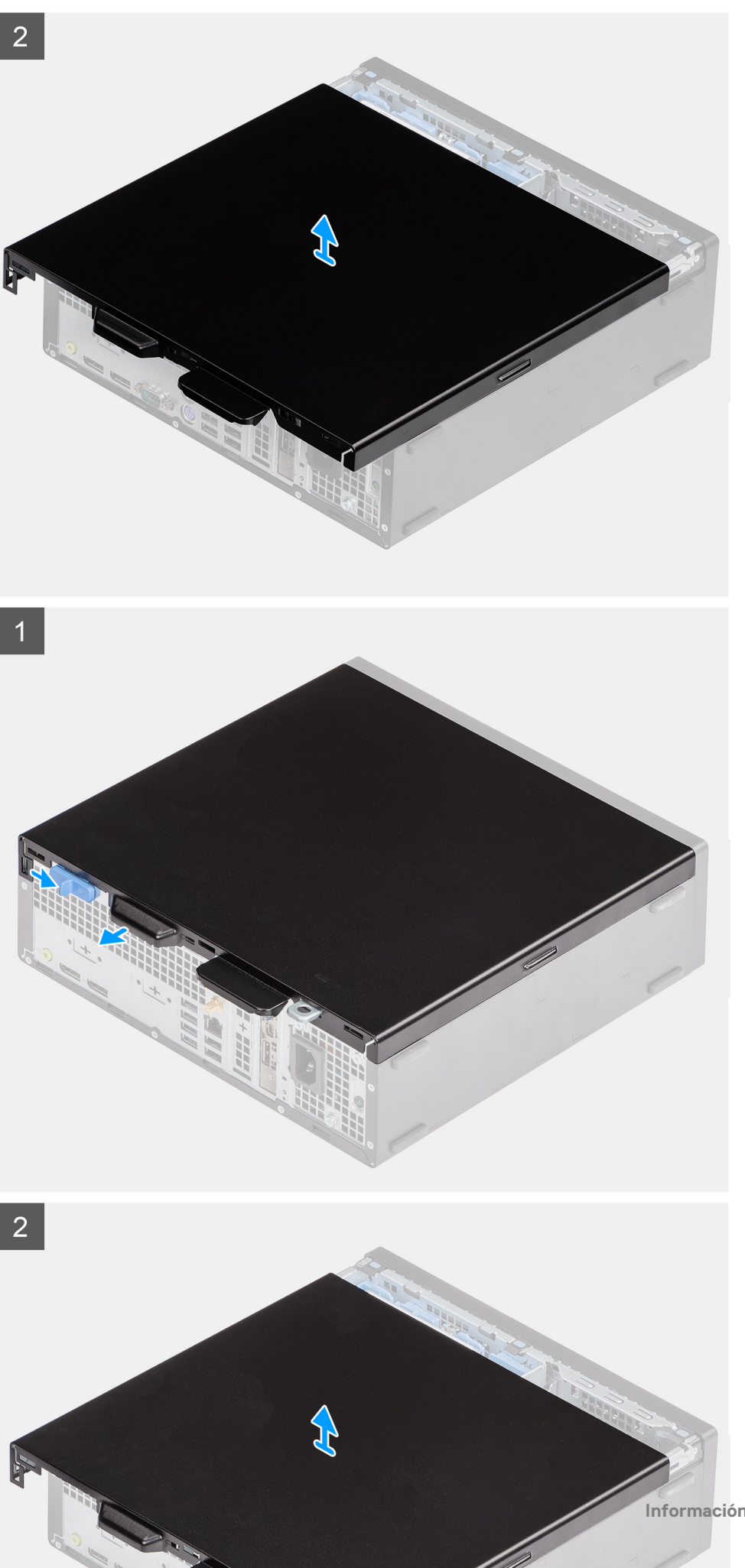

- <span id="page-17-0"></span>1. Deslice el pestillo de liberación hacia la derecha hasta que oiga un clic y deslice la cubierta hacia la parte trasera del sistema.
- 2. Levante la cubierta lateral para quitarla del sistema.

### **Instalación de la cubierta lateral**

#### **Requisitos previos**

Si va a reemplazar un componente, quite el componente existente antes de realizar el procedimiento de instalación.

#### **Sobre esta tarea**

En la imagen a continuación, se indica la ubicación del panel lateral y se proporciona una representación visual del procedimiento de instalación.

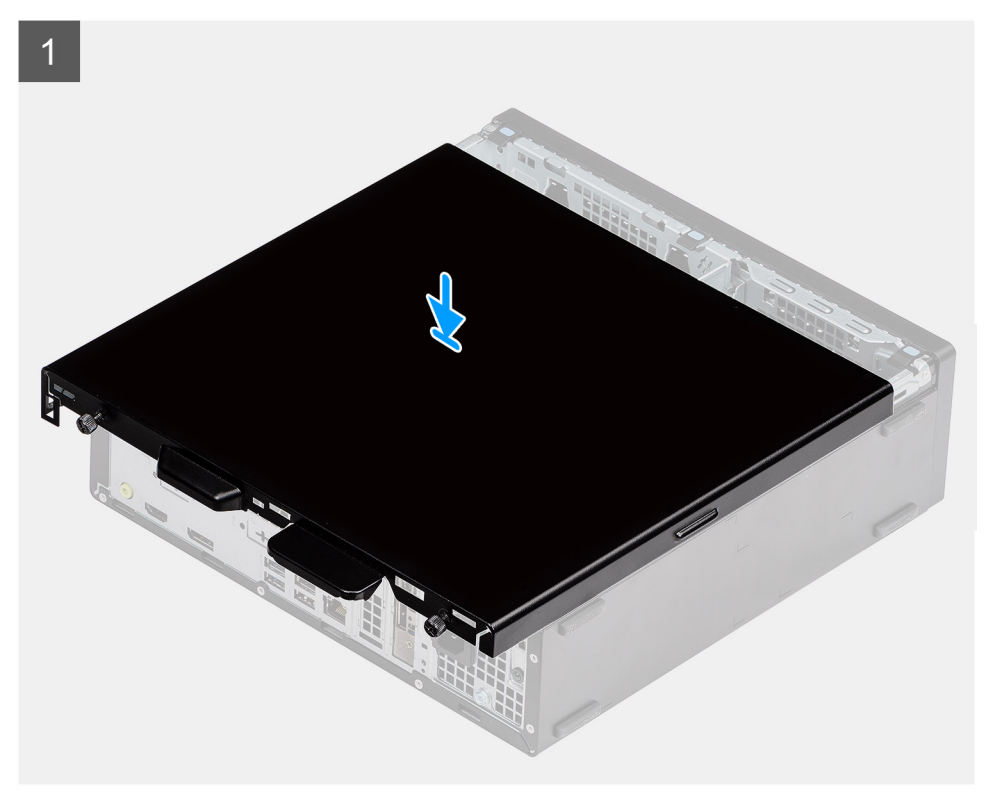

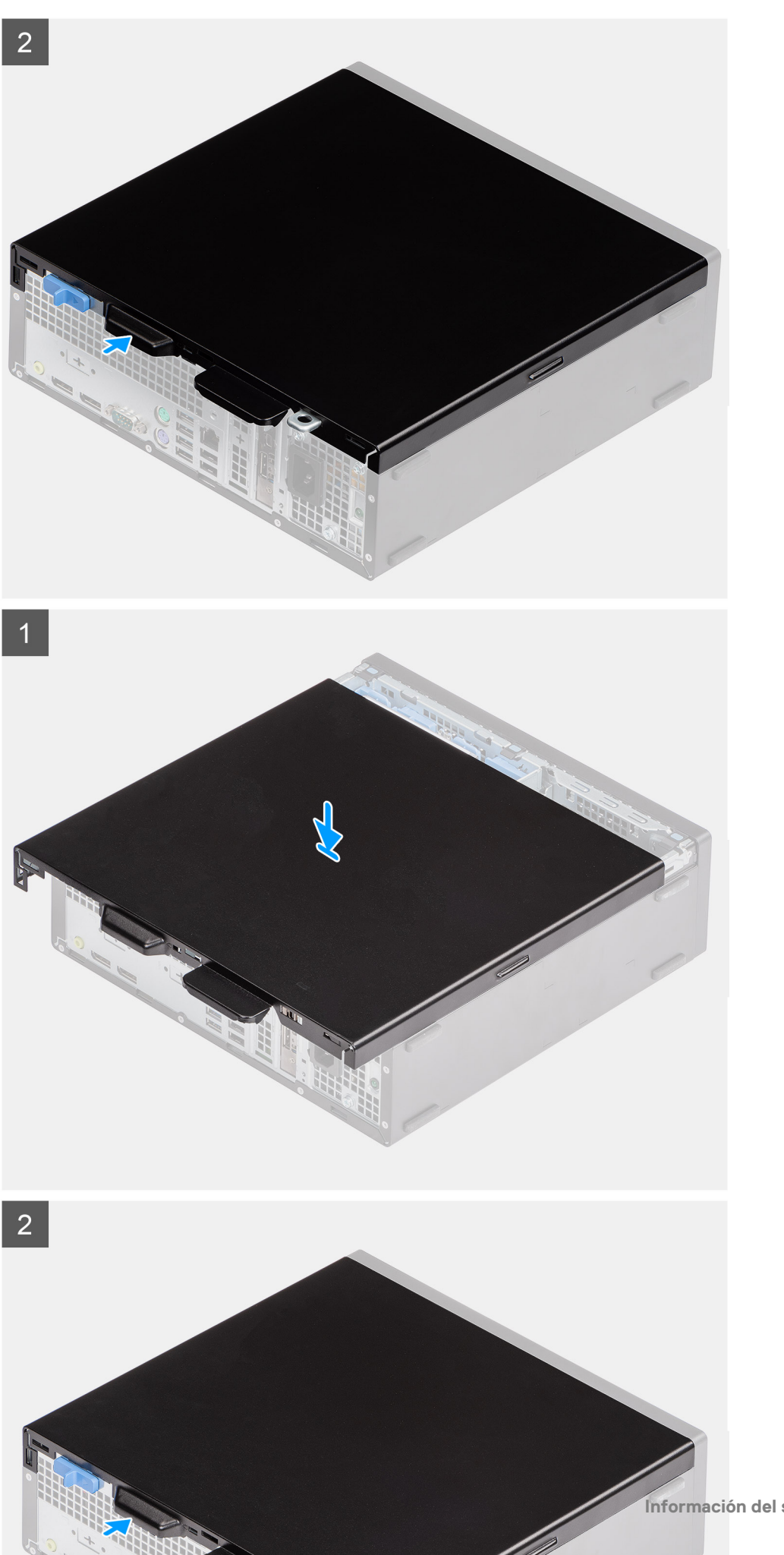

- <span id="page-19-0"></span>1. Coloque la cubierta lateral en el sistema y alinee las lengüetas del chasis.
- 2. Deslice la cubierta lateral hacia la parte frontal del sistema hasta que oiga que el pestillo de liberación encajó.

#### **Siguientes pasos**

1. Siga el procedimiento que se describe en [Después de manipular el interior de la computadora](#page-7-0).

# **Interruptor de intrusión**

### **Extracción del interruptor de intrusiones**

#### **Requisitos previos**

- 1. Siga el procedimiento que se describe en [Antes de manipular el interior de la computadora.](#page-4-0)
- 2. Quite la [cubierta lateral.](#page-14-0)

#### **Sobre esta tarea**

En la imagen a continuación, se indica la ubicación del interruptor de intrusiones y se proporciona una representación visual del procedimiento de extracción.

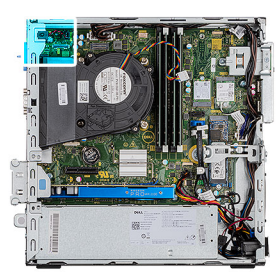

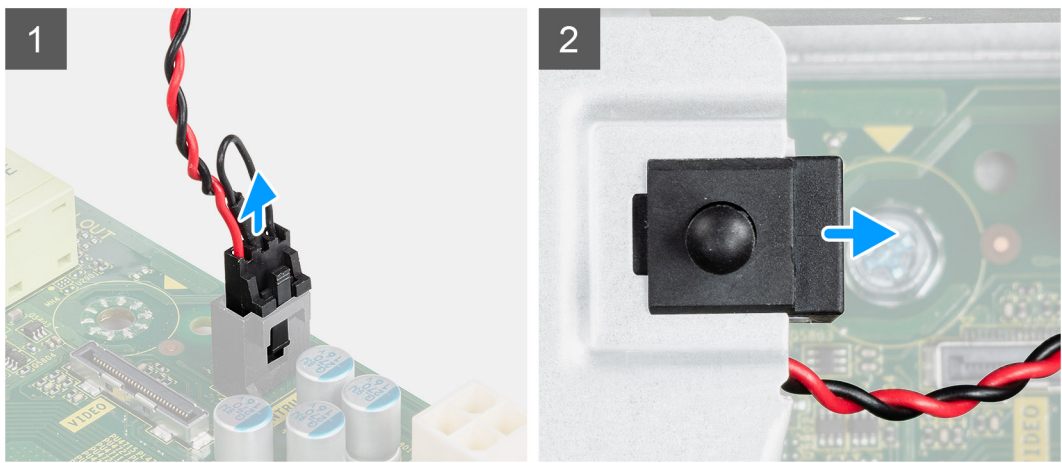

#### **Pasos**

- 1. Desconecte el cable del switch de intrusiones del conector en la tarjeta madre.
- 2. Deslice el switch de intrusiones y levántelo para quitarlo del sistema.

### **Instalación del interruptor de intrusiones**

#### **Requisitos previos**

Si va a reemplazar un componente, quite el componente existente antes de realizar el procedimiento de instalación.

#### <span id="page-20-0"></span>**Sobre esta tarea**

En la imagen a continuación, se indica la ubicación del switch de intrusiones y se proporciona una representación visual del procedimiento de instalación.

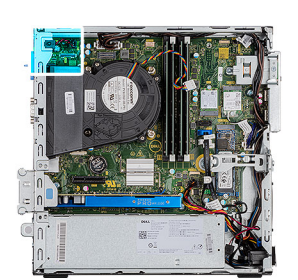

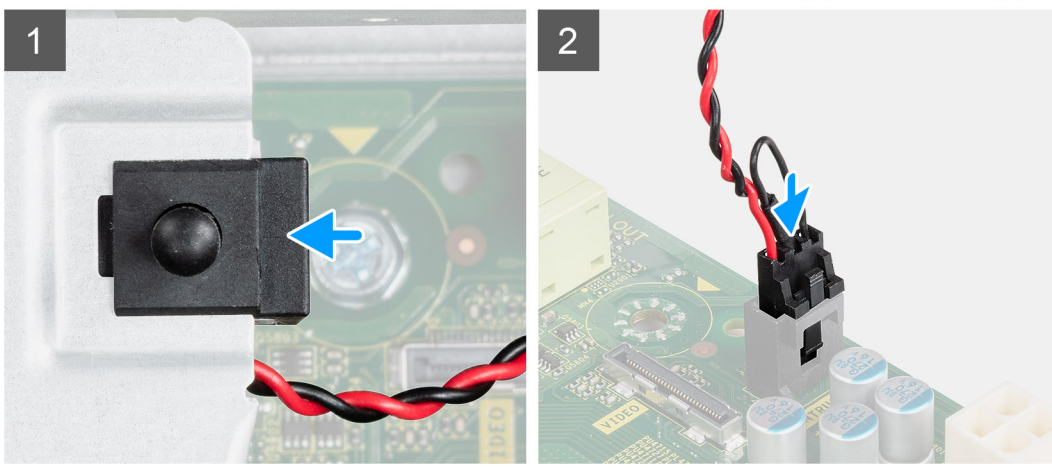

#### **Pasos**

- 1. Deslice el switch de intrusión en la ranura del chasis.
- 2. Conecte el cable del switch de intrusiones al conector en la tarjeta madre.

#### **Siguientes pasos**

- 1. Instale la [cubierta lateral.](#page-17-0)
- 2. Siga el procedimiento que se describe en [Después de manipular el interior de la computadora](#page-7-0).

## **Bisel frontal**

### **Extracción del bisel frontal**

#### **Requisitos previos**

- 1. Siga el procedimiento que se describe en [Antes de manipular el interior de la computadora.](#page-4-0)
- 2. Quite la [cubierta lateral.](#page-14-0)

#### **Sobre esta tarea**

En las imágenes a continuación, se indica la ubicación del bisel frontal y se proporciona una representación visual del procedimiento de extracción.

<span id="page-21-0"></span>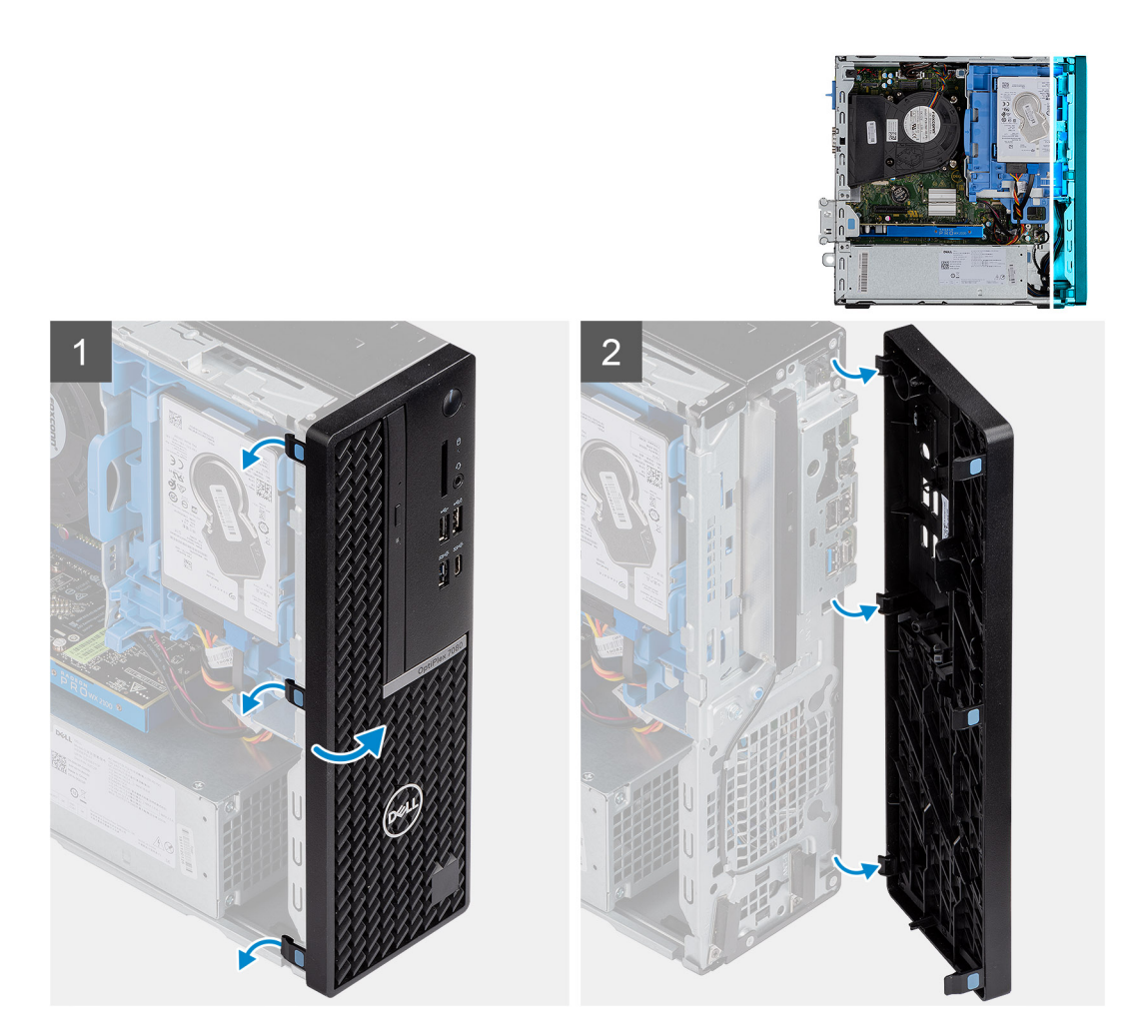

- 1. Tire suavemente de las tres pestañas de retención para liberar la parte izquierda del bisel frontal
- 2. Mueva con cuidado el bisel frontal hacia un ángulo, hasta que las lengüetas de retención del lado derecho se suelten del chasis y aleje el bisel frontal del sistema.

### **Instalación del bisel frontal**

#### **Requisitos previos**

Si va a reemplazar un componente, quite el componente existente antes de realizar el procedimiento de instalación.

#### **Sobre esta tarea**

En la imagen a continuación, se indica la ubicación del bisel frontal y se proporciona una representación visual del procedimiento de instalación.

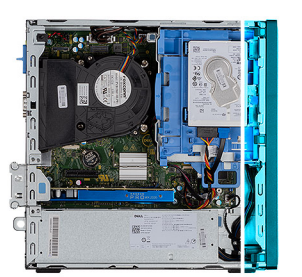

<span id="page-22-0"></span>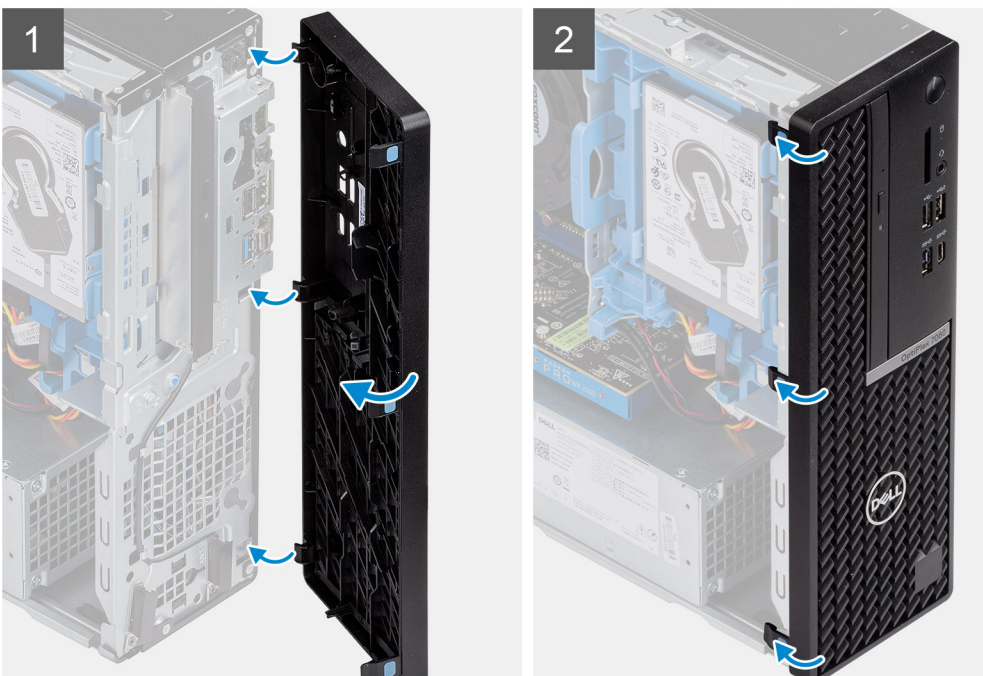

- 1. Alinee las lengüetas de la parte derecha del bisel frontal con las ranuras del chasis del sistema.
- 2. Mueva el bisel hacia el sistema hasta que las tres lengüetas de la parte izquierda del bisel encajen en el chasis que fija el bisel en su lugar.

#### **Siguientes pasos**

- 1. Instale la [cubierta lateral.](#page-17-0)
- 2. Siga el procedimiento que se describe en [Después de manipular el interior de la computadora](#page-7-0).

## **Ensamblaje de disco duro**

## **Extracción del ensamblaje de unidad de disco duro de de 2,5 pulgadas.**

#### **Requisitos previos**

- 1. Siga el procedimiento que se describe en [Antes de manipular el interior de la computadora.](#page-4-0)
- 2. Quite la [cubierta lateral.](#page-14-0)
- 3. Quite el [bisel frontal.](#page-20-0)

#### <span id="page-23-0"></span>**Sobre esta tarea**

En las siguientes imágenes, se indica la ubicación del ensamblaje de la unidad de disco duro de 2,5 pulgadas y se proporciona una representación visual del procedimiento de extracción.

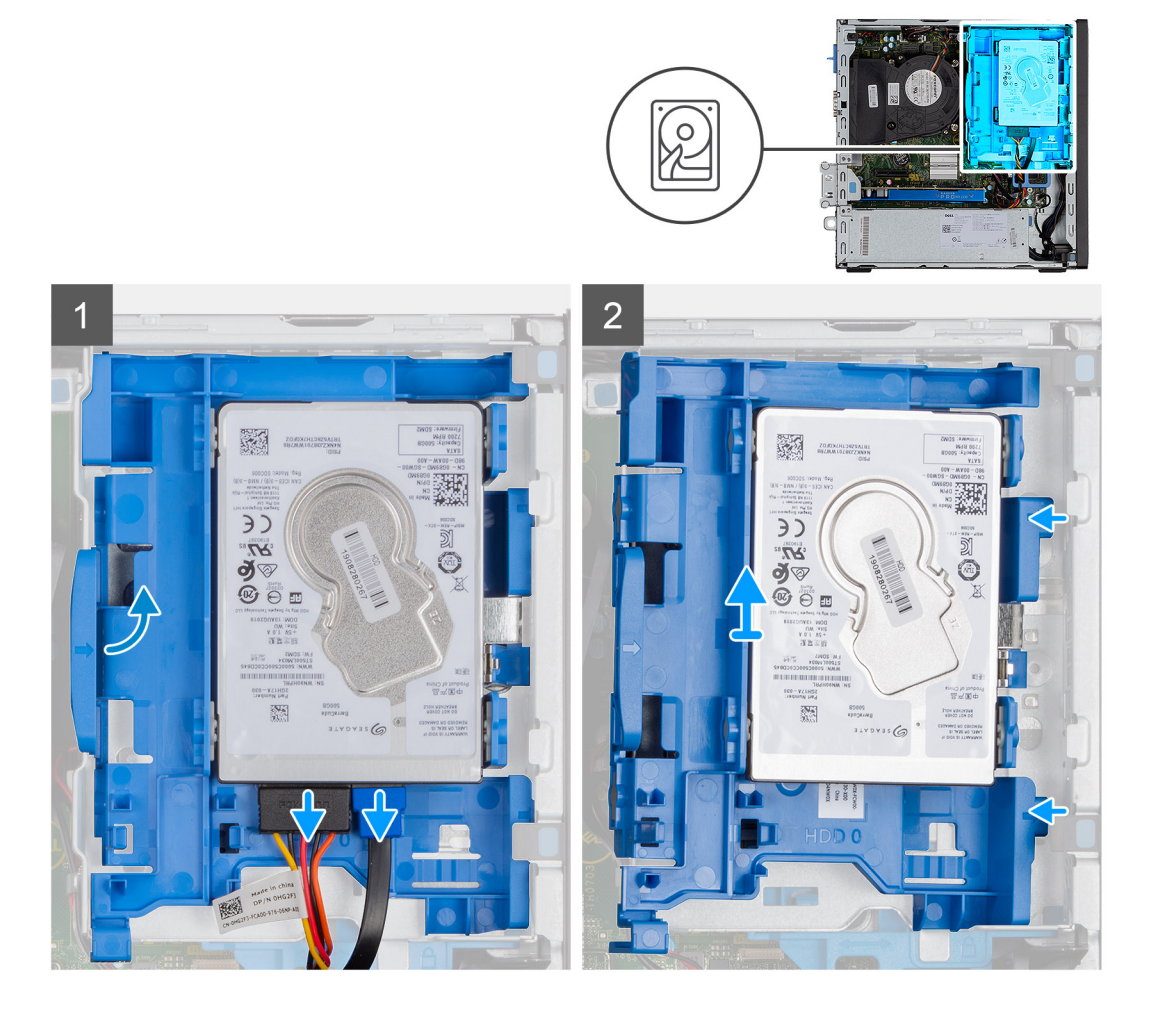

#### **Pasos**

- 1. Desconecte el cable de alimentación y el cable de datos del disco duro de los conectores en el disco duro. Presione la lengüeta izquierda hacia la unidad de disco duro para liberar el ensamblaje del chasis
- 2. Suelte el ensamblaje de la unidad de disco duro de las lengüetas del lado derecho y deslice el ensamblaje de disco duro hacia afuera.

**NOTA: Tenga en cuenta la orientación del disco duro, de manera que pueda volver a colocarlo correctamente.**

### **Extracción del soporte de la unidad de disco duro**

#### **Requisitos previos**

- 1. Siga el procedimiento que se describe en [Antes de manipular el interior de la computadora.](#page-7-0)
- 2. Quite la [cubierta lateral.](#page-14-0)
- 3. Quite el [bisel frontal.](#page-20-0)
- 4. Quite el [ensamblaje de unidad de disco duro de 2,5 pulgadas.](#page-22-0)

#### **Sobre esta tarea**

En las imágenes a continuación, se indica la ubicación de la canastilla para disco duro y se proporciona una representación visual del procedimiento de extracción.

<span id="page-24-0"></span>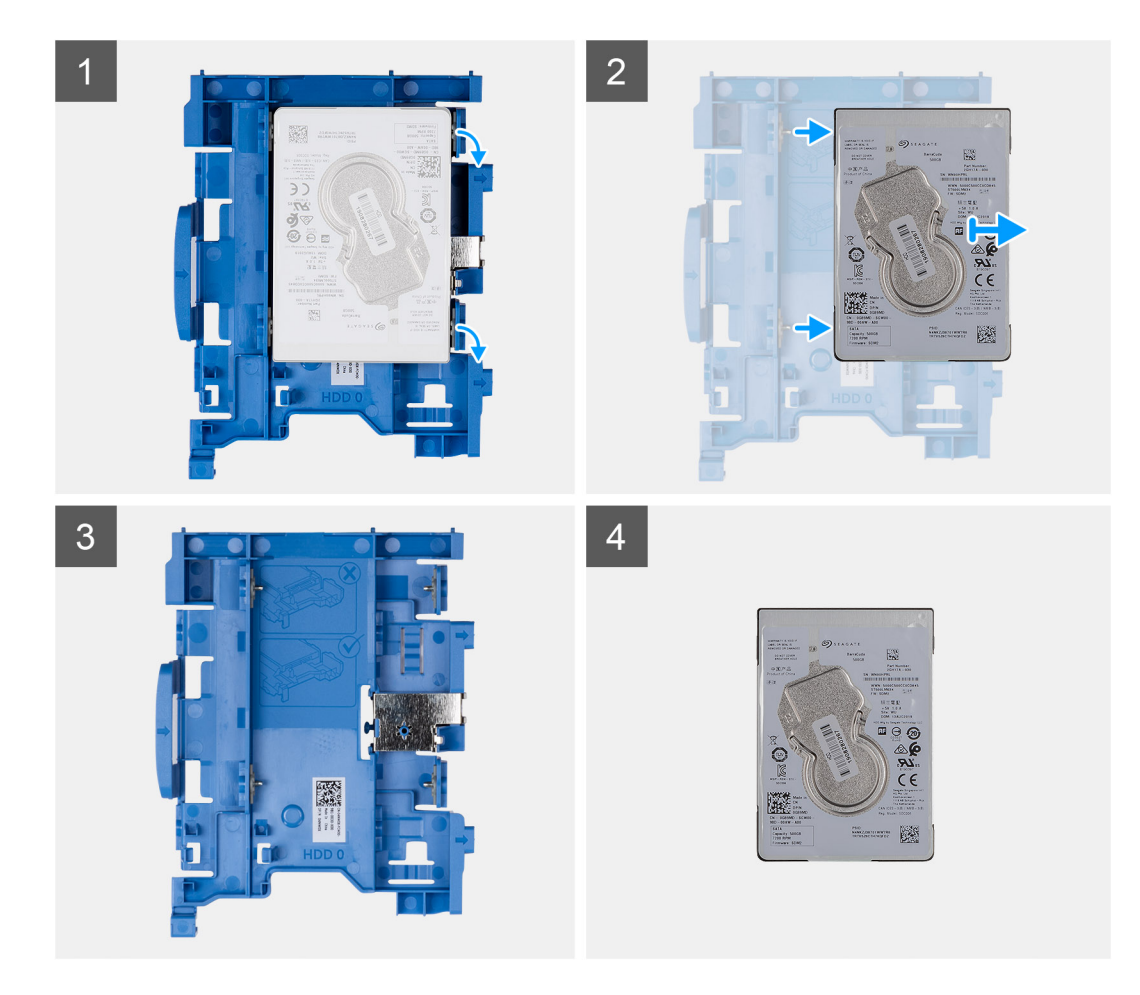

- 1. Tire de las dos lengüetas del caddy de la unidad de disco duro para extraerla de dicha unidad.
- 2. Deslice la unidad de disco duro hacia la derecha y levántela para extraerla del sistema.

## **Instalación del ensamblaje de la unidad de disco duro de 2,5 pulgadas.**

#### **Requisitos previos**

Si va a reemplazar un componente, quite el componente existente antes de realizar el procedimiento de instalación.

#### **Sobre esta tarea**

En la siguiente imagen, se indica la ubicación del disco duro de 2,5 pulgadas y se proporciona una representación visual del procedimiento de instalación.

<span id="page-25-0"></span>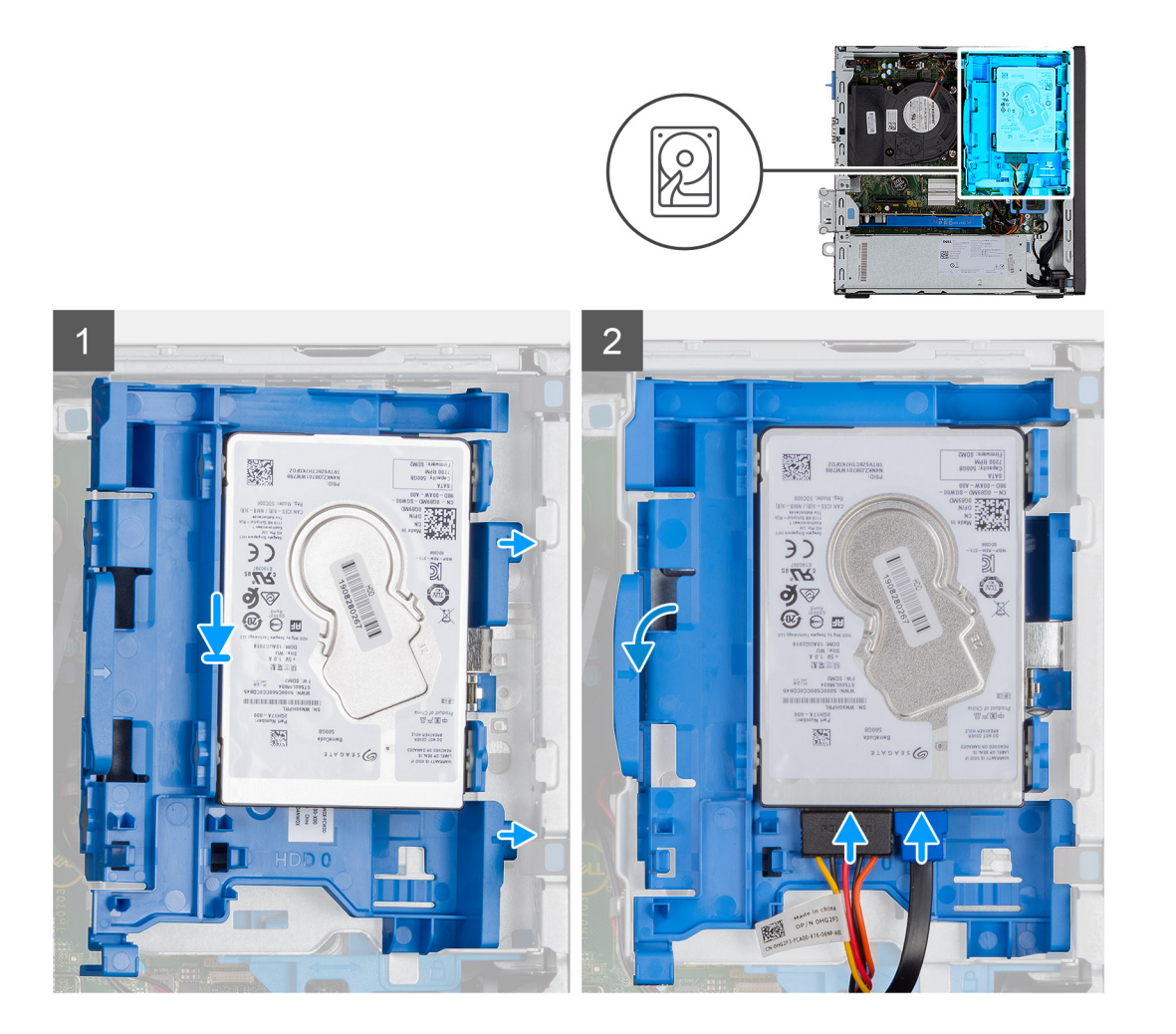

- 1. Coloque la unidad de disco duro en el caddy para alinear las entradas en el lado izquierdo con las ranuras en la unidad de disco duro. Presione las lengüetas del lado derecho del caddy para extraerlo de la unidad de disco duro hasta que la unidad encaje en su lugar.
- 2. Conecte el cable de alimentación y el cable de la unidad de disco duro a los conectores de dicha unidad.

#### **Siguientes pasos**

- 1. Instale el [bisel frontal.](#page-21-0)
- 2. Instale la [cubierta lateral.](#page-17-0)
- 3. Siga el procedimiento que se describe en [Después de manipular el interior de la computadora](#page-7-0).

### **Instalación del soporte de la unidad de disco duro**

#### **Requisitos previos**

Si va a reemplazar un componente, quite el componente existente antes de realizar el procedimiento de instalación.

#### **Sobre esta tarea**

En la imagen a continuación, se indica la ubicación del soporte para disco duro y se proporciona una representación visual del procedimiento de instalación.

<span id="page-26-0"></span>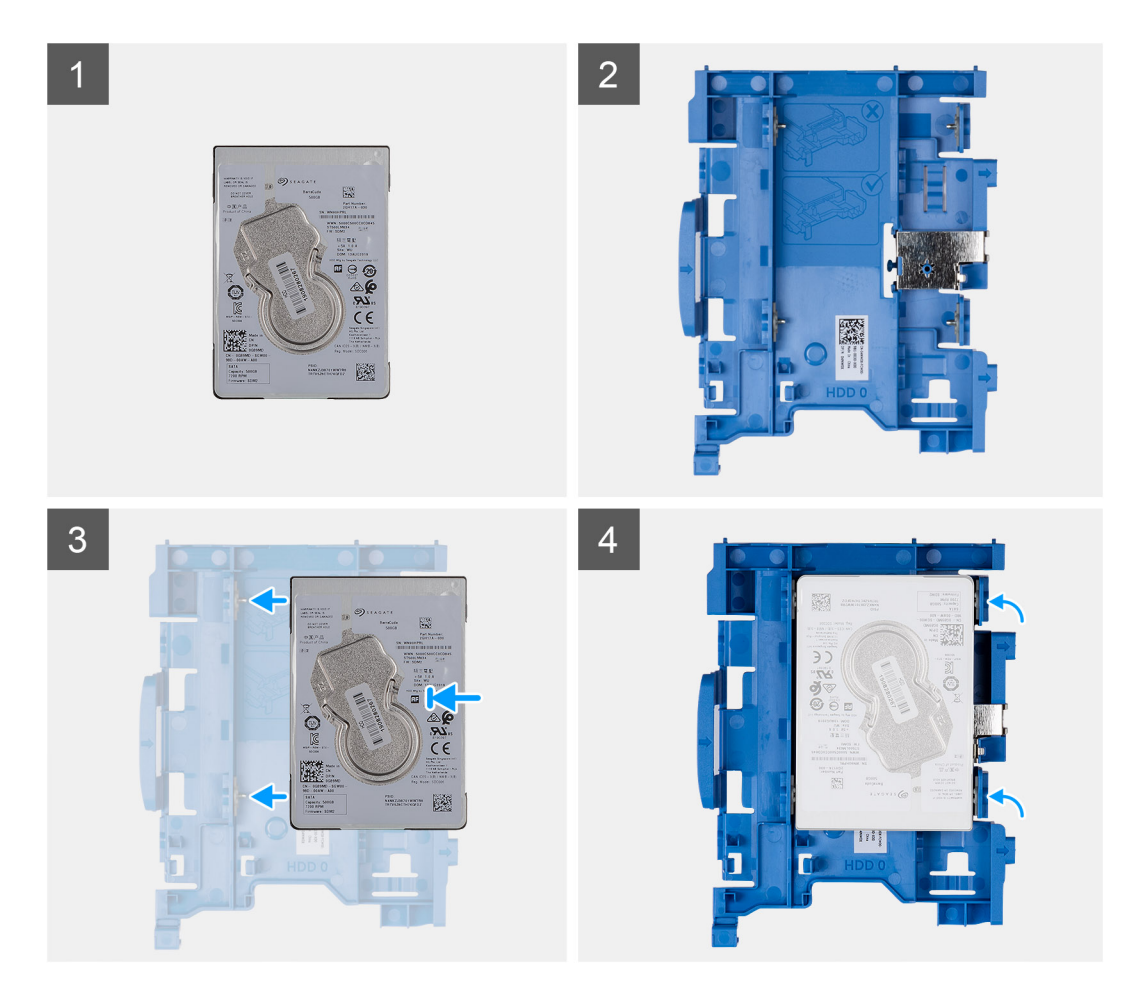

- 1. Alinee la unidad de disco duro con las muescas del soporte y coloque esta unidad en ella.
- 2. Tire de las lengüetas situadas en el lado derecho del soporte hasta que la unidad de disco duro encaje en su lugar.

#### **Siguientes pasos**

- 1. Instale el [ensamblaje de unidad de disco duro de 2,5 pulgadas.](#page-24-0)
- 2. Instale el [bisel frontal.](#page-21-0)
- 3. Instale la [cubierta lateral.](#page-17-0)
- 4. Siga el procedimiento que se describe en [Después de manipular el interior de la computadora](#page-7-0).

## **Unidad de estado sólido**

## **Extracción de la unidad de estado sólido PCIe M.2 2230**

#### **Requisitos previos**

- 1. Siga el procedimiento que se describe en [Antes de manipular el interior de la computadora.](#page-4-0)
- 2. Quite la [cubierta lateral.](#page-14-0)
- 3. Quite el [bisel frontal.](#page-20-0)
- 4. Quite el [ensamblaje de unidad de disco duro de 2,5 pulgadas.](#page-22-0)

#### **Sobre esta tarea**

En las imágenes a continuación, se indica la ubicación de la unidad de estado sólido y se proporciona una representación visual del procedimiento de extracción.

<span id="page-27-0"></span>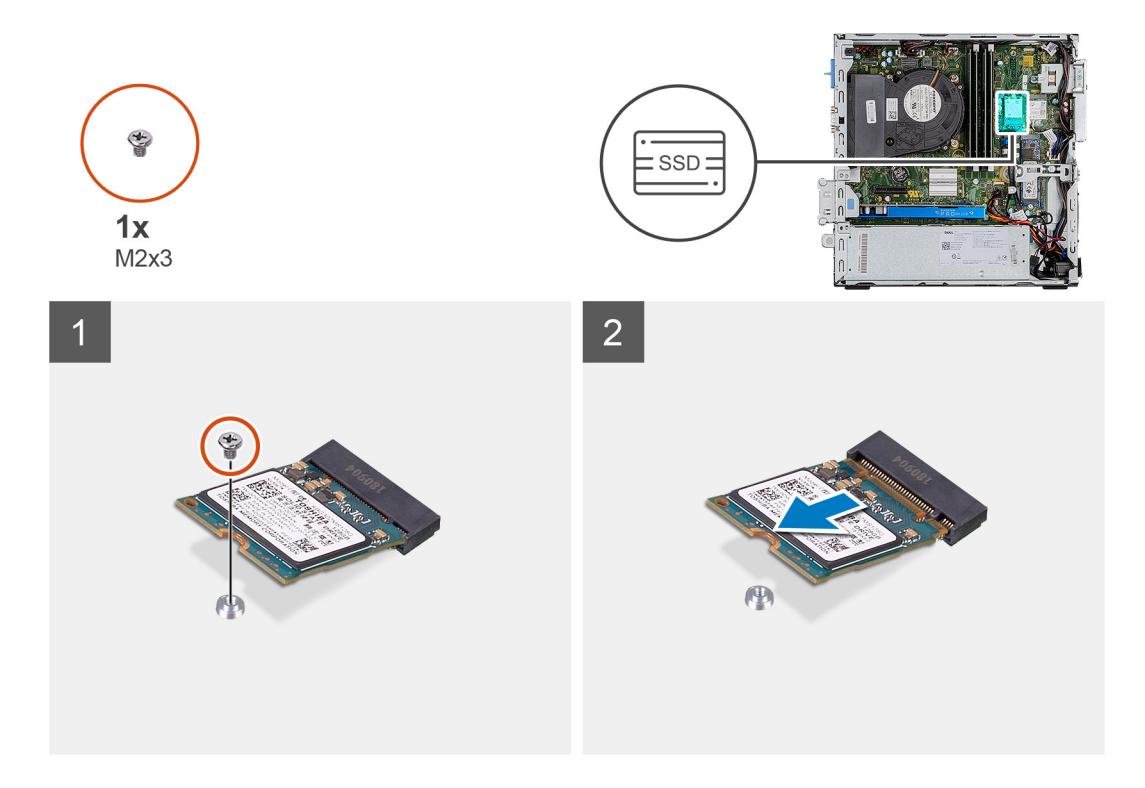

- 1. Extraiga el tornillo (M2x3) que fija la unidad de estado sólido a la tarjeta madre.
- 2. Deslice y levante la unidad de estado sólido para quitarla de la tarjeta madre.

### **Instalación de la unidad de estado sólido PCIe M.2 2230**

#### **Requisitos previos**

Si va a reemplazar un componente, quite el componente existente antes de realizar el procedimiento de instalación.

#### **Sobre esta tarea**

En la imagen a continuación, se indica la ubicación de la unidad de estado sólido y se proporciona una representación visual del procedimiento de instalación.

<span id="page-28-0"></span>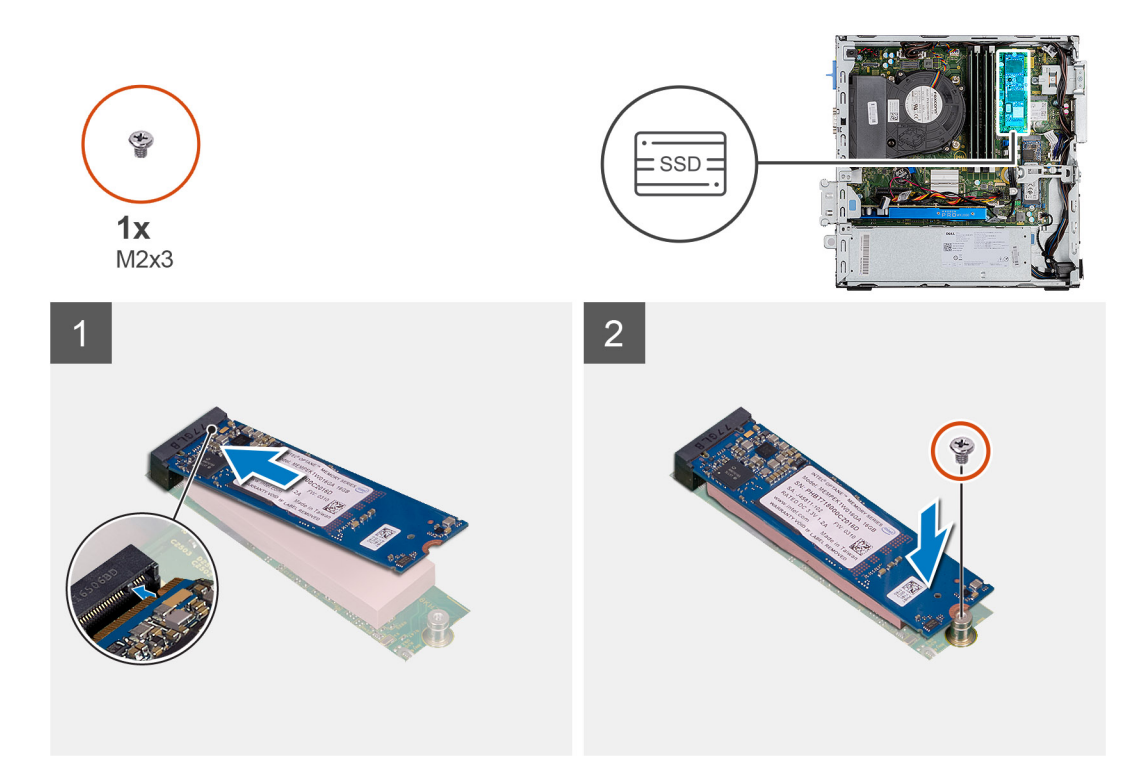

- 1. Alinee la unidad de estado sólido con el conector de la tarjeta madre del sistema y deslícela.
- 2. Reemplace el tornillo (M2X3) que asegura la unidad de estado sólido PCIe M.2 a la tarjeta madre.

#### **Siguientes pasos**

- 1. Instale el [ensamblaje de unidad de disco duro de 2,5 pulgadas.](#page-24-0)
- 2. Instale el [bisel frontal.](#page-21-0)
- 3. Instale la [cubierta lateral.](#page-17-0)
- 4. Siga el procedimiento que se describe en [Después de manipular el interior de la computadora](#page-7-0).

## **Extracción de la unidad de estado sólido PCIe M.2 2280**

#### **Requisitos previos**

- 1. Siga el procedimiento que se describe en [Antes de manipular el interior de la computadora.](#page-7-0)
- 2. Quite la [cubierta lateral.](#page-14-0)
- 3. Quite el [bisel frontal.](#page-20-0)
- 4. Quite el [ensamblaje de unidad de disco duro de 2,5 pulgadas.](#page-22-0)

#### **Sobre esta tarea**

En las imágenes a continuación, se indica la ubicación de la unidad de estado sólido y se proporciona una representación visual del procedimiento de extracción.

<span id="page-29-0"></span>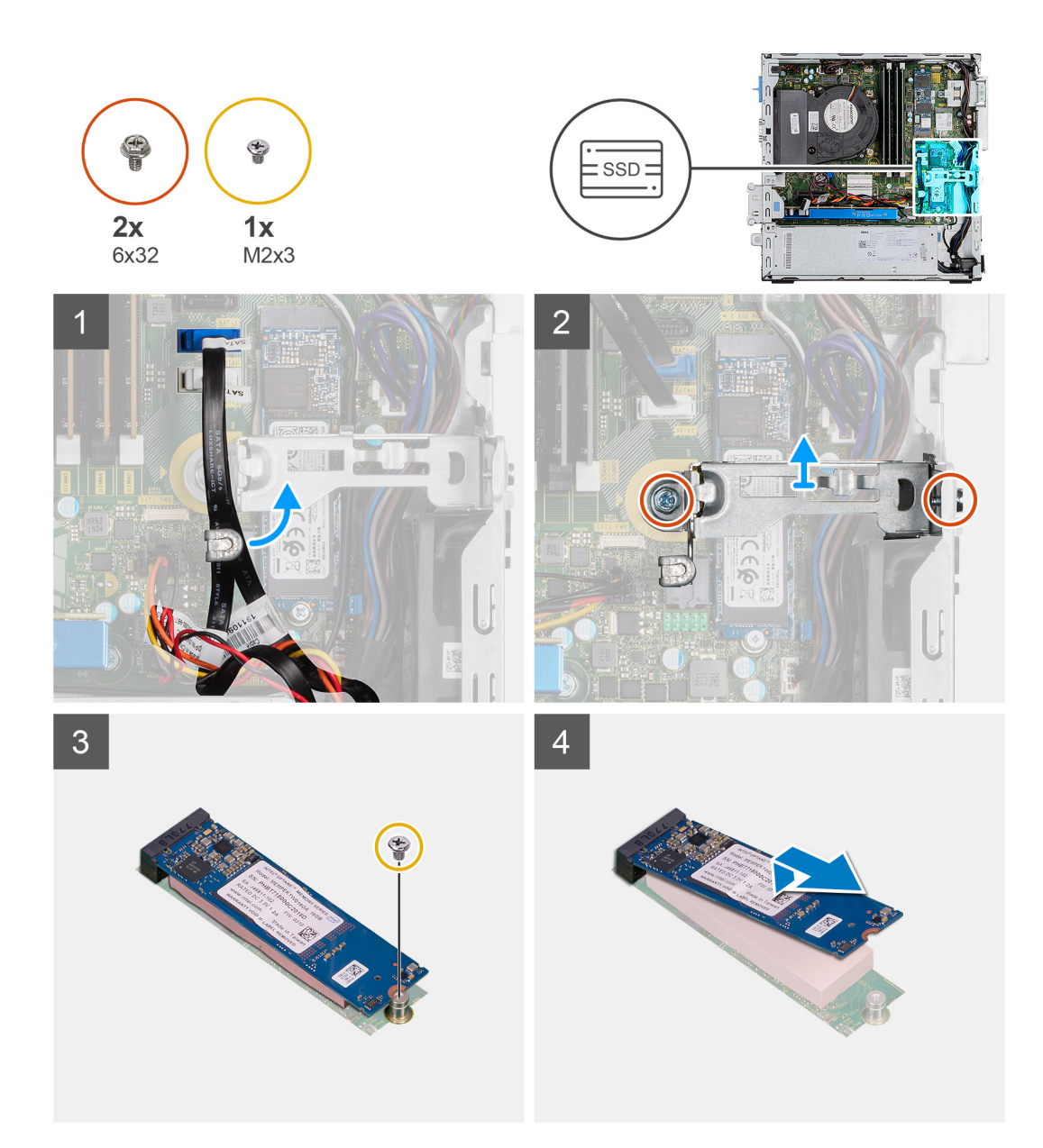

- 1. Mueva los cables que contiene la lengüeta de administración de cables para acceder al soporte metálico que se encuentra debajo.
- 2. Quite los dos tornillos (6x32) que fijan el soporte metálico y levántelo para quitarlo del sistema.
- 3. Extraiga el tornillo (M2x3) que fija la unidad de estado sólido a la tarjeta madre.
- 4. Deslice y levante la unidad de estado sólido para quitarla de la tarjeta madre.

### **Instalación de la unidad de estado sólido PCIe M.2 2280**

#### **Requisitos previos**

Si va a reemplazar un componente, quite el componente existente antes de realizar el procedimiento de instalación.

#### **Sobre esta tarea**

En la imagen a continuación, se indica la ubicación de la unidad de estado sólido y se proporciona una representación visual del procedimiento de instalación.

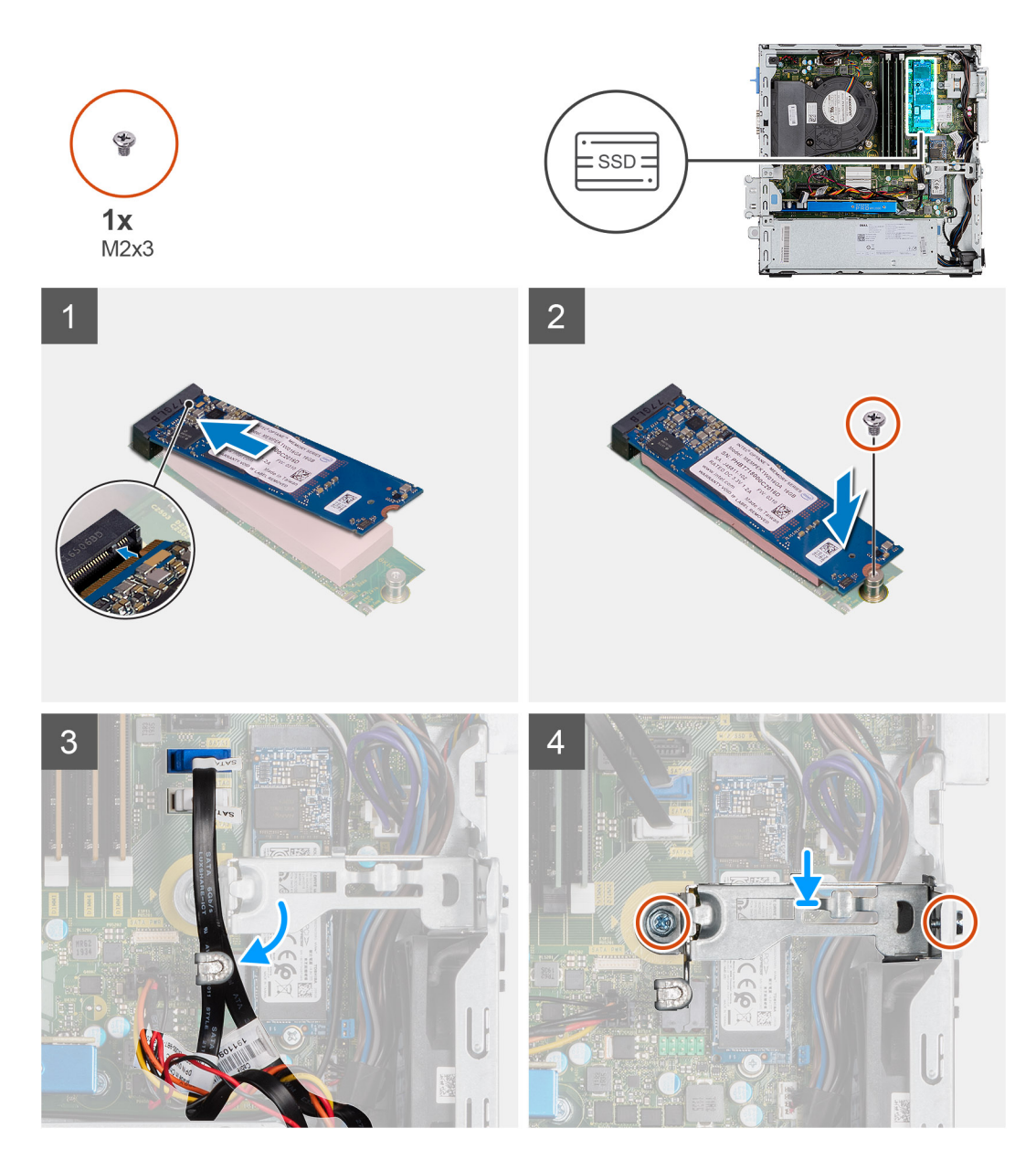

- 1. Alinee la unidad de estado sólido con el conector de la tarjeta madre del sistema y deslícela.
- 2. Extraiga el tornillo (M2x3) que fija la unidad de estado sólido a la tarjeta madre del sistema.
- 3. Coloque los cables de SATA a través de la lengüeta de manejo de cables.
- 4. Fije el soporte metálico al chasis instalando los dos tornillos (6x32).

#### **Siguientes pasos**

- 1. Instale el [ensamblaje de unidad de disco duro de 2,5 pulgadas.](#page-24-0)
- 2. Instale el [bisel frontal.](#page-21-0)
- 3. Instale la [cubierta lateral.](#page-17-0)
- 4. Siga el procedimiento que se describe en [Después de manipular el interior de la computadora](#page-7-0).

# <span id="page-31-0"></span>**Unidad óptica**

## **Extracción de la unidad óptica delgada**

#### **Requisitos previos**

- 1. Siga el procedimiento que se describe en [Antes de manipular el interior de la computadora.](#page-7-0)
- 2. Quite la [cubierta lateral.](#page-14-0)
- 3. Quite el [bisel frontal.](#page-20-0)

#### **Sobre esta tarea**

En las imágenes a continuación, se indica la ubicación de la unidad óptica delgada y se proporciona una representación visual del procedimiento de extracción.

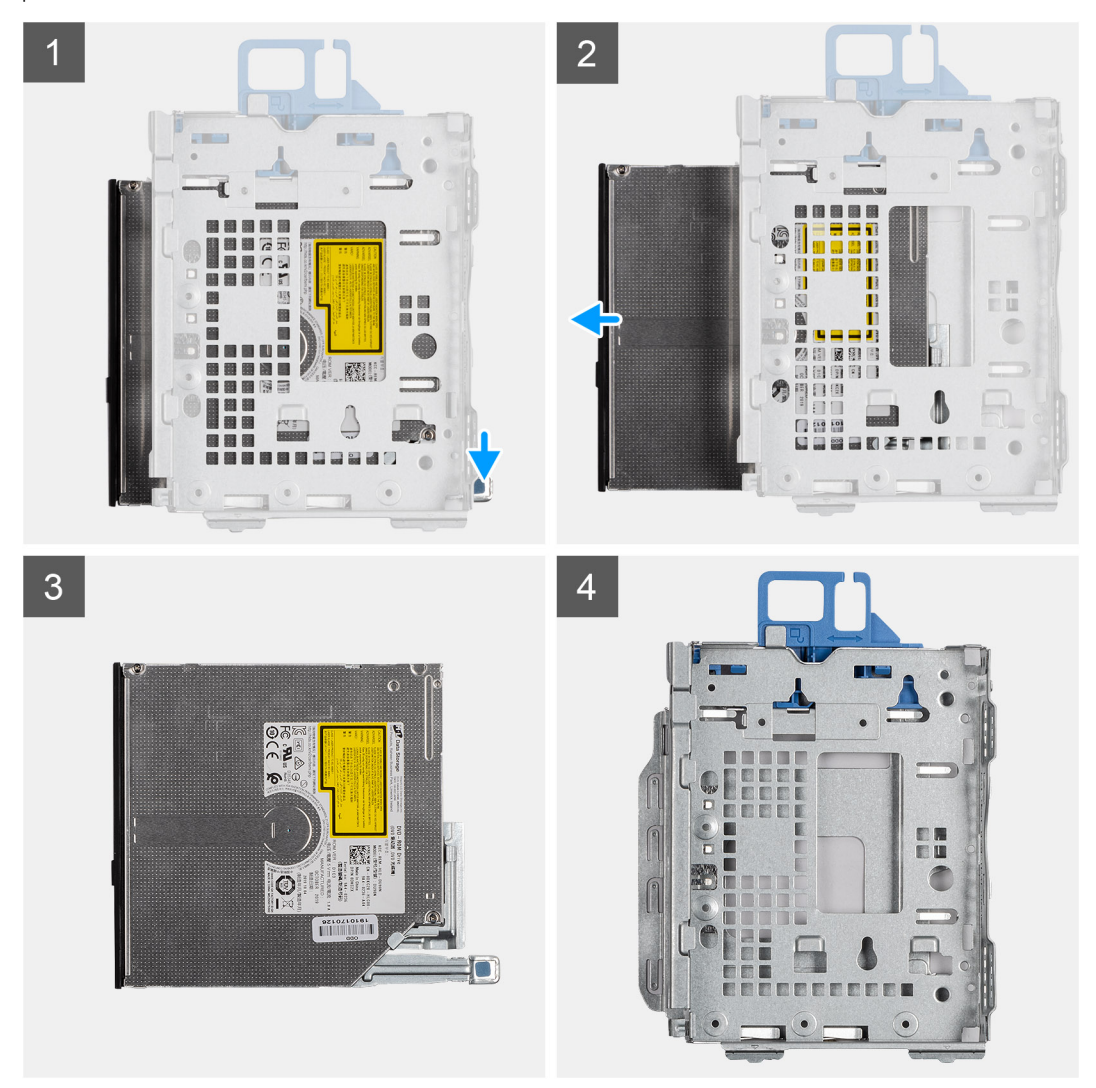

#### **Pasos**

- 1. Presione la lengüeta de liberación en el caddy de la unidad óptica.
- 2. Deslice la unidad óptica para extraerla del caddy.
- 3. Unidad óptica.
- 4. Caddy de la unidad óptica

## <span id="page-32-0"></span>**Instalación de la unidad óptica delgada**

#### **Requisitos previos**

Si va a reemplazar un componente, quite el componente existente antes de realizar el procedimiento de instalación.

#### **Sobre esta tarea**

En la imagen a continuación, se indica la ubicación de la unidad óptica delgada y se proporciona una representación visual del procedimiento de instalación.

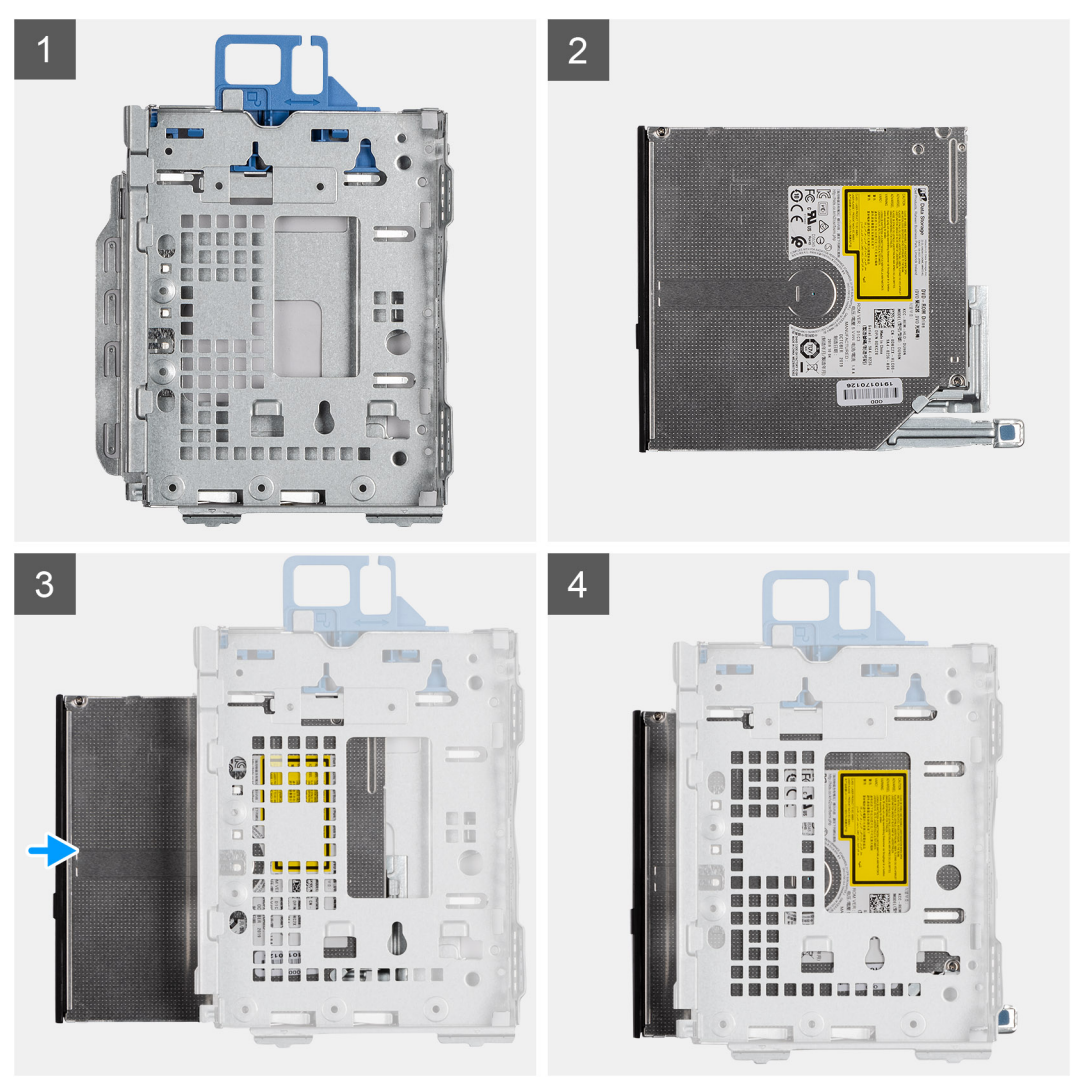

#### **Pasos**

- 1. Caddy de la unidad óptica
- 2. Unidad óptica.
- 3. Inserte y deslice la unidad óptica en el caddy de la unidad óptica.
- 4. Presione la unidad óptica hasta que encaje en su lugar.

#### **Siguientes pasos**

- 1. Instale el [bisel frontal.](#page-21-0)
- 2. Instale la [cubierta lateral.](#page-17-0)
- 3. Siga el procedimiento que se describe en [Después de manipular el interior de la computadora](#page-7-0).

# <span id="page-33-0"></span>**Tarjeta WLAN**

## **Extracción de la tarjeta WLAN**

#### **Requisitos previos**

- 1. Siga el procedimiento que se describe en [Antes de manipular el interior de la computadora.](#page-4-0)
- 2. Quite la [cubierta lateral.](#page-14-0)
- 3. Quite el [bisel frontal.](#page-20-0)
- 4. Quite el [ensamblaje de unidad de disco duro de 2,5 pulgadas.](#page-22-0)

#### **Sobre esta tarea**

En las imágenes a continuación, se indica la ubicación de la tarjeta inalámbrica y se proporciona una representación visual del procedimiento de extracción.

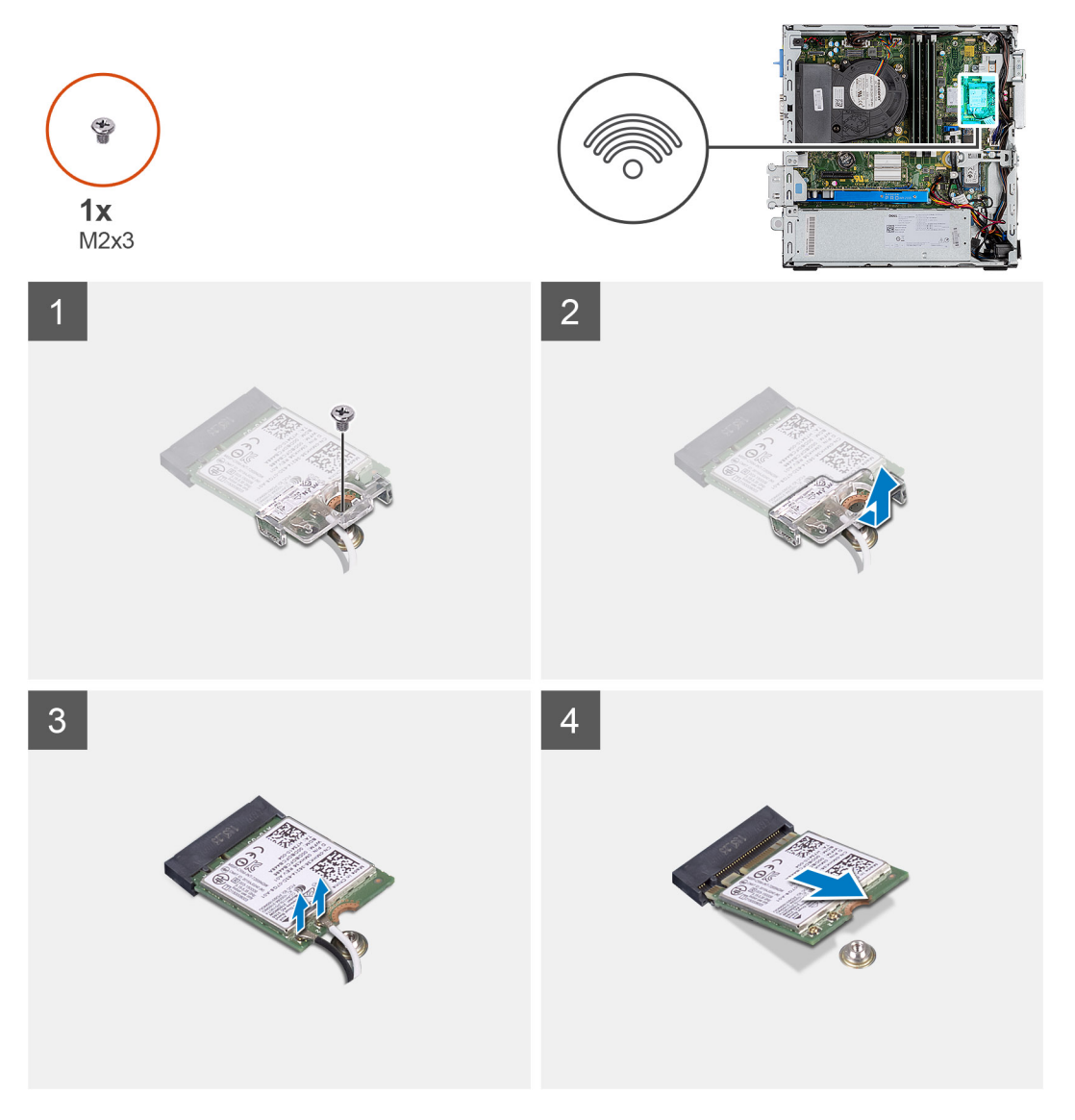

#### **Pasos**

- 1. Quite el tornillo único (M2x3) que fija el soporte metálico sobre la tarjeta WLAN a la tarjeta madre.
- 2. Deslice y levante el soporte para tarjeta WLAN para quitarlo de la tarjeta WLAN.
- 3. Desconecte los cables de antena de la tarjeta WLAN.

<span id="page-34-0"></span>4. Deslice y quite la tarjeta WLAN del conector en la tarjeta madre.

### **Instalación de la tarjeta WLAN**

#### **Requisitos previos**

Si va a reemplazar un componente, quite el componente existente antes de realizar el procedimiento de instalación.

#### **Sobre esta tarea**

En la imagen a continuación, se indica la ubicación de la tarjeta inalámbrica y se proporciona una representación visual del procedimiento de instalación.

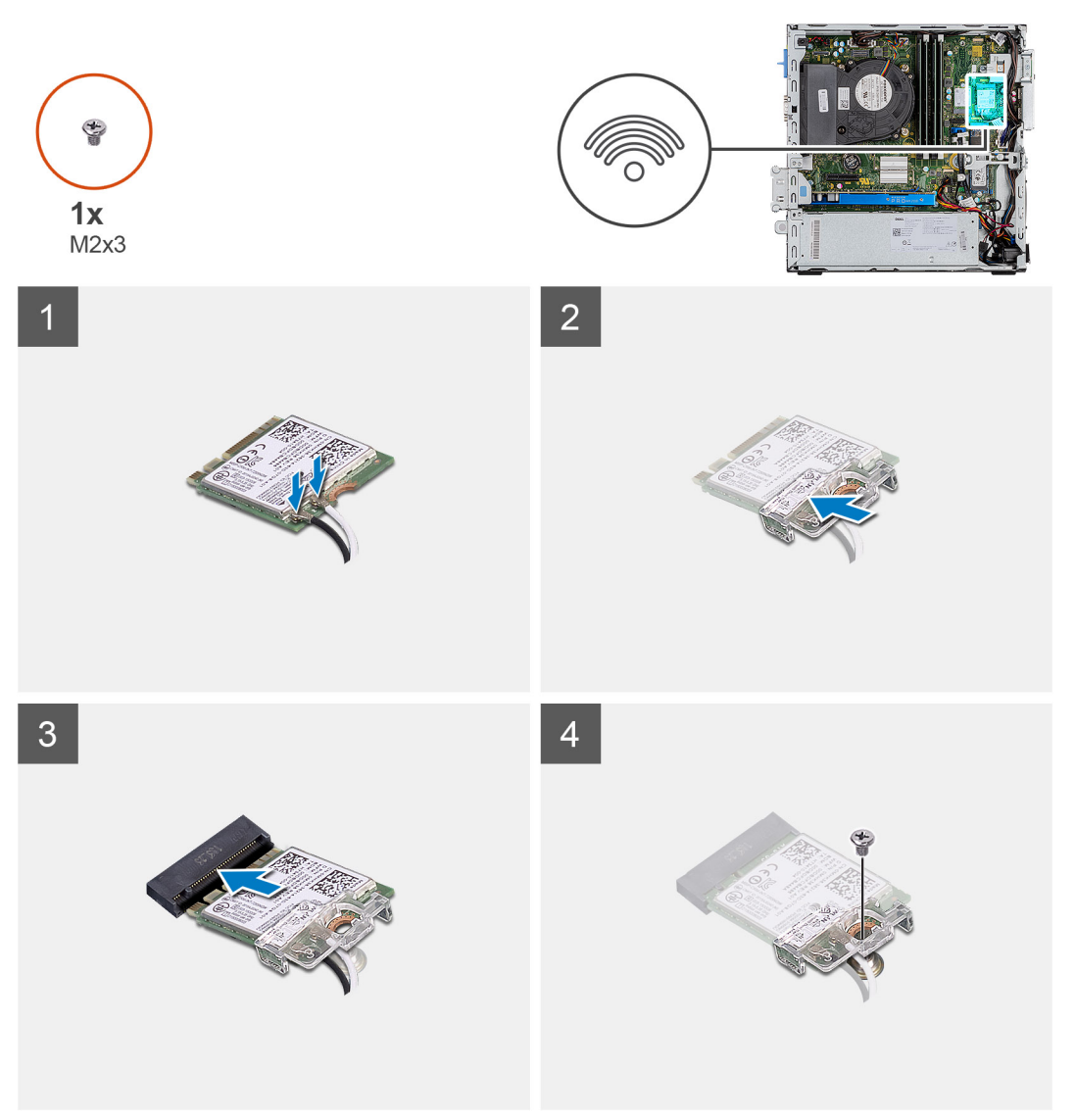

#### **Pasos**

1. Conecte los cables de la antena a la tarjeta WLAN.

En la tabla a continuación, se proporciona el esquema de colores de los cables de antena para la tarjeta WLAN de la computadora.

#### **Tabla 7. Esquema de colores de los cables de antena**

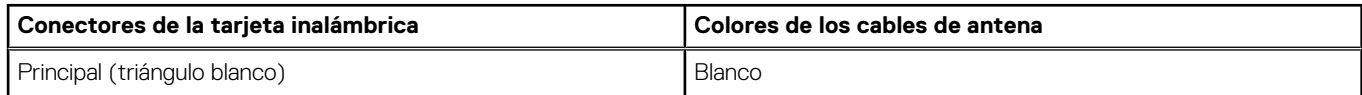

#### <span id="page-35-0"></span>**Tabla 7. Esquema de colores de los cables de antena (continuación)**

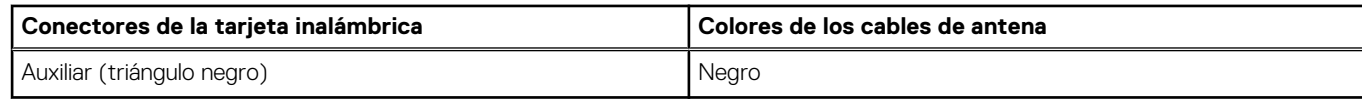

- 2. Coloque el soporte para tarjeta WLAN para asegurar los cables de la antena.
- 3. Inserte la tarjeta WLAN en el conector de la tarjeta madre.
- 4. Instale el tornillo único (M2x3) para fijar la tarjeta WLAN.

#### **Siguientes pasos**

- 1. Instale el [ensamblaje de unidad de disco duro de 2,5 pulgadas.](#page-24-0)
- 2. Instale el [bisel frontal.](#page-21-0)
- 3. Instale la [cubierta lateral.](#page-17-0)
- 4. Siga el procedimiento que se describe en [Después de manipular el interior de la computadora](#page-7-0).

## **Disipador de calor**

### **Extracción del ensamblaje del ventilador**

#### **Requisitos previos**

- 1. Siga el procedimiento que se describe en [Antes de manipular el interior de la computadora.](#page-4-0)
- 2. Quite la [cubierta lateral.](#page-14-0)
- 3. Quite el [bisel frontal.](#page-20-0)

#### **Sobre esta tarea**

En las imágenes a continuación, se indica la ubicación del ensamblaje del ventilador y se proporciona una representación visual del procedimiento de extracción.

<span id="page-36-0"></span>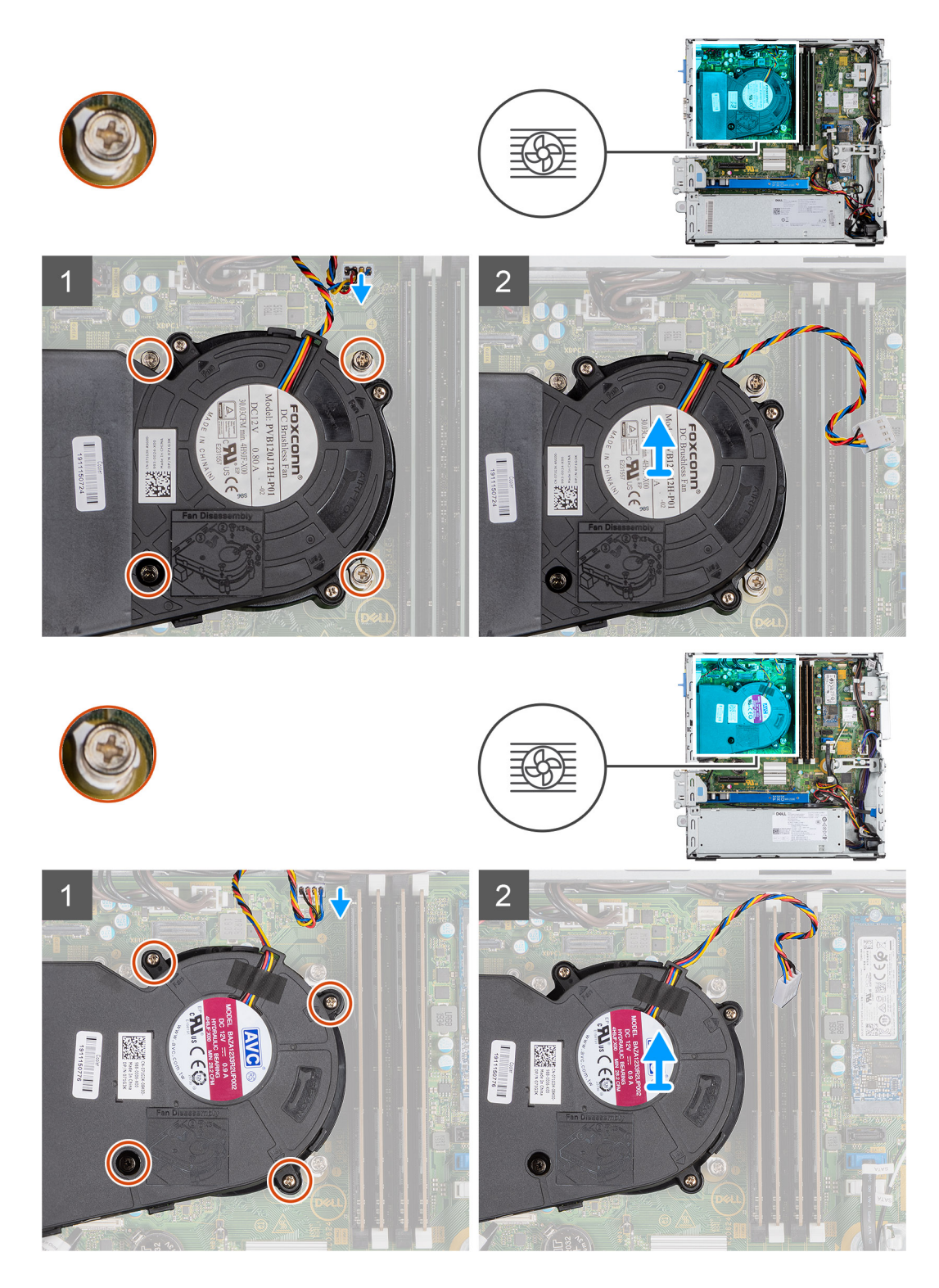

- 1. Desconecte el cable del ventilador y afloje los cuatro tornillos cautivos que fijan el ensamblaje del ventilador al sistema.
- 2. Levante el ensamblaje del ventilador del sistema.

## **Instalación del ensamblaje del ventilador**

#### **Requisitos previos**

Si va a reemplazar un componente, quite el componente existente antes de realizar el procedimiento de instalación.

#### **Sobre esta tarea**

En la imagen a continuación, se indica la ubicación del ensamblaje del ventilador y se proporciona una representación visual del procedimiento de instalación.

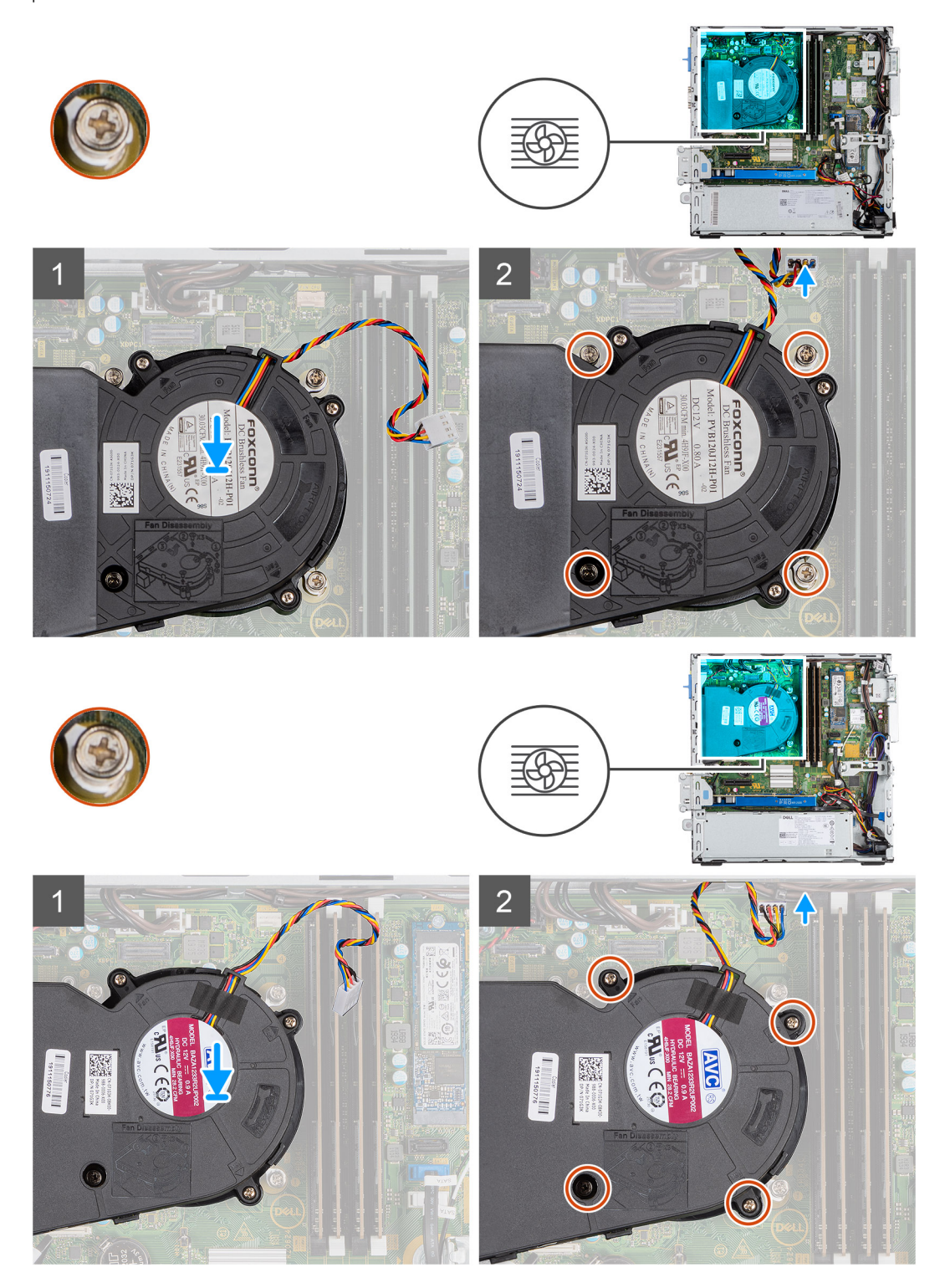

#### **Pasos**

- 1. Coloque el ensamblaje del ventilador en la tarjeta madre.
- 2. Ajuste los tornillos cautivos que aseguran el ensamblaje del ventilador a la tarjeta madre y conecte el cable del ventilador del disipador de calor al conector de la tarjeta madre.

#### <span id="page-38-0"></span>**Siguientes pasos**

- 1. Instale el [bisel frontal.](#page-21-0)
- 2. Instale la [cubierta lateral.](#page-17-0)
- 3. Siga el procedimiento que se describe en [Después de manipular el interior de la computadora](#page-7-0).

# **Batería de tipo botón**

## **Extracción de la batería de tipo botón**

#### **Requisitos previos**

- 1. Siga el procedimiento que se describe en [Antes de manipular el interior de la computadora.](#page-4-0)
- 2. Quite la [cubierta lateral.](#page-14-0)
- 3. Quite el [bisel frontal.](#page-20-0)

#### **Sobre esta tarea**

En las imágenes a continuación, se indica la ubicación de la batería de tipo botón y se proporciona una representación visual del procedimiento de extracción.

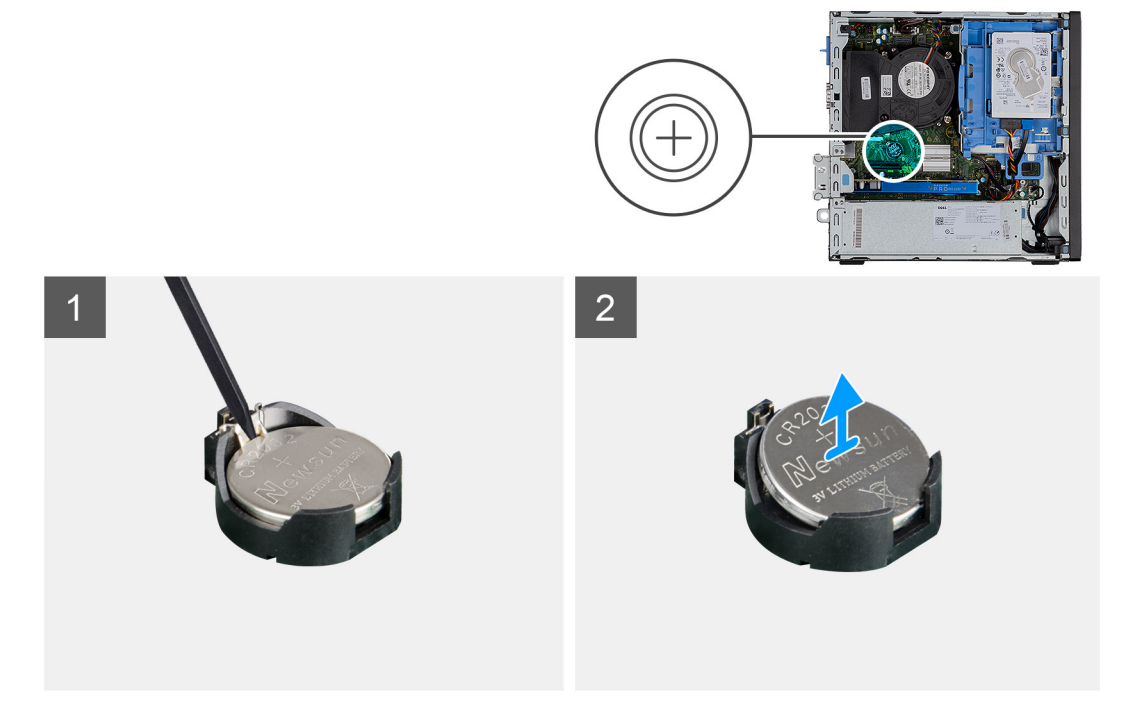

#### **Pasos**

- 1. Utilice un instrumento de plástico acabado en punta y haga palanca con cuidado para quitar la batería de tipo botón del conector en la tarjeta madre.
- 2. Extraiga la batería de tipo botón del sistema.

### **Instalación de la batería de tipo botón**

#### **Requisitos previos**

Si va a reemplazar un componente, quite el componente existente antes de realizar el procedimiento de instalación.

#### <span id="page-39-0"></span>**Sobre esta tarea**

En la imagen a continuación, se indica la ubicación de la batería de tipo botón y se proporciona una representación visual del procedimiento de instalación.

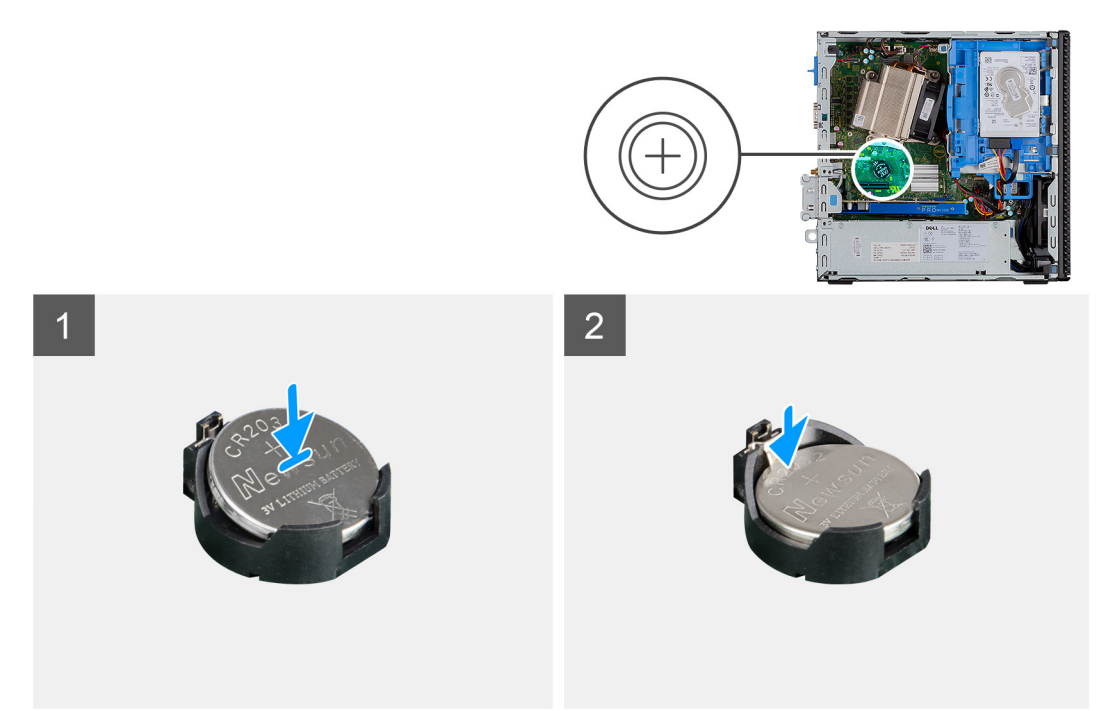

#### **Pasos**

- 1. Coloque la batería de tipo botón en la conector de la tarjeta madre. Asegúrese de que el signo "+" esté mirando hacia arriba y las lengüetas de la parte inferior del conector sujeten la batería.
- 2. Presione suavemente la batería dentro del conector hasta que encaje en su lugar.

#### **Siguientes pasos**

- 1. Instale el [bisel frontal.](#page-21-0)
- 2. Instale la [cubierta lateral.](#page-17-0)
- 3. Siga el procedimiento que se describe en [Después de manipular el interior de la computadora](#page-7-0).

## **Tarjeta de expansión**

### **Extracción de la tarjeta gráfica**

#### **Requisitos previos**

- 1. Siga el procedimiento que se describe en [Antes de manipular el interior de la computadora.](#page-4-0)
- 2. Quite la [cubierta lateral.](#page-14-0)

#### **Sobre esta tarea**

En las imágenes a continuación, se indica la ubicación de la tarjeta gráfica y se proporciona una representación visual del procedimiento de extracción.

<span id="page-40-0"></span>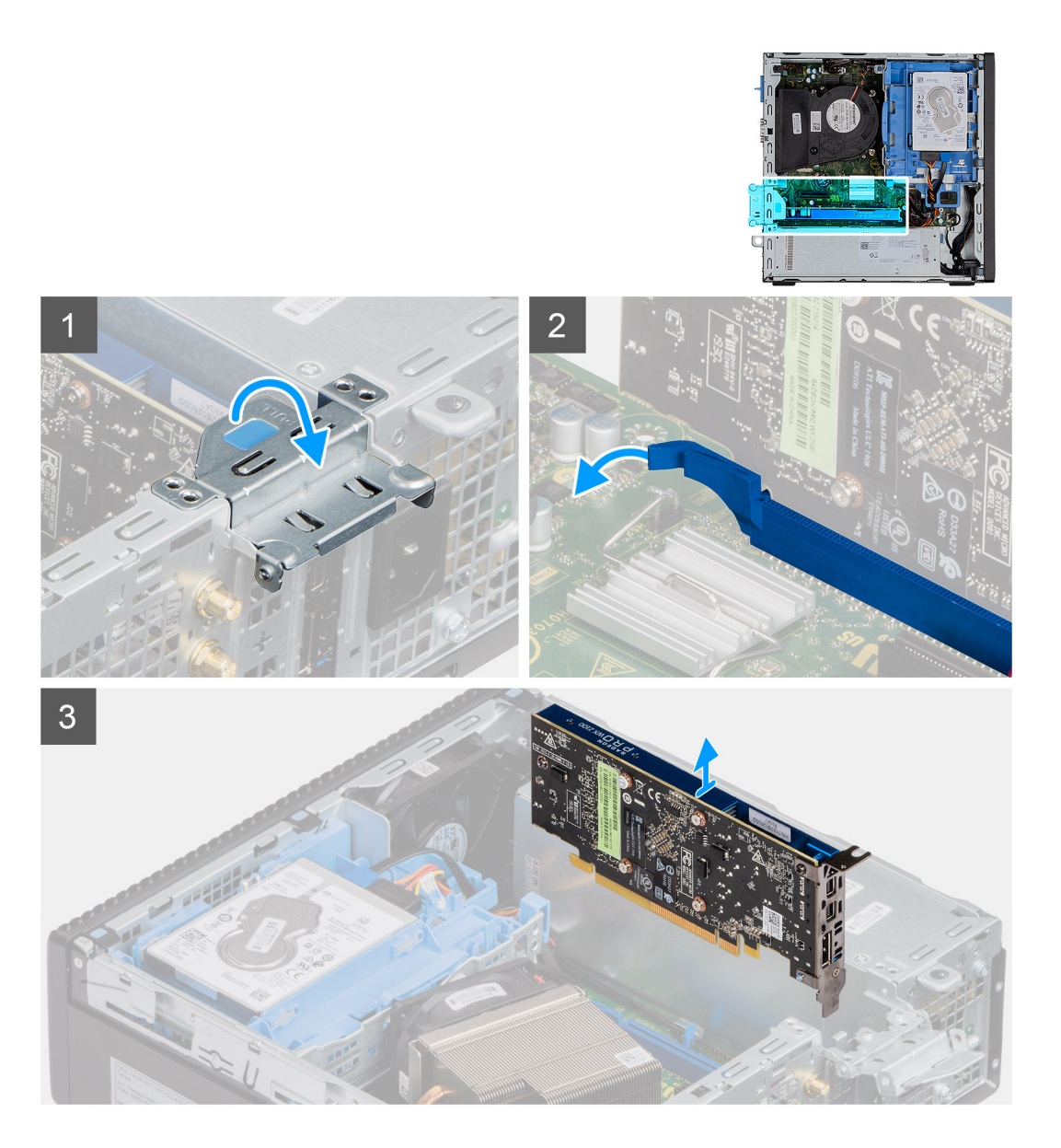

- 1. Tire de la lengüeta metálica para abrir el pestillo de la tarjeta de expansión.
- 2. Tire de la pestaña de liberación en la base de la tarjeta de expansión.
- 3. Levante la tarjeta de expansión para quitarla del conector en la tarjeta madre.

### **Instalación de la tarjeta gráfica**

#### **Requisitos previos**

Si va a reemplazar un componente, quite el componente existente antes de realizar el procedimiento de instalación.

#### **Sobre esta tarea**

En la imagen a continuación, se indica la ubicación de la tarjeta gráfica y se proporciona una representación visual del procedimiento de instalación.

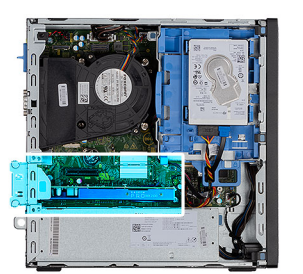

<span id="page-41-0"></span>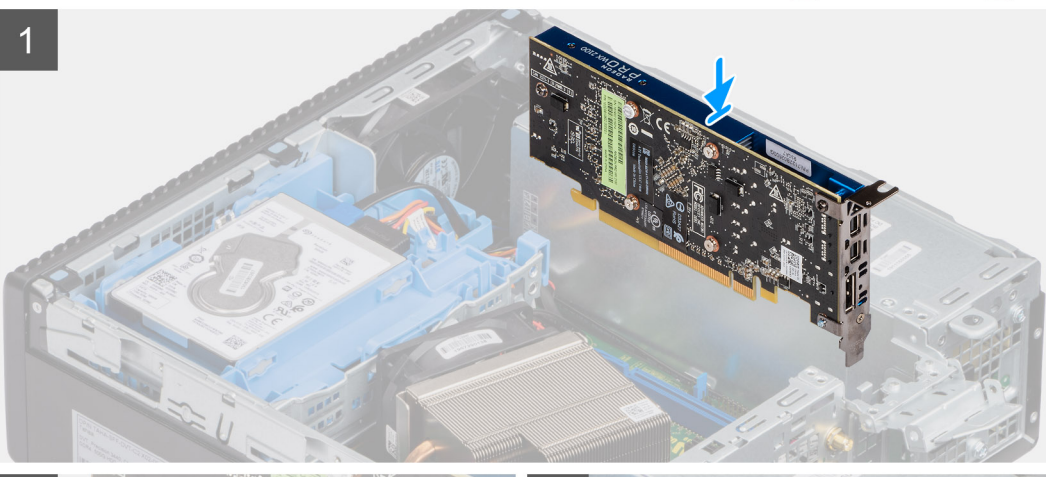

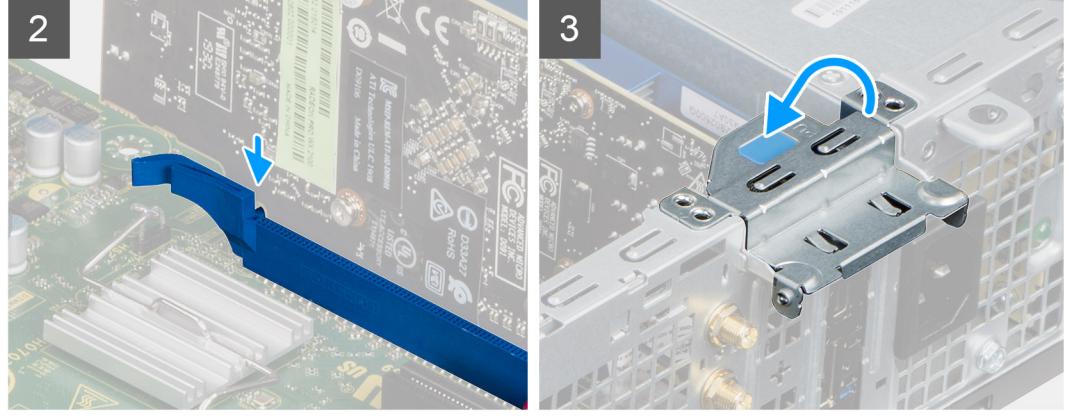

- 1. Alinee la tarjeta de expansión con el conector en la tarjeta madre.
- 2. Coloque la tarjeta en el conector y presiónela hacia abajo firmemente. Asegúrese de que la tarjeta esté firmemente encajada.
- 3. Cierre la lengüeta de la tarjeta de expansión y presiónelo hasta que encaje en su lugar.

#### **Siguientes pasos**

- 1. Instale la [cubierta lateral.](#page-17-0)
- 2. Siga el procedimiento que se describe en [Después de manipular el interior de la computadora](#page-7-0).

## **Módulos de memoria**

## **Extracción de los módulos de memoria**

#### **Requisitos previos**

- 1. Siga el procedimiento que se describe en [Antes de manipular el interior de la computadora.](#page-4-0)
- 2. Quite la [cubierta lateral.](#page-14-0)

#### <span id="page-42-0"></span>**NOTA: PRECAUCIÓN: para evitar que se produzcan daños en el módulo de memoria, sujete el módulo de memoria por los bordes. No toque los componentes del módulo de memoria.**

#### **Sobre esta tarea**

En las imágenes a continuación, se indica la ubicación de los módulos de memoria y se proporciona una representación visual del procedimiento de extracción.

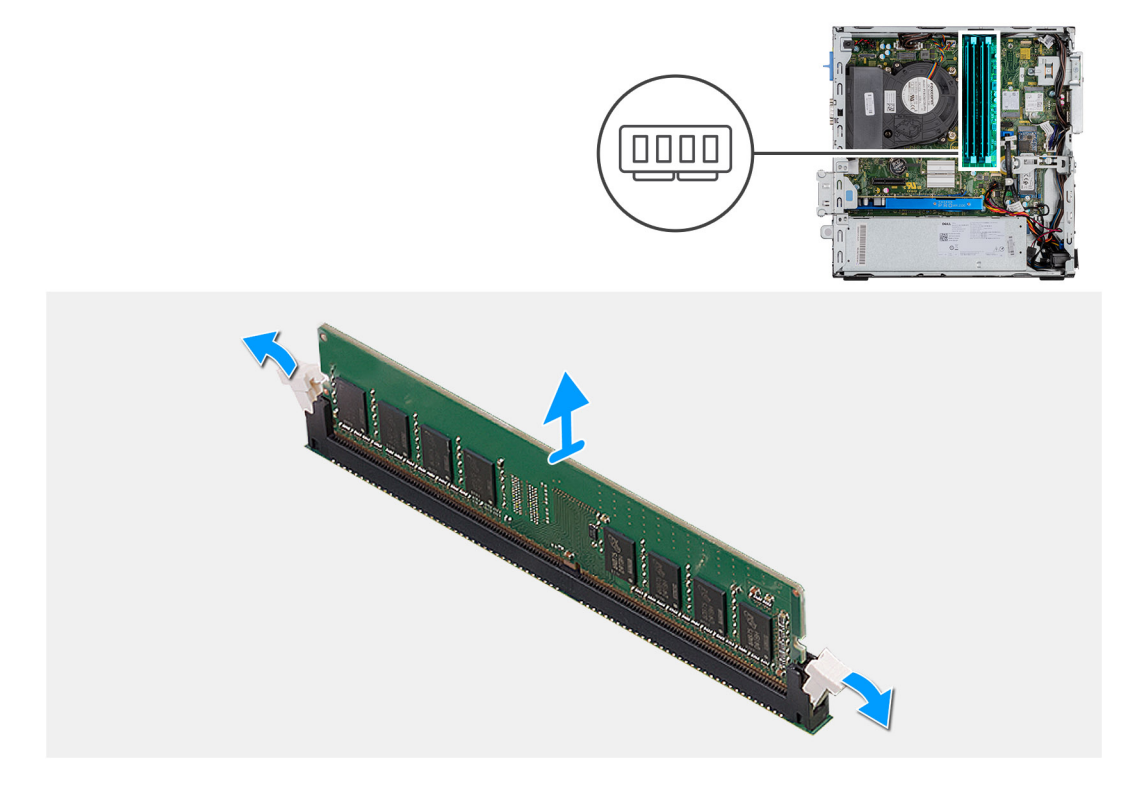

#### **Pasos**

- 1. Tire de los ganchos de fijación en ambos lados del módulo de memoria hasta que el módulo salte.
- 2. Extraiga el módulo de memoria de la ranura del mismo.

### **Instalación de los módulos de memoria**

#### **Requisitos previos**

Si va a reemplazar un componente, quite el componente existente antes de realizar el procedimiento de instalación.

#### **Sobre esta tarea**

En la imagen a continuación, se indica la ubicación de los módulos de memoria y se proporciona una representación visual del procedimiento de instalación.

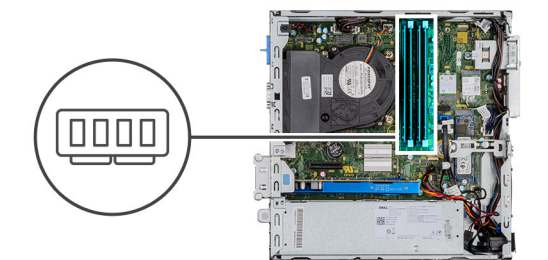

<span id="page-43-0"></span>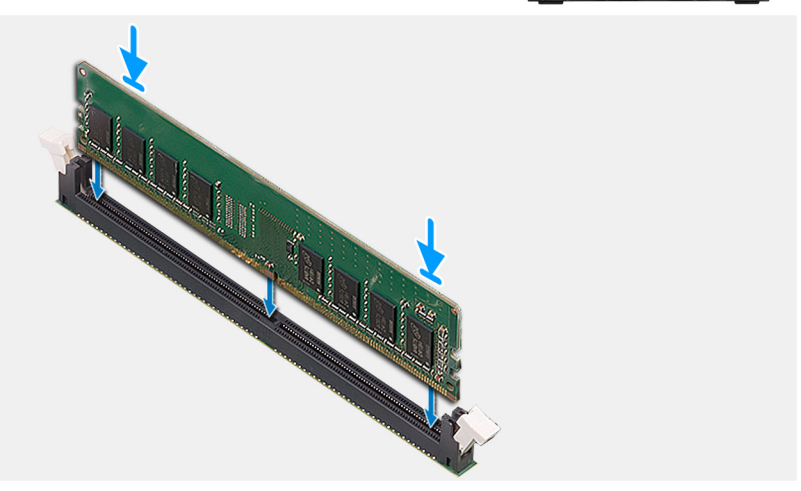

- 1. Alinee la muesca del módulo de memoria con la lengüeta de la ranura del módulo de memoria.
- 2. Deslice firmemente el módulo de memoria para introducirlo en la ranura en ángulo y presiónelo hasta que encaje en su sitio.

**NOTA: Si no oye un clic, extraiga el módulo de memoria y vuelva a instalarlo.**

#### **Siguientes pasos**

- 1. Instale la [cubierta lateral.](#page-17-0)
- 2. Siga el procedimiento que se describe en [Después de manipular el interior de la computadora](#page-7-0).

## **Procesador**

### **Extracción del procesador**

#### **Requisitos previos**

- 1. Siga el procedimiento que se describe en [Antes de manipular el interior de la computadora.](#page-4-0)
- 2. Quite la [cubierta lateral.](#page-14-0)
- 3. Quite el [ensamblaje del ventilador](#page-35-0).

#### **Sobre esta tarea**

En las imágenes a continuación, se indica la ubicación del procesador y se proporciona una representación visual del procedimiento de extracción.

<span id="page-44-0"></span>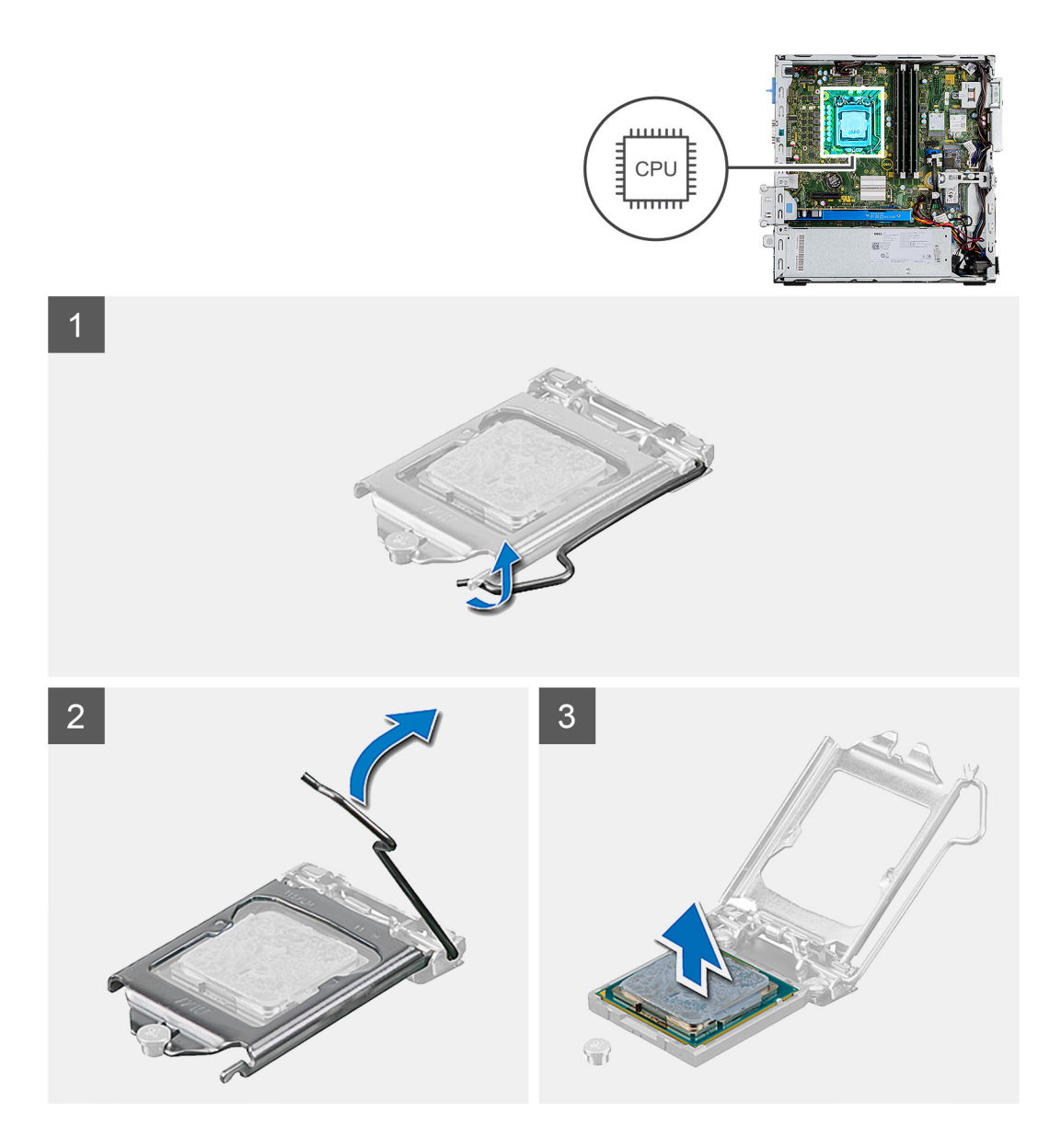

- 1. Presione y empuje la palanca de liberación para quitarla del procesador a fin de soltarla de la lengüeta de fijación.
- 2. Levante la palanca hacia arriba para levantar la cubierta del procesador.

**PRECAUCIÓN: Cuando quite el procesador, no toque ninguna de las clavijas dentro del conector ni permita que los objetos caigan en las clavijas del conector.**

3. Levante con cuidado el procesador para quitarlo del conector.

### **Instalación del procesador**

#### **Requisitos previos**

Si va a reemplazar un componente, quite el componente existente antes de realizar el procedimiento de instalación.

#### **Sobre esta tarea**

En la imagen a continuación, se indica la ubicación del procesador y se proporciona una representación visual del procedimiento de instalación.

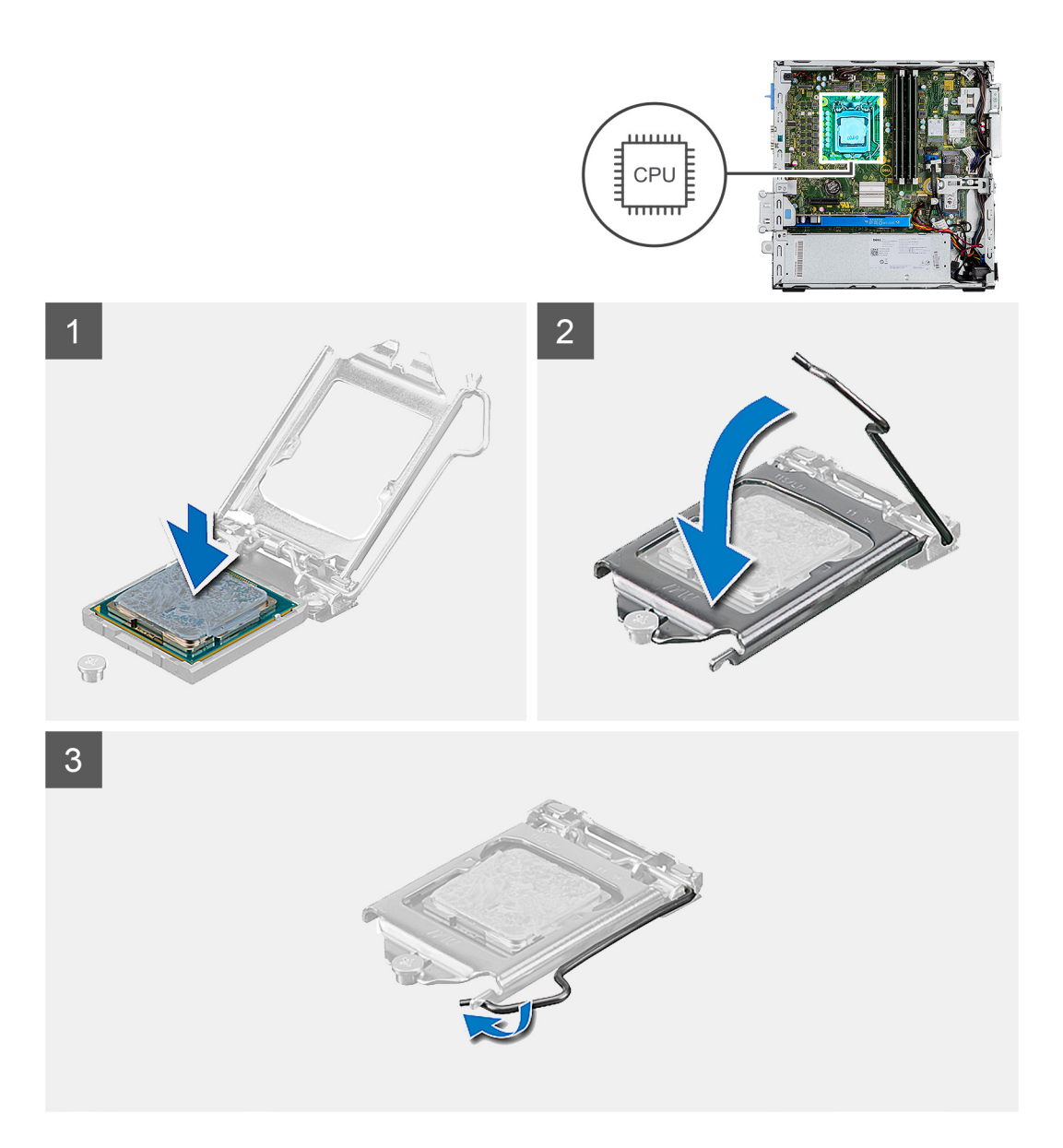

- 1. Alinee la esquina del pin 1 del procesador con la esquina del pin 1 del conector del procesador y, a continuación, coloque el procesador en el conector.
	- **NOTA: La esquina de la clavija 1 del procesador tiene un triángulo que debe alinearse con el triángulo de la esquina de la clavija 1 del conector del procesador. Cuando el procesador se coloque correctamente, las cuatro esquinas estarán alineadas a la misma altura. Si una o más de las esquinas del procesador están más elevadas que las demás, significa que el procesador no se ha colocado correctamente.**
- 2. Cuando el procesador esté completamente asentado en el conector, cierre la cubierta del procesador.
- 3. Presione y empuje la palanca de liberación bajo la lengüeta de fijación para bloquearla.

#### **Siguientes pasos**

- 1. Instale el [disipador de calor.](#page-36-0)
- 2. Instale la [cubierta lateral.](#page-17-0)
- 3. Siga el procedimiento que se describe en [Después de manipular el interior de la computadora](#page-7-0).

# <span id="page-46-0"></span>**Fuente de alimentación**

## **Extracción de la fuente de alimentación**

#### **Requisitos previos**

- 1. Siga el procedimiento que se describe en [Antes de manipular el interior de la computadora.](#page-4-0)
- 2. Quite la [cubierta lateral.](#page-14-0)
- 3. Quite el [ensamblaje de unidad de disco duro de 2,5 pulgadas.](#page-22-0)
- 4. Extraiga los [módulos de memoria.](#page-41-0)

#### **Sobre esta tarea**

En las imágenes a continuación, se indica la ubicación de la fuente de alimentación y se proporciona una representación visual del procedimiento de extracción.

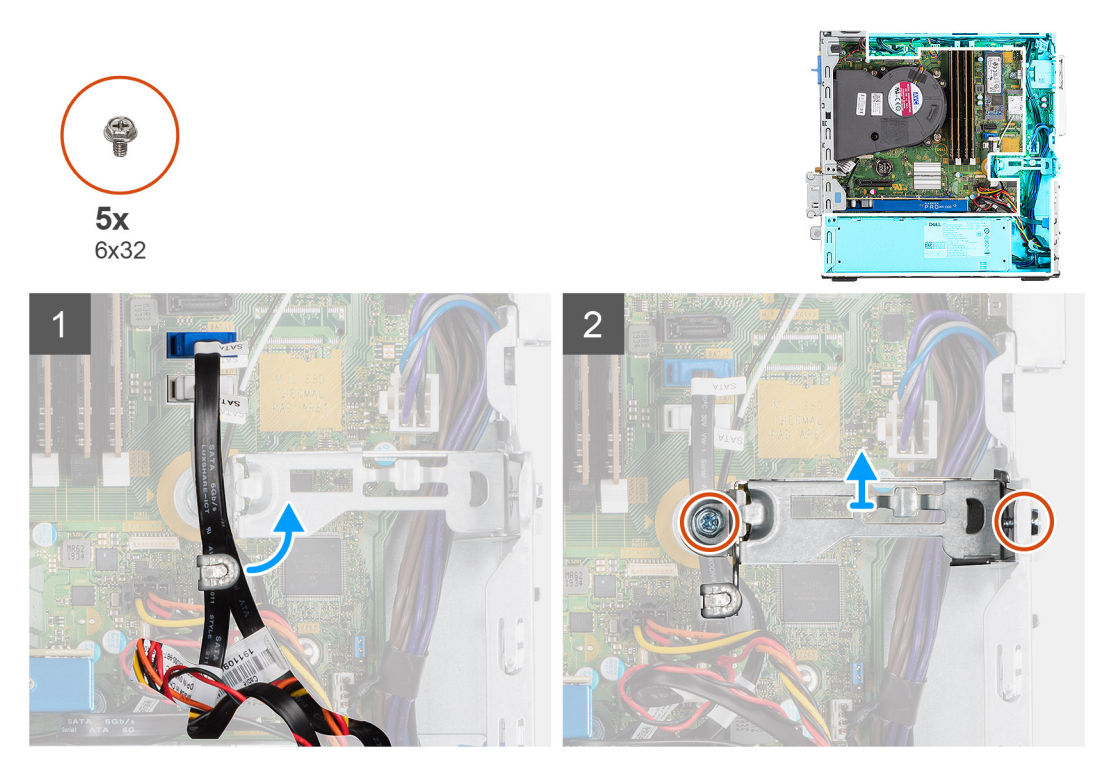

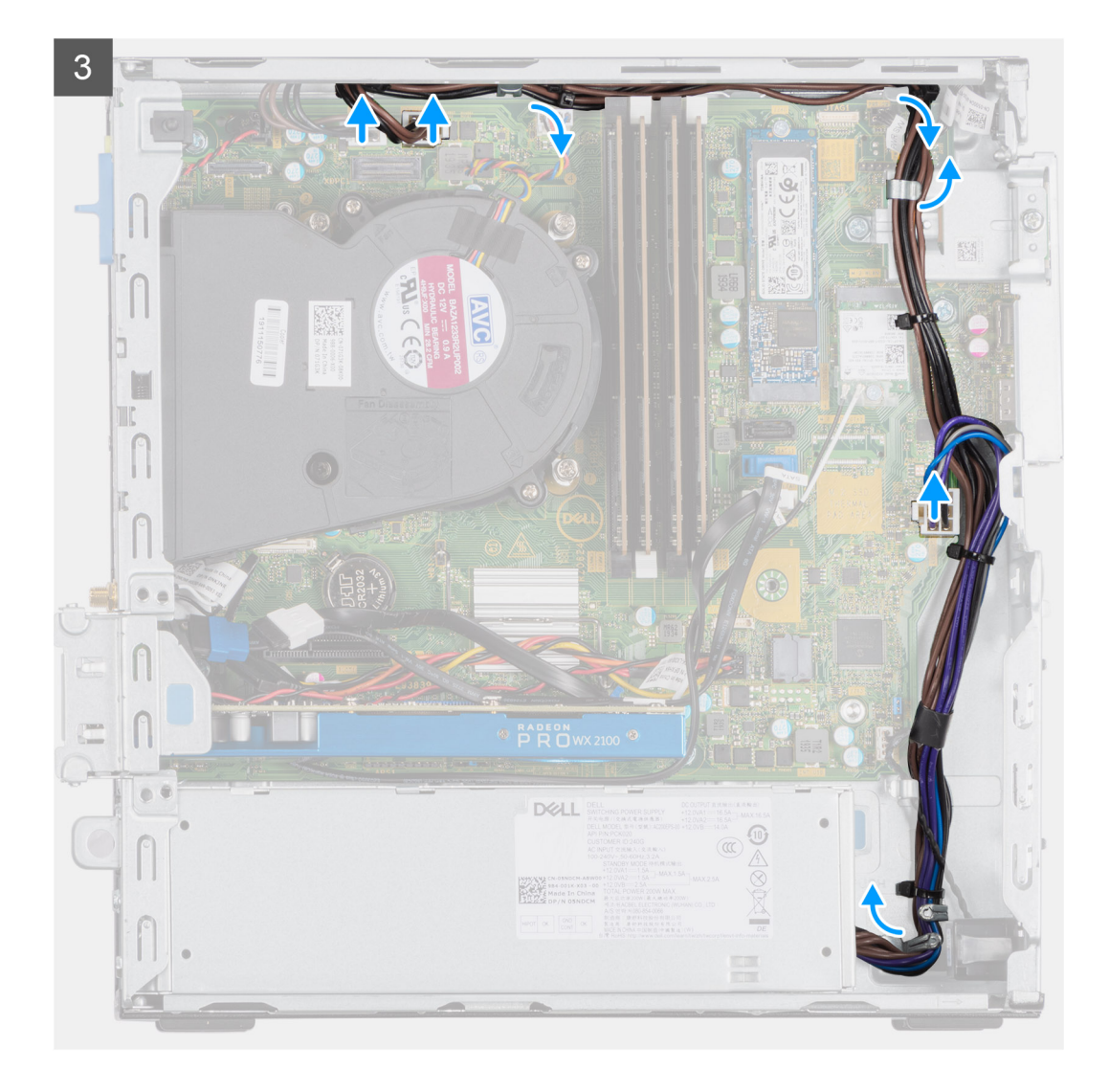

<span id="page-48-0"></span>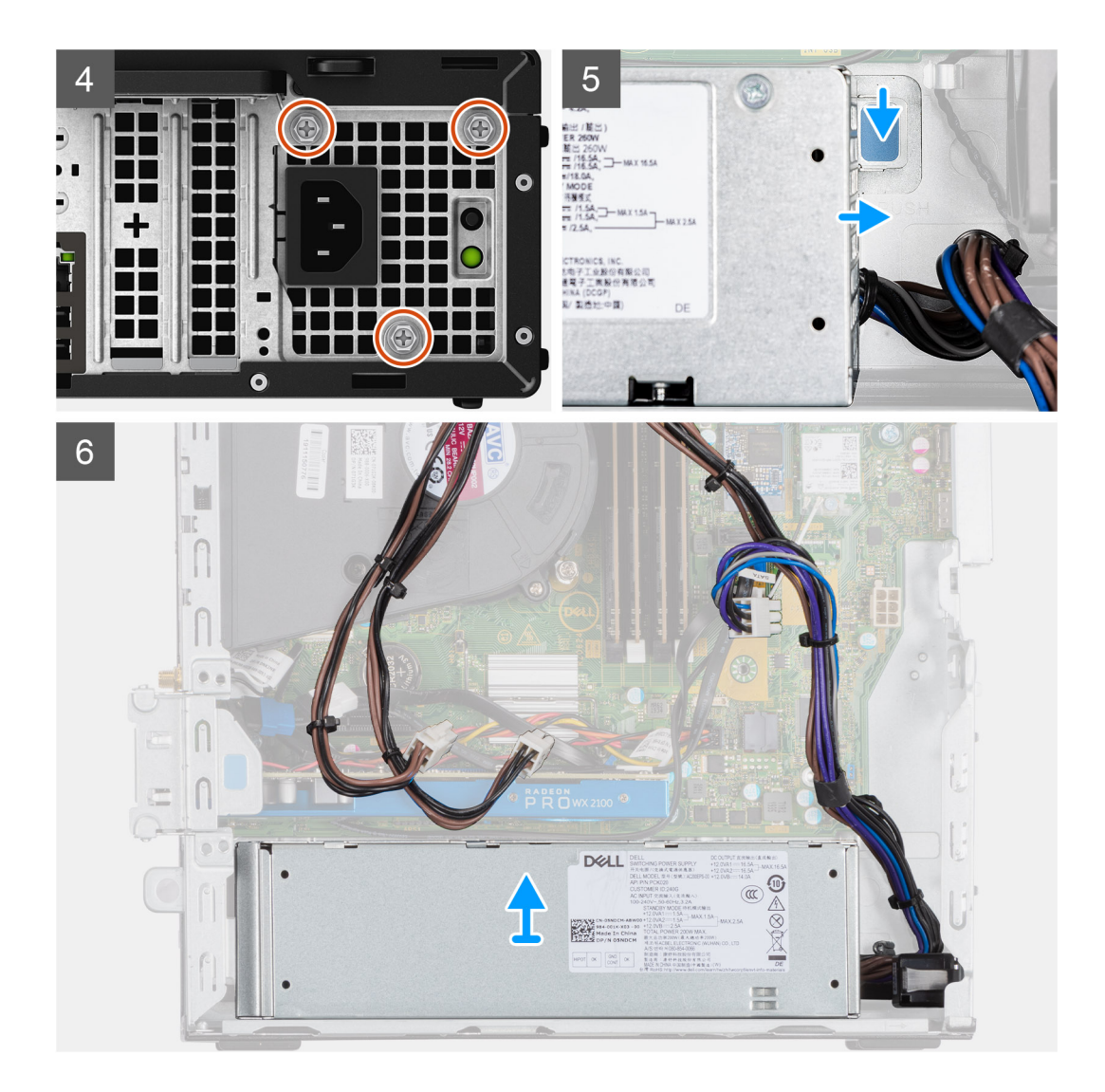

- 1. Quite los cables de SATA del gancho de retención en el soporte de apoyo.
- 2. Quite los dos tornillos (M6X32) y deslice el soporte hacia afuera para quitarlo de la ranura.
- 3. Quite el cable de la fuente de alimentación del gancho de retención del chasis.
- 4. Quite los tres tornillos (M6X32) que aseguran la fuente de alimentación a la parte posterior del chasis.
- 5. Presione el pestillo de liberación de la fuente de alimentación y deslice la unidad en el chasis.
- 6. Quite la fuente de alimentación del chasis.

### **Instalación de la fuente de alimentación**

#### **Requisitos previos**

Si va a reemplazar un componente, quite el componente existente antes de realizar el procedimiento de instalación.

#### **Sobre esta tarea**

En la imagen a continuación, se indica la ubicación de la fuente de alimentación y se proporciona una representación visual del procedimiento de instalación.

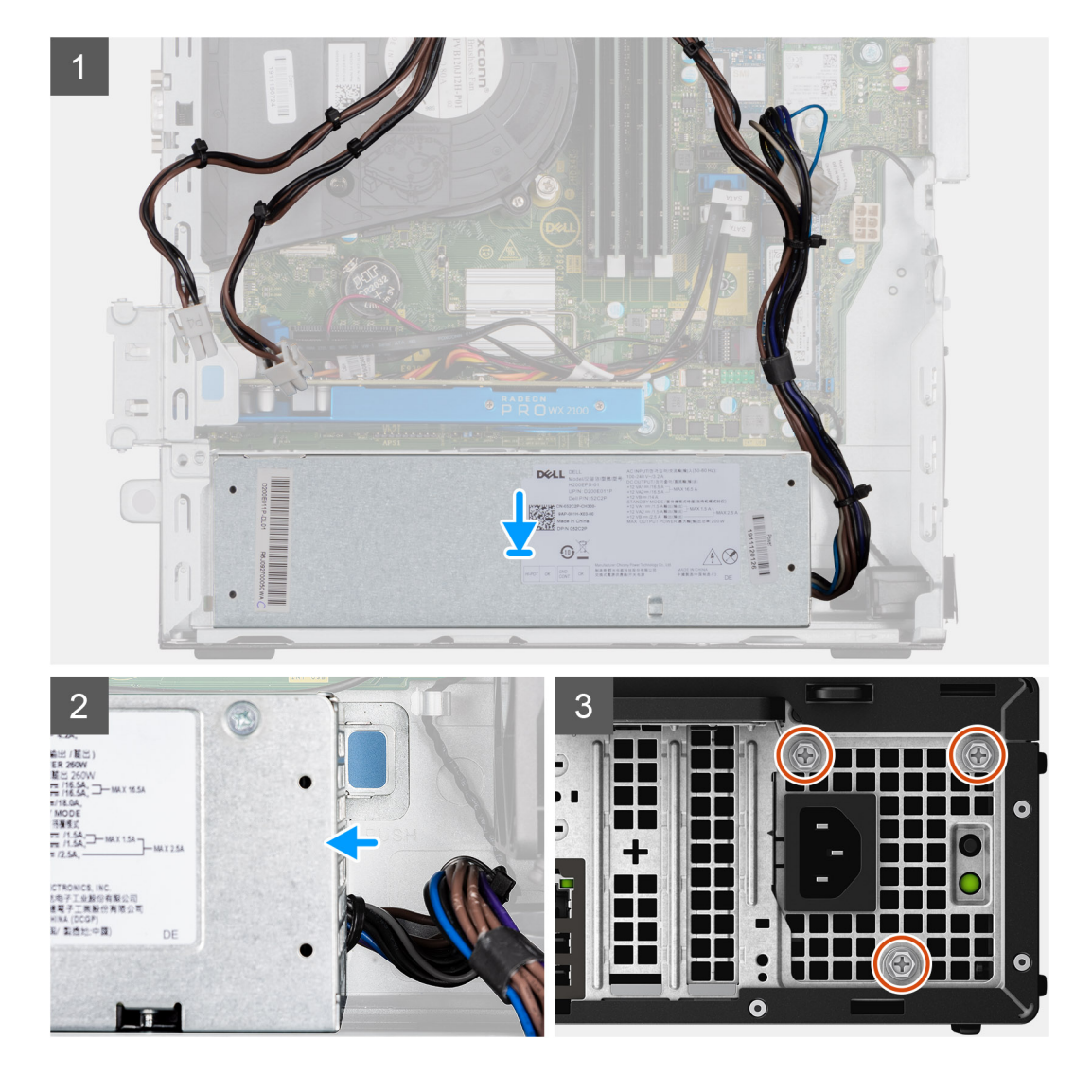

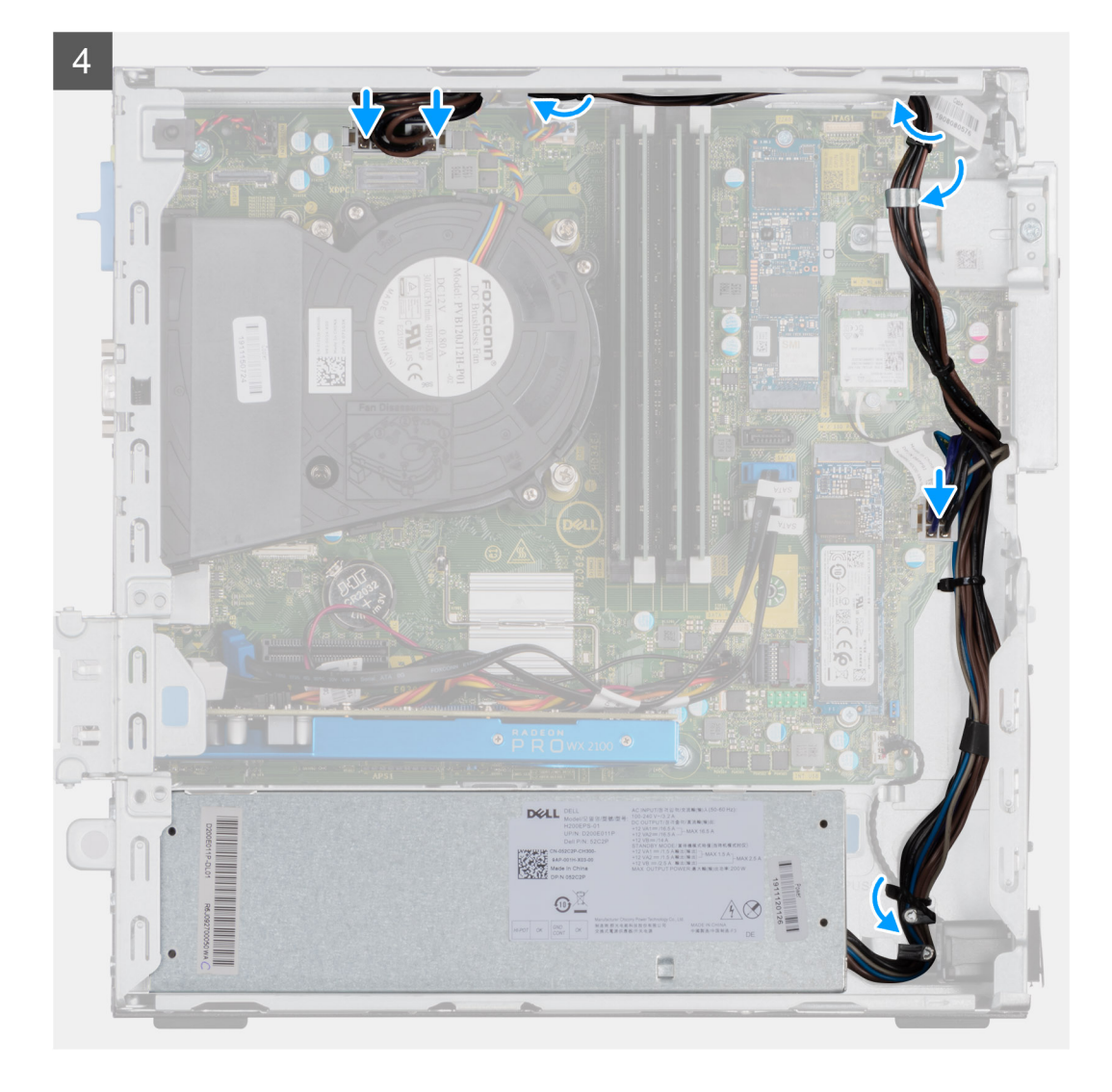

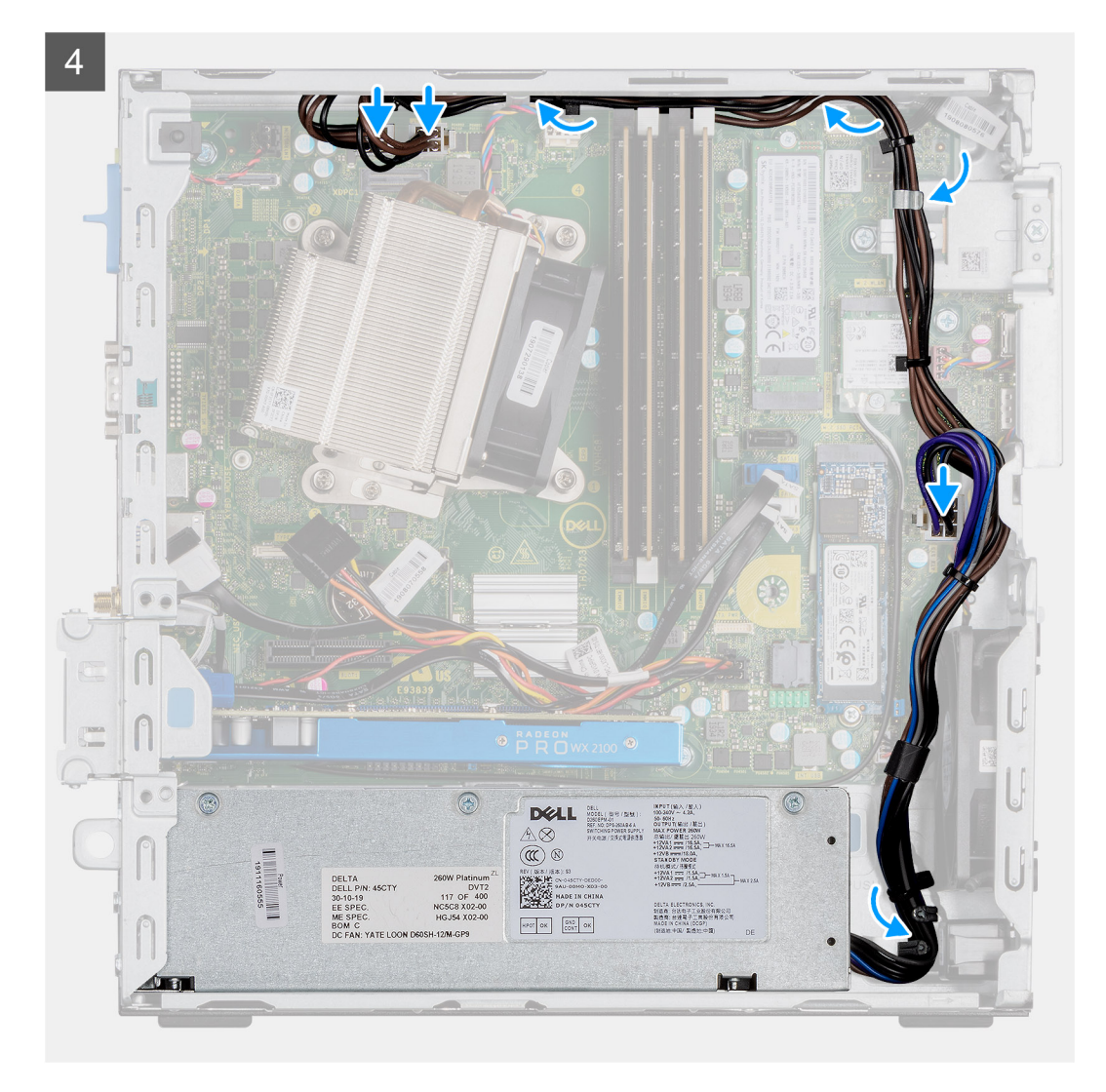

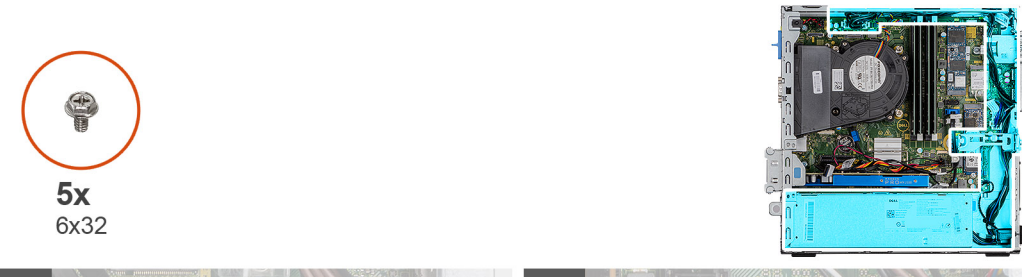

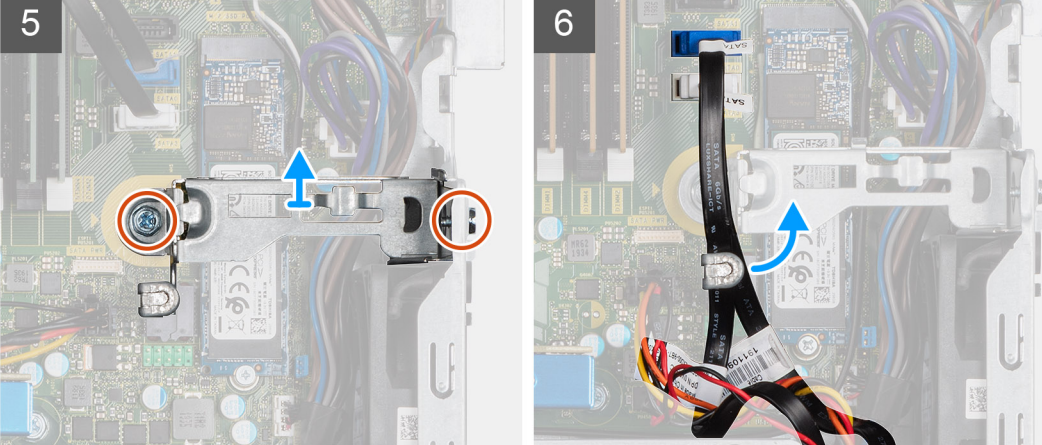

- <span id="page-52-0"></span>1. Alinee y coloque la fuente de alimentación en la ranura del chasis.
- 2. Deslice la fuente de alimentación en la ranura hasta que encaje en su lugar.
- 3. Reemplace los tres tornillos (M6X32) para asegurar la fuente de alimentación al chasis.
- 4. Vuelva a colocar los cables de la fuente de alimentación a través de los ganchos de retención y conéctelos a los conectores en la tarieta madre.
- 5. Coloque el soporte de apoyo en la ranura y asegúrelo con los dos tornillos (M6X32).
- 6. Inserte los cables de SATA a través del gancho de retención en el soporte de apoyo.

#### **Siguientes pasos**

- 1. Instale los [módulos de memoria](#page-42-0).
- 2. Instale el [ensamblaje de unidad de disco duro de 2,5 pulgadas.](#page-24-0)
- 3. Instale la [cubierta lateral.](#page-17-0)
- 4. Siga el procedimiento que se describe en [Después de manipular el interior de la computadora](#page-7-0).

## **Placa base**

### **Extracción de la tarjeta madre**

#### **Requisitos previos**

- 1. Siga el procedimiento que se describe en [Antes de manipular el interior de la computadora.](#page-4-0)
- 2. Quite la [cubierta lateral.](#page-14-0)
- 3. Quite el [bisel frontal.](#page-20-0)
- 4. Quite el [ensamblaje de la unidad de disco duro.](#page-22-0)
- 5. Extraiga la [unidad de estado sólido](#page-26-0).
- 6. Extraiga la [tarjeta WLAN.](#page-33-0)
- 7. Quite el [ensamblaje del ventilador](#page-35-0).
- 8. Extraiga los [módulos de memoria.](#page-41-0)
- 9. Extraiga el [procesador.](#page-43-0)

#### **Sobre esta tarea**

En las imágenes a continuación, se indica la ubicación de la tarjeta madre del sistema y se proporciona una representación visual del procedimiento de extracción.

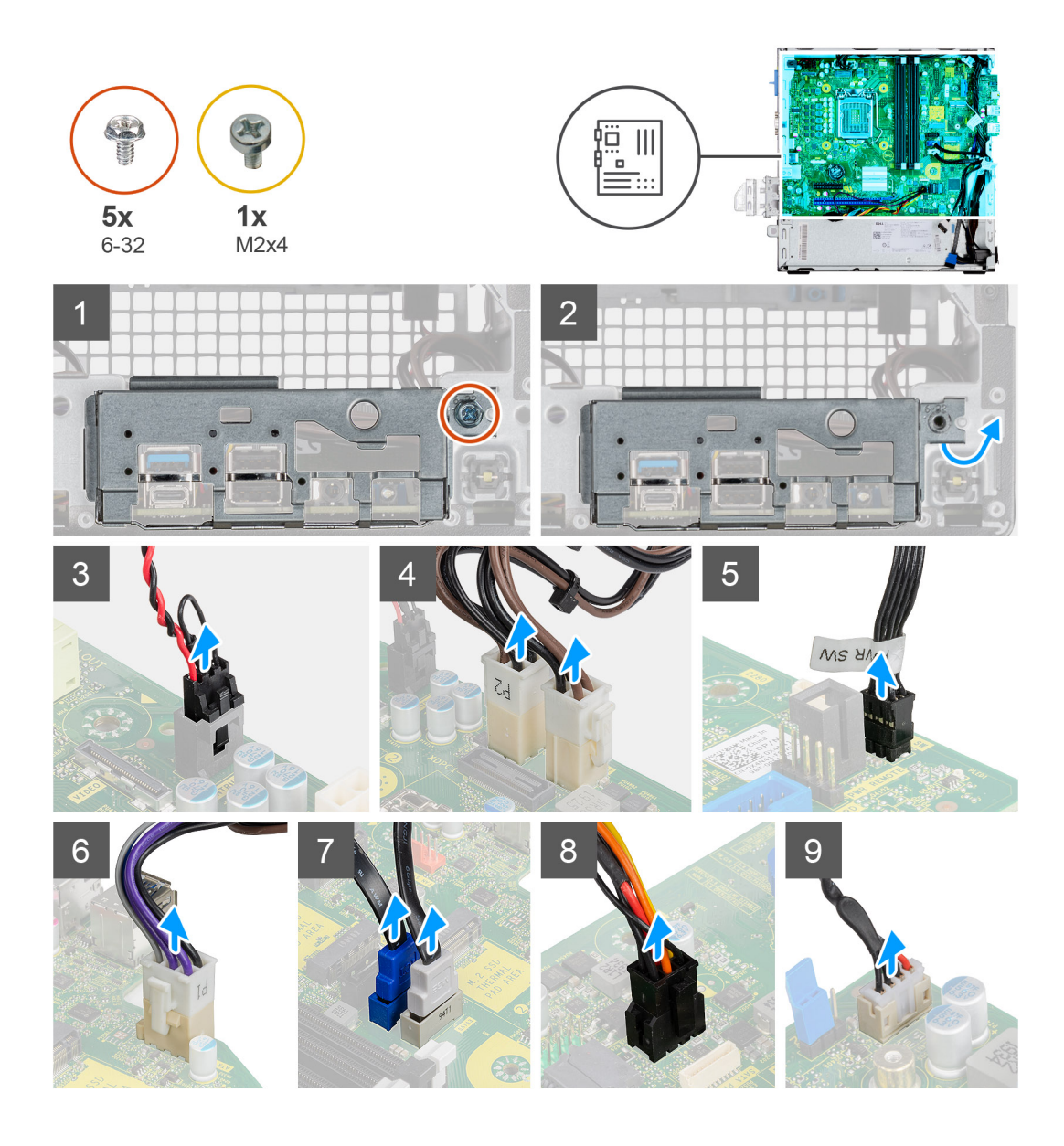

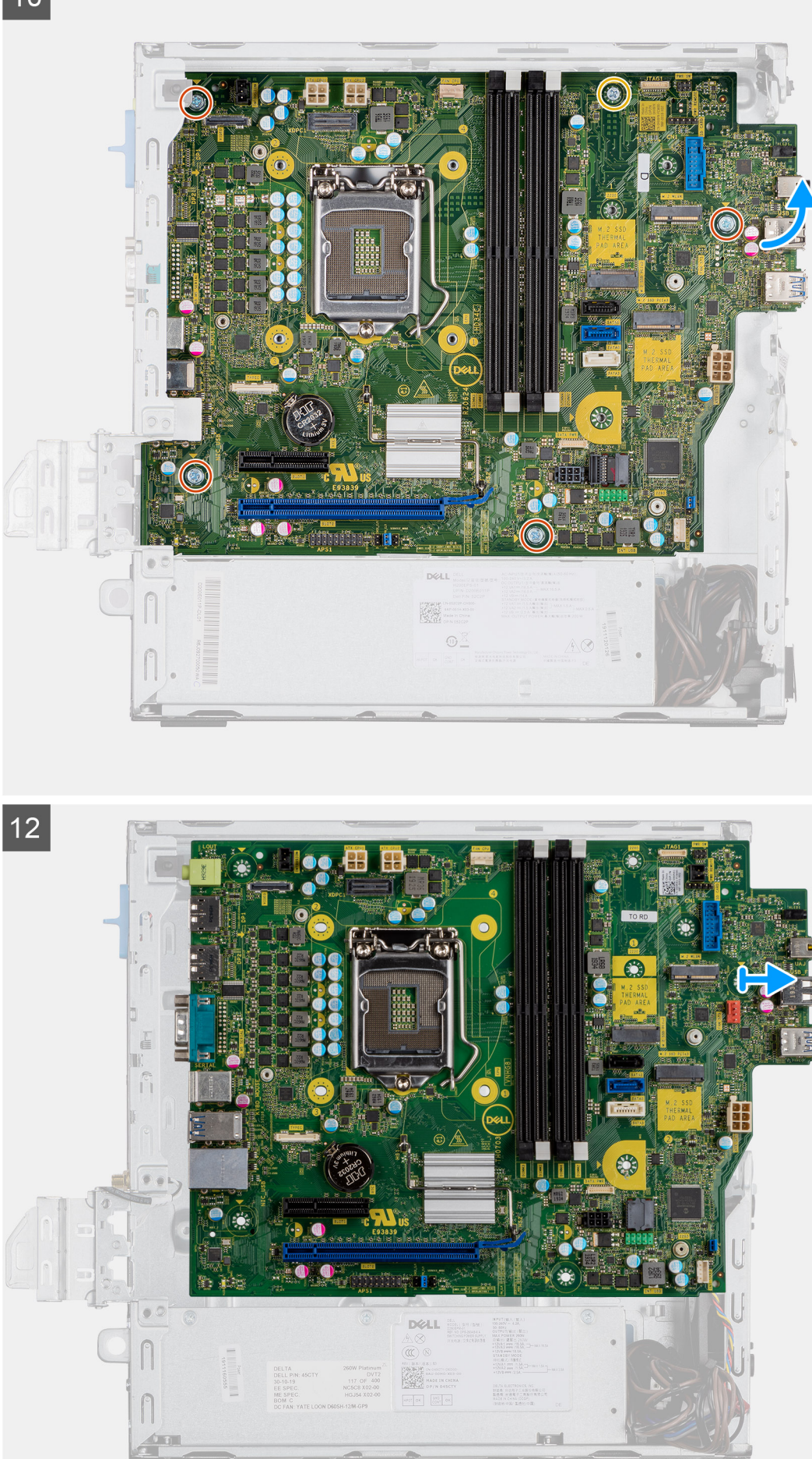

<span id="page-55-0"></span>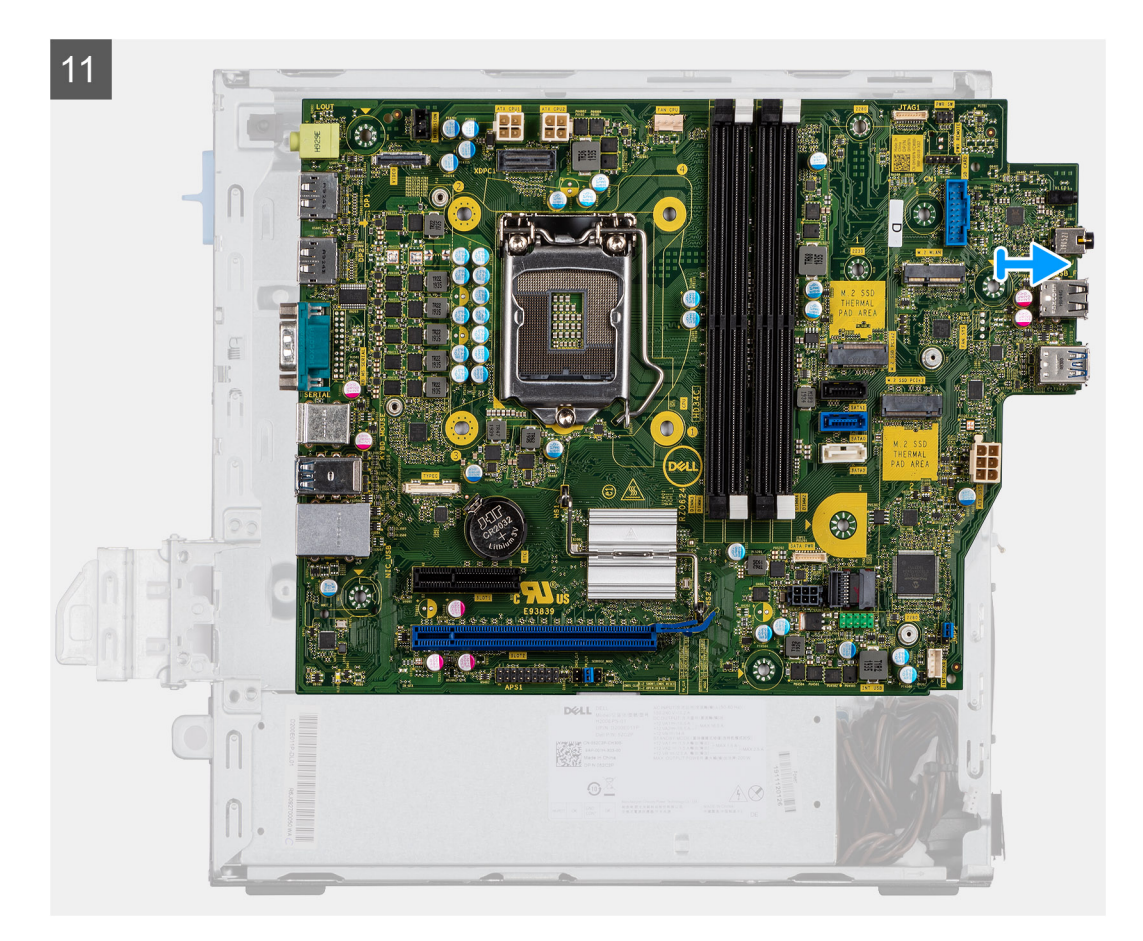

- 1. Quite el tornillo (6x32) que fija el panel de I/O al chasis.
- 2. Levante el panel de I/O para quitarlo del chasis.
- 3. Desconecte el cable del switch de intrusiones del conector en la tarjeta madre.
- 4. Desconecte los cables de la fuente de alimentación de la tarjeta madre del conector en la tarjeta madre.
- 5. Desconecte el cable del switch en el botón de encendido del conector en la tarjeta madre.
- 6. Desconecte el cable del ventilador del sistema del conector en la tarjeta madre.
- 7. Desconecte el cable de la fuente de alimentación del procesador del conector en la tarjeta madre.
- 8. Desconecte los cables de SATA del conector en la tarjeta madre.
- 9. Desconecte el cable de alimentación de SATA del conector en la tarieta madre.
- 10. Desconecte el cable del altavoz interno del conector en la tarjeta madre.
- 11. Extraiga los cuatro tornillos (6x32) y el tornillo separador único (M2x4) que asegura la tarjeta madre al chasis.
- 12. Libere la tarjeta madre del panel de I/O de la parte trasera deslizándolo hacia la derecha y levante la tarjeta madre para extraerla del chasis.

### **Instalación de la tarjeta madre**

#### **Requisitos previos**

Si va a reemplazar un componente, quite el componente existente antes de realizar el procedimiento de instalación.

#### **Sobre esta tarea**

En la imagen a continuación, se indica la ubicación de la tarjeta madre del sistema y se proporciona una representación visual del procedimiento de instalación.

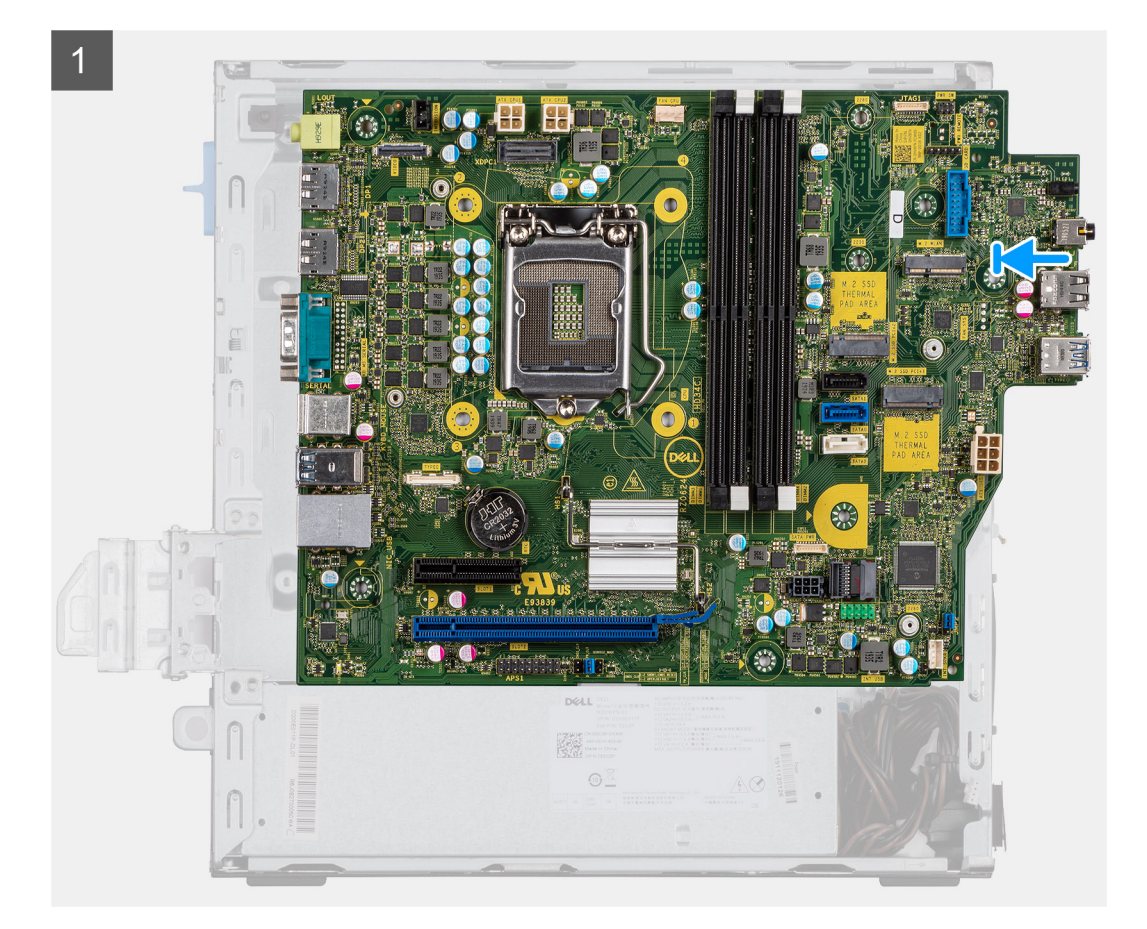

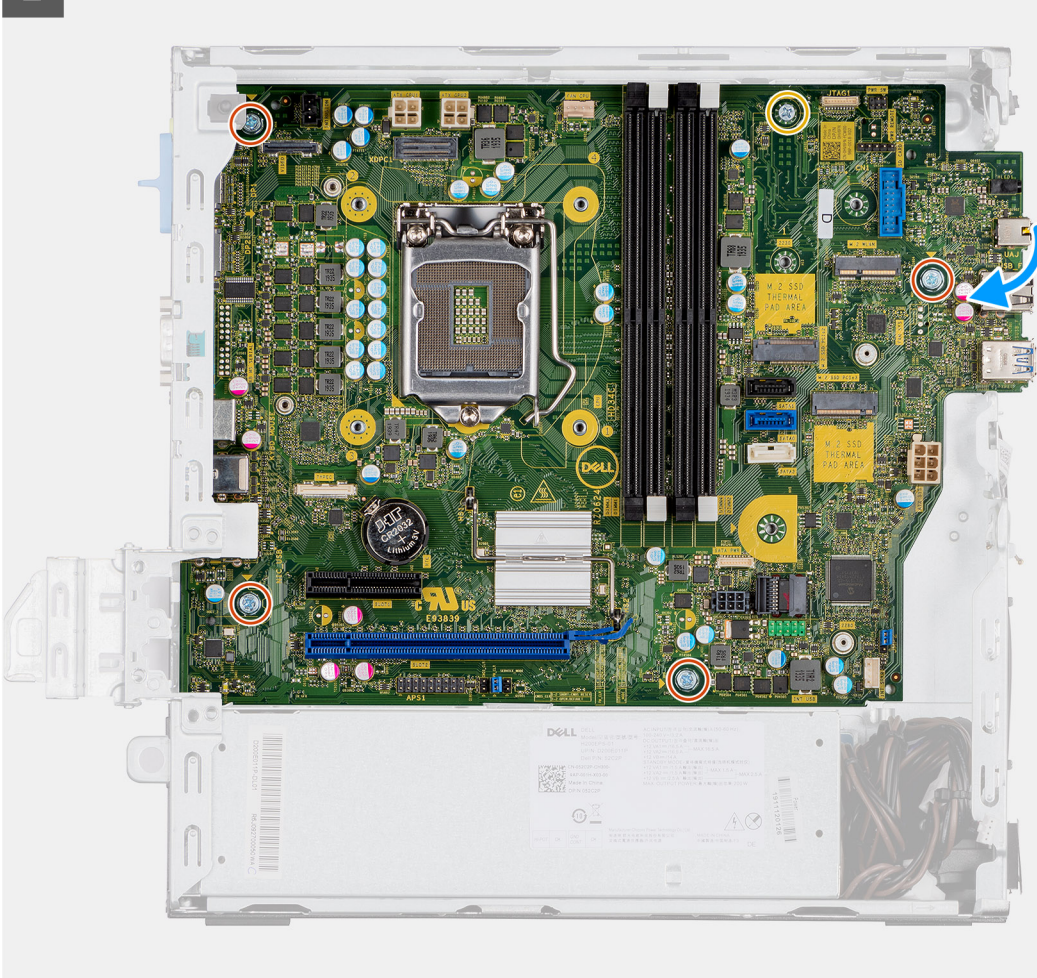

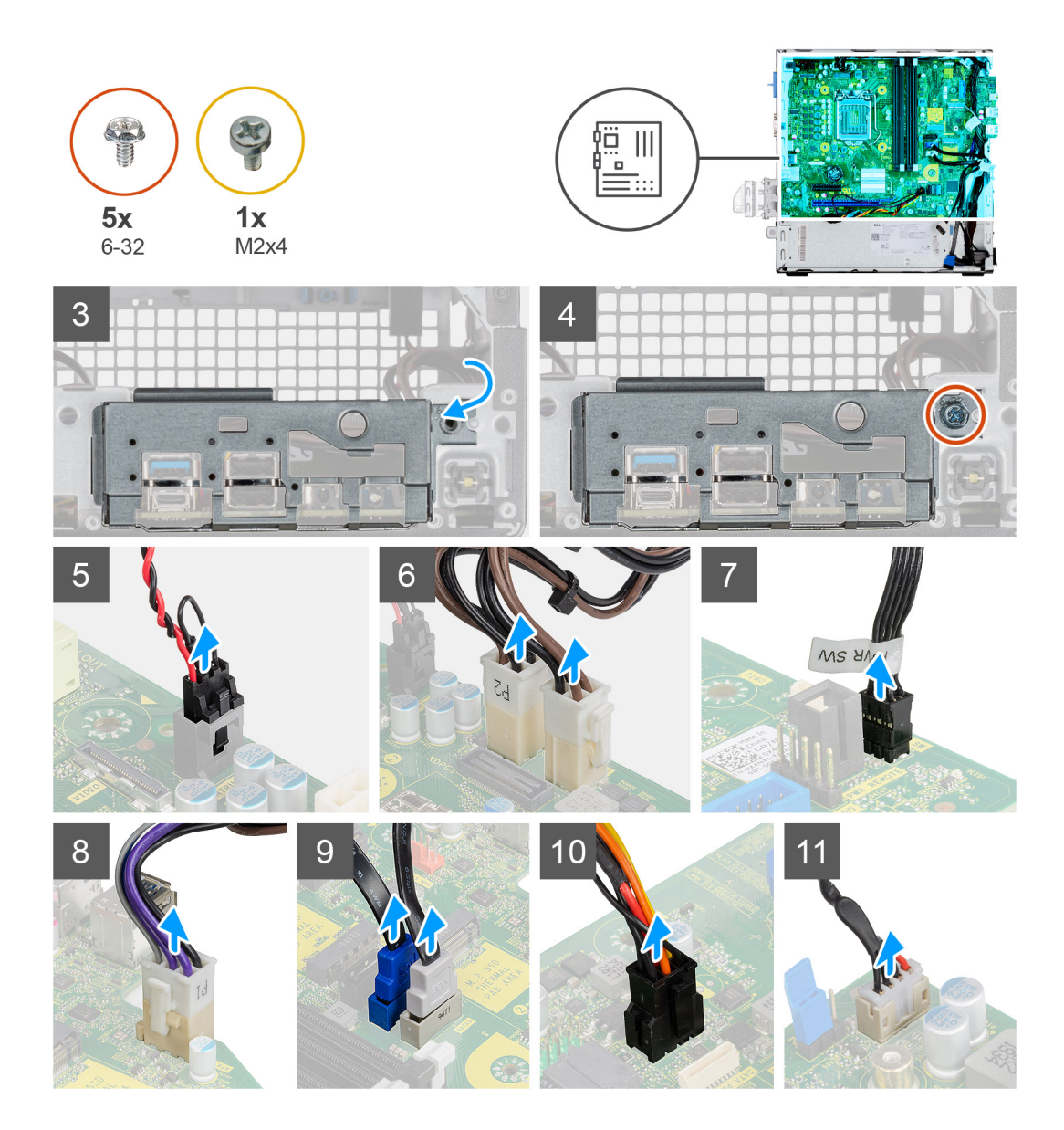

- 1. Alinee y baje la tarjeta madre hacia el sistema, hasta que los conectores en la parte posterior de la tarjeta madre se alineen con las ranuras del chasis y los orificios para tornillos de la tarjeta madre se alineen con los separadores del sistema.
- 2. Reemplace los cuatro tornillos (6-32) y el tornillo separador único (M2X4) para asegurar la tarjeta madre al chasis.
- 3. Alinee y baje el panel de I/O a la ranura del chasis.
- 4. Reemplace los tornillos (6-32) para asegurar el panel de I/O al chasis.
- 5. Vuelva a conectar el cable del switch de intrusiones.
- 6. Vuelva a conectar los cables de la fuente de alimentación de la tarjeta madre.
- 7. Vuelva a conectar el cable del switch del botón de encendido.
- 8. Vuelva a conectar el cable del ventilador del sistema.
- 9. Vuelva a conectar el cable de la fuente de alimentación del procesador.
- 10. Vuelva a conectar los cables de SATA.
- 11. Vuelva a conectar el cable de alimentación de SATA.
- 12. Vuelva a conectar los cables del altavoz interno.

#### **Siguientes pasos**

- 1. Instale el [procesador](#page-44-0).
- 2. Instale el [ensamblaje del ventilador](#page-36-0).
- 3. Instale la [tarjeta WLAN](#page-34-0).
- 4. Instale la [unidad de estado sólido.](#page-27-0)
- 5. Instale los [módulos de memoria](#page-42-0).
- 6. Instale el [ensamblaje de unidad de disco duro de 2,5 pulgadas.](#page-24-0)
- 7. Instale la [cubierta lateral.](#page-17-0)
- 8. Siga el procedimiento que se describe en [Después de manipular el interior de la computadora](#page-7-0).

# **Solución de problemas**

#### <span id="page-60-0"></span>**Temas:**

- Diagnóstico de verificación de rendimiento del sistema previo al arranque de Dell SupportAssist
- [Comportamiento del LED de diagnóstico](#page-61-0)
- [Mensajes de error de diagnósticos](#page-62-0)
- [Mensajes de error del sistema](#page-65-0)
- [Ciclo de apagado y encendido de wifi](#page-66-0)

# **Diagnóstico de verificación de rendimiento del sistema previo al arranque de Dell SupportAssist**

#### **Sobre esta tarea**

Los diagnósticos de SupportAssist (también llamados diagnósticos del sistema) realizan una revisión completa del hardware. Los diagnósticos de verificación de rendimiento del sistema previo al arranque de Dell SupportAssist están integrados con el BIOS y el BIOS los ejecuta internamente. Los diagnósticos incorporados del sistema ofrecen un conjunto de opciones para determinados dispositivos o grupos de dispositivos, permitiendo las siguientes acciones:

- Ejecutar pruebas automáticamente o en modo interactivo
- Repetir las pruebas
- Visualizar o guardar los resultados de las pruebas
- Ejecutar pruebas exhaustivas para introducir pruebas adicionales que ofrezcan más información sobre los dispositivos que han presentado errores
- Ver mensajes de estado que indican si las pruebas se han completado correctamente
- Ver mensajes de error que informan de los problemas que se han encontrado durante las pruebas

#### **NOTA: Algunas pruebas para dispositivos específicos requieren la intervención del usuario. Asegúrese siempre de estar en la terminal de la computadora cuando las pruebas de diagnóstico se ejecuten.**

Para obtener más información, consulte [Resolver problemas de hardware con diagnósticos incorporados y en línea \(códigos de error de](https://www.dell.com/support/article/sln115162/) [Psa, ePSA o SupportAssist ePSA\).](https://www.dell.com/support/article/sln115162/)

### **Ejecución de la comprobación de rendimiento del sistema previa al arranque de SupportAssist**

#### **Pasos**

- 1. Encienda el equipo.
- 2. Cuando la computadora esté iniciando, presione la tecla F12 cuando aparezca el logotipo de Dell.
- 3. En la pantalla del menú de inicio, seleccione la opción **Diagnostics (Diagnósticos)**.
- 4. Haga clic en la flecha de la esquina inferior izquierda. Se muestra la página frontal de diagnósticos.
- 5. Presione la flecha de la esquina inferior derecha para ir a la lista de la página. Se enumeran los elementos detectados.
- 6. Si desea ejecutar una prueba de diagnóstico en un dispositivo específico, presione Esc y haga clic en **Sí** para detener la prueba de diagnóstico.
- 7. Seleccione el dispositivo del panel izquierdo y haga clic en **Run Tests (Ejecutar pruebas)**.
- 8. Si hay algún problema, aparecerán los códigos de error. Anote el código de error y el número de validación, y contáctese con Dell.

# <span id="page-61-0"></span>**Comportamiento del LED de diagnóstico**

#### **Tabla 8. Comportamiento del LED de diagnóstico**

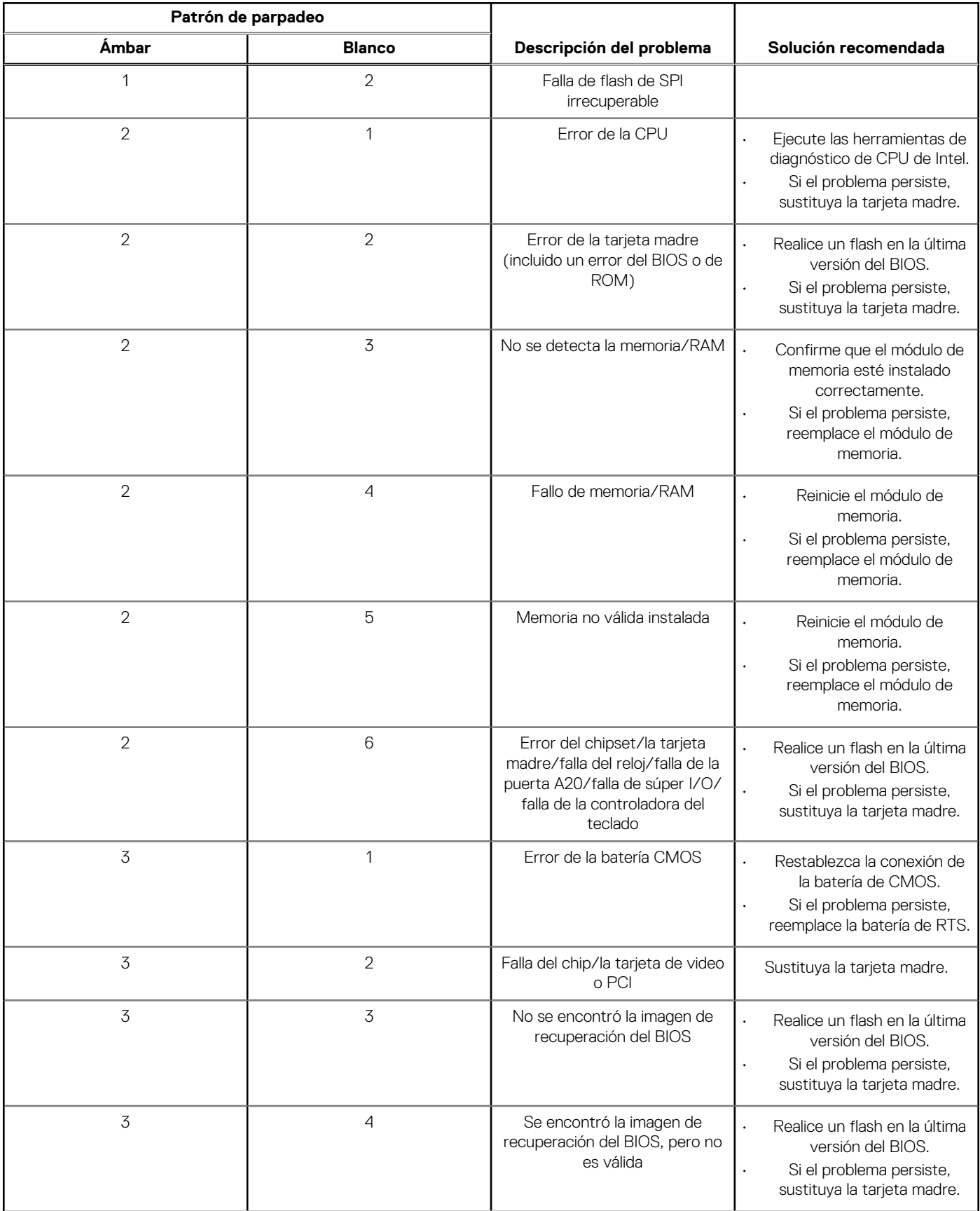

<span id="page-62-0"></span>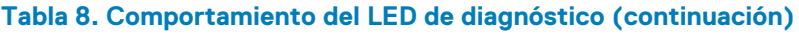

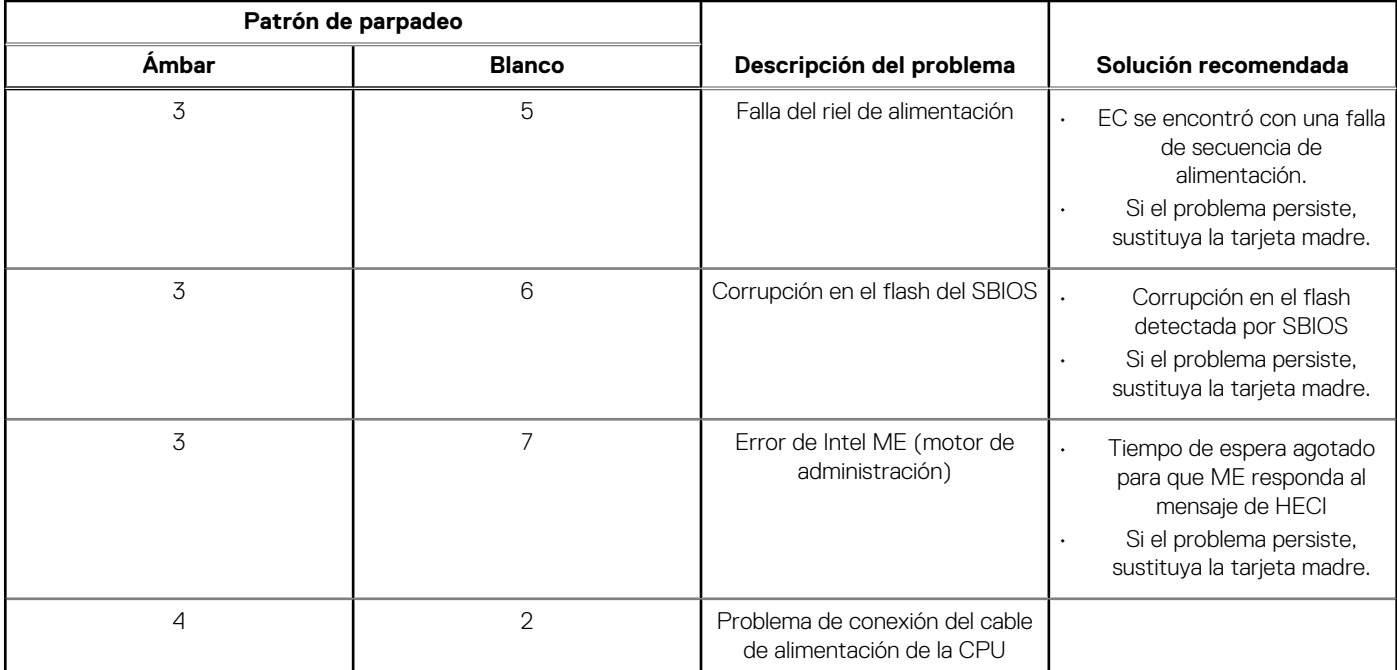

# **Mensajes de error de diagnósticos**

#### **Tabla 9. Mensajes de error de diagnósticos**

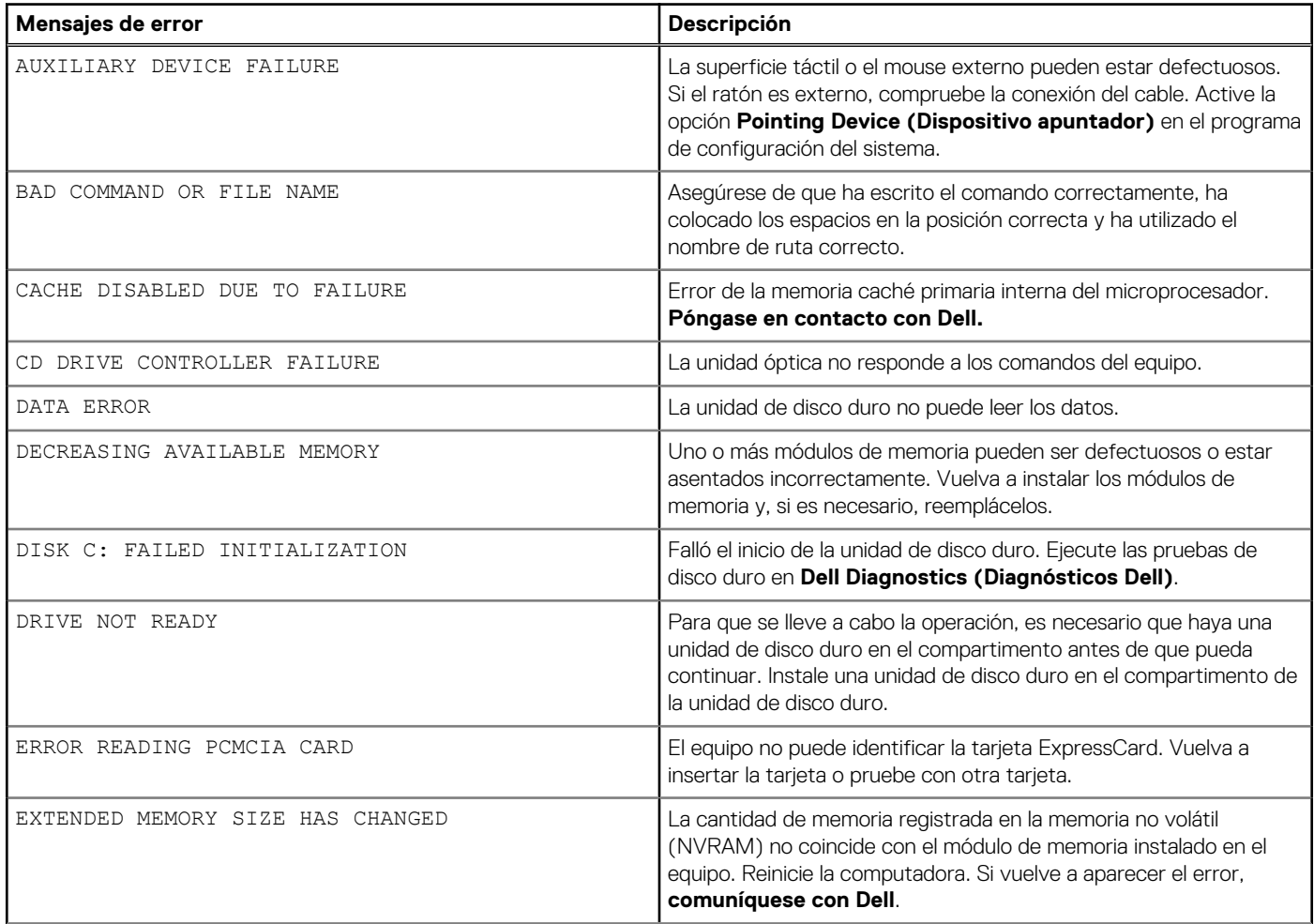

#### **Tabla 9. Mensajes de error de diagnósticos (continuación)**

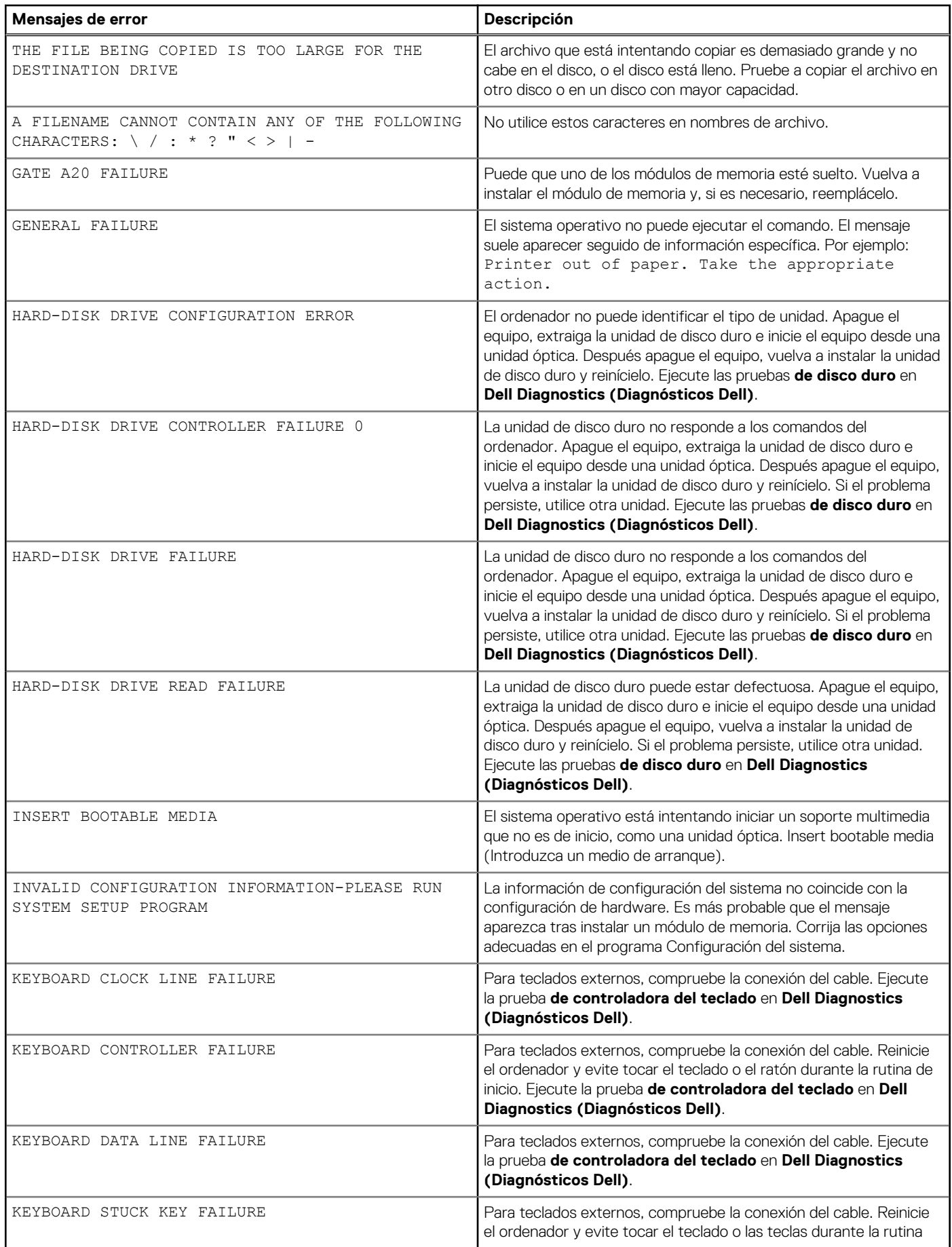

#### **Tabla 9. Mensajes de error de diagnósticos (continuación)**

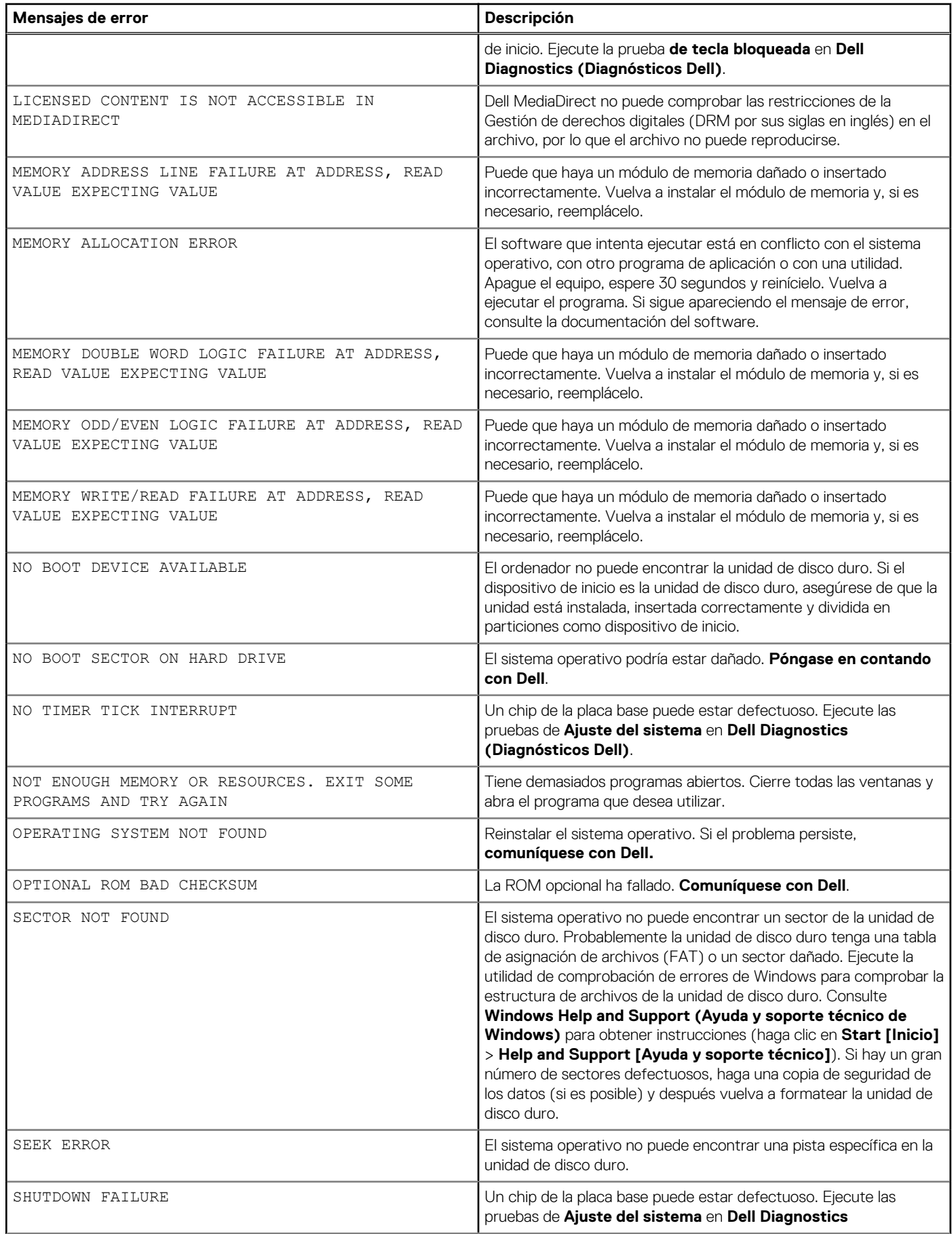

#### <span id="page-65-0"></span>**Tabla 9. Mensajes de error de diagnósticos (continuación)**

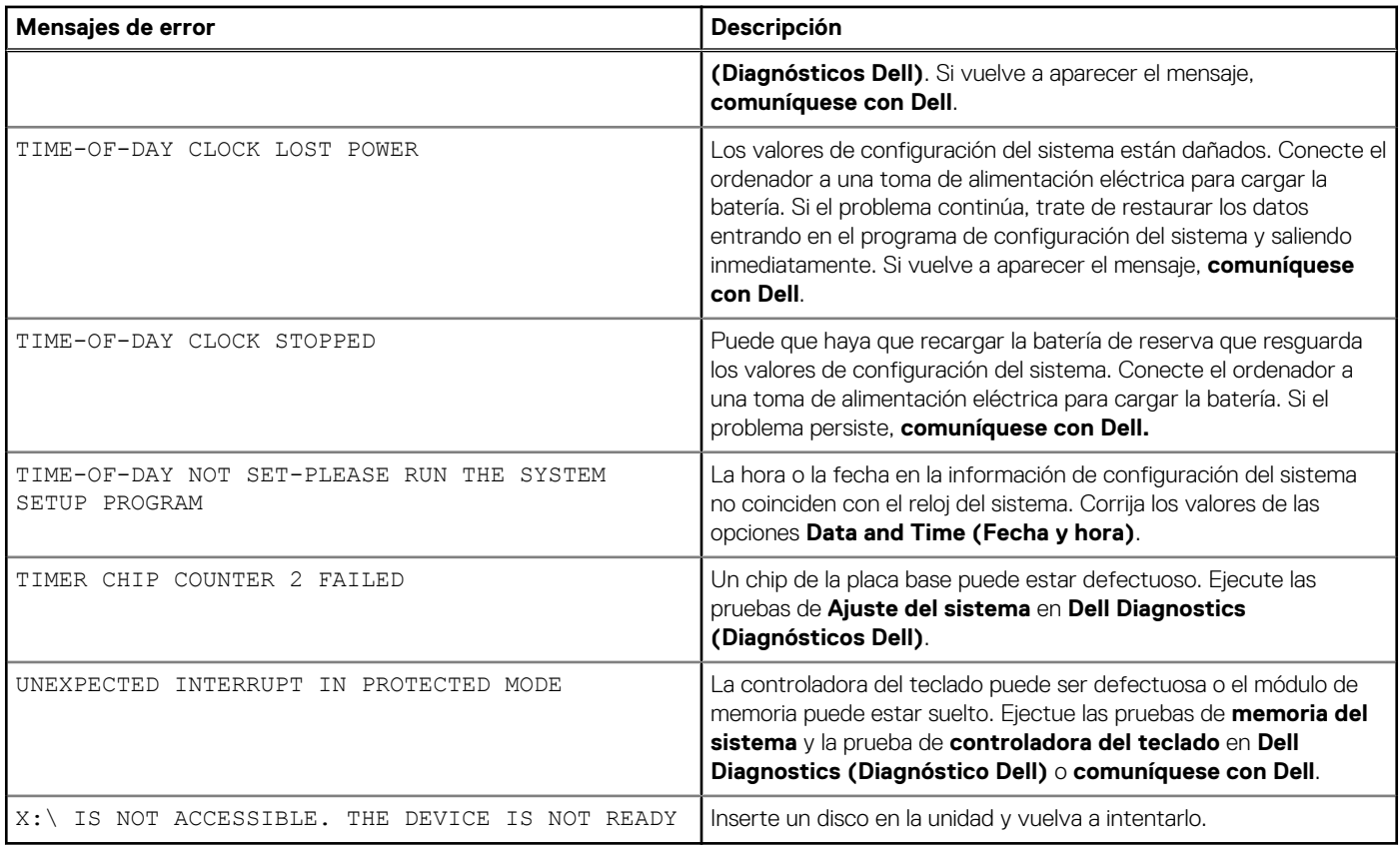

# **Mensajes de error del sistema**

#### **Tabla 10. Mensajes de error del sistema**

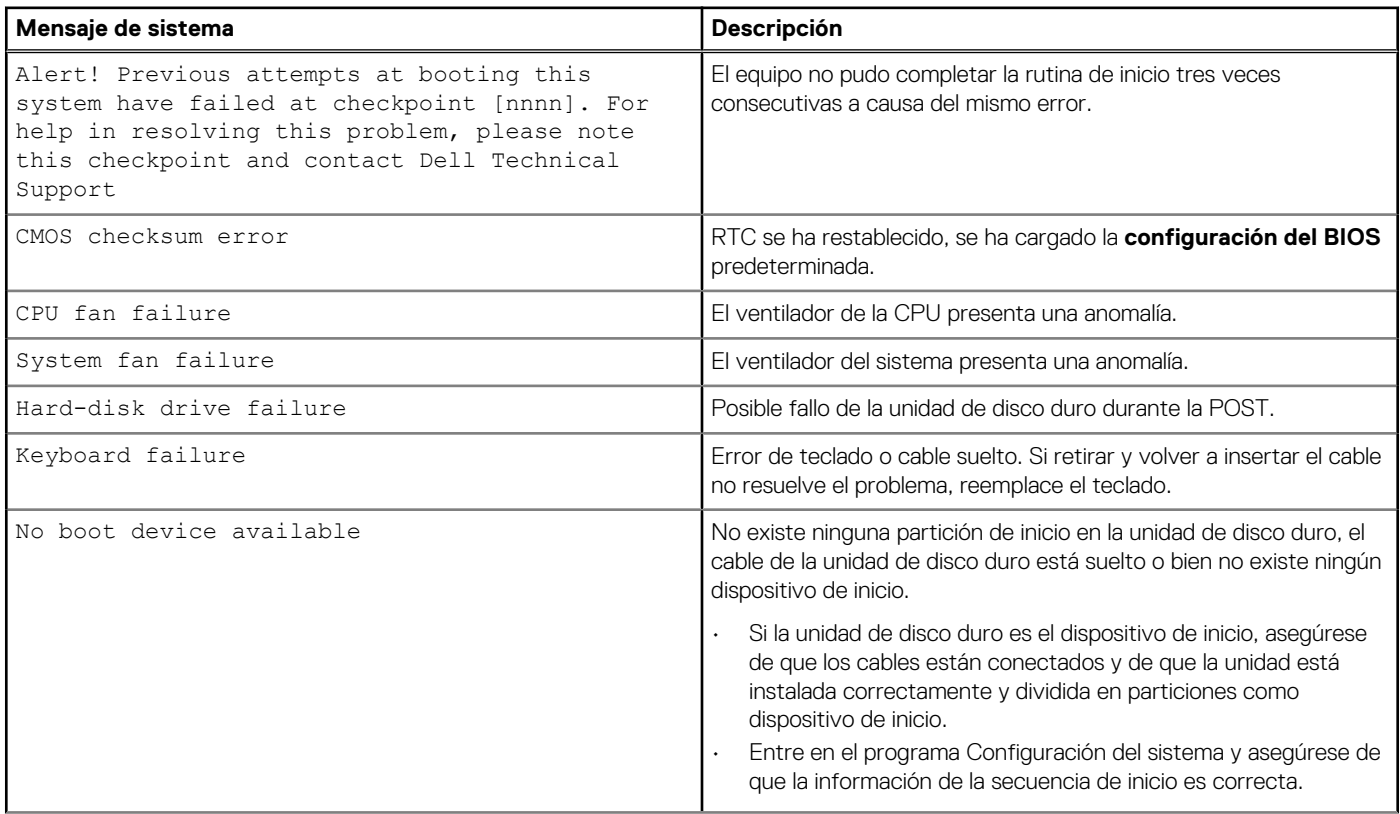

#### <span id="page-66-0"></span>**Tabla 10. Mensajes de error del sistema (continuación)**

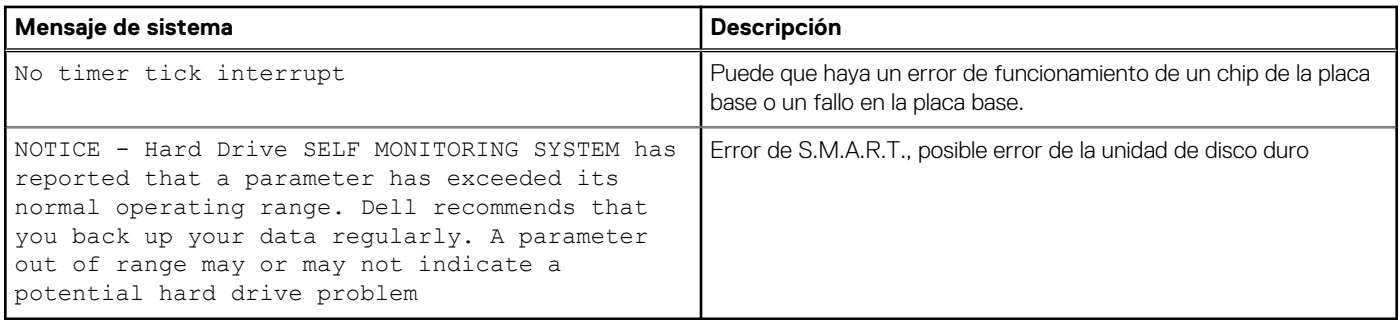

## **Ciclo de apagado y encendido de wifi**

#### **Sobre esta tarea**

Si la computadora no puede acceder a Internet debido a problemas de conectividad de wifi, se puede realizar un procedimiento de ciclo de apagado y encendido de wifi. El siguiente procedimiento ofrece las instrucciones sobre cómo realizar un ciclo de apagado y encendido de wifi:

#### **NOTA: Algunos proveedores de servicios de Internet (ISP) proporcionan un dispositivo combinado de módem/ enrutador.**

#### **Pasos**

- 1. Apague el equipo.
- 2. Apague el módem.
- 3. Apague el enrutador inalámbrico.
- 4. Espere 30 segundos.
- 5. Encienda el enrutador inalámbrico.
- 6. Encienda el módem.
- 7. Encienda la computadora.

# **Obtención de ayuda**

#### <span id="page-67-0"></span>**Temas:**

• Cómo ponerse en contacto con Dell

## **Cómo ponerse en contacto con Dell**

#### **Requisitos previos**

**NOTA: Si no tiene una conexión a Internet activa, puede encontrar información de contacto en su factura de compra, en su albarán de entrega, en su recibo o en el catálogo de productos Dell.**

#### **Sobre esta tarea**

Dell proporciona varias opciones de servicio y asistencia en línea y por teléfono. La disponibilidad varía según el país y el producto y es posible que algunos de los servicios no estén disponibles en su área. Si desea ponerse en contacto con Dell para tratar cuestiones relacionadas con las ventas, la asistencia técnica o el servicio de atención al cliente:

#### **Pasos**

- 1. Vaya a **Dell.com/support.**
- 2. Seleccione la categoría de soporte.
- 3. Seleccione su país o región en la lista desplegable **Elija un país o región** que aparece al final de la página.
- 4. Seleccione el enlace de servicio o asistencia apropiado en función de sus necesidades.